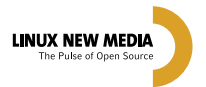

RICARDO BIMBO p.30 **[No Linux, empresas e voluntários](#page-29-0)  colaboram harmoniosamente.**

BOSSA CONFERENCE 2008 p.24 **[Evento internacional aponta para um](#page-23-0) futuro móvel com Código Aberto.**

ENTREVISTA: SAP p.28

**[Empresa aposta em reestruturação](#page-27-0) de arquiteturas, rumo ao SOA.**

> **#42 05/08 R\$** 13,90  **€** 7,50

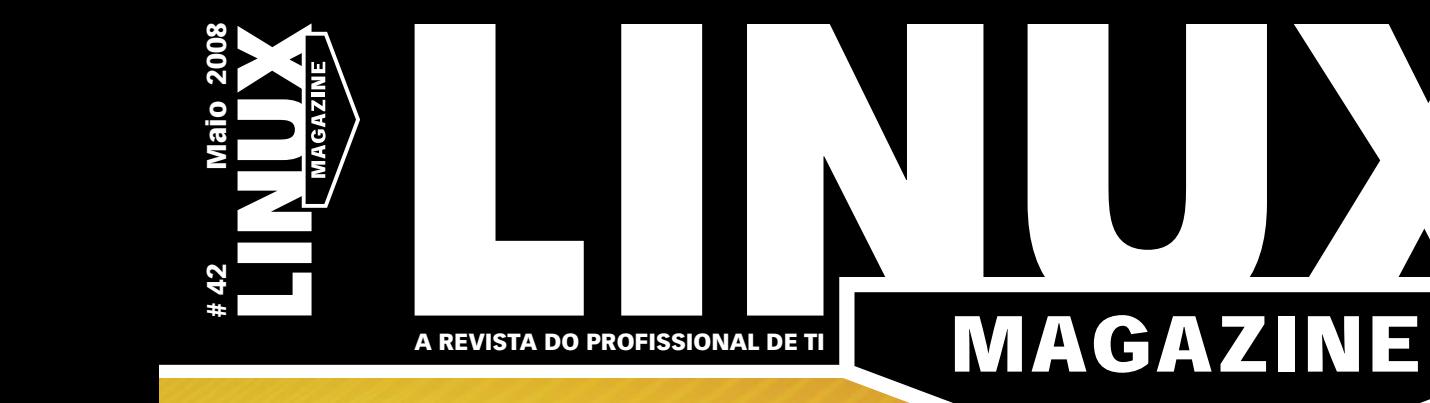

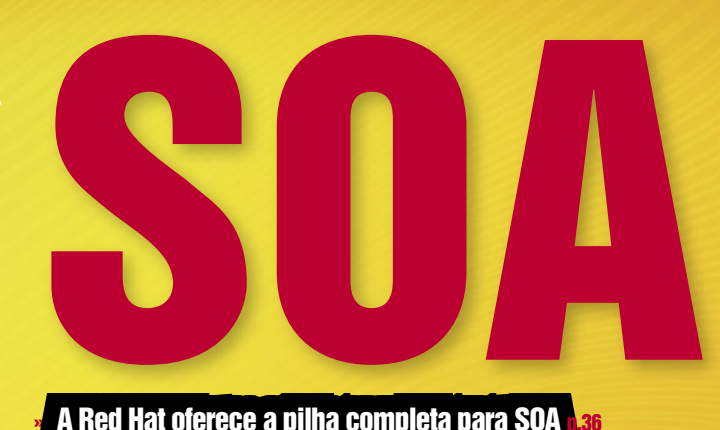

A Red Hat oferece a pilha completa para SOA **p.36** [Serviços distribuídos, soluções integradas](#page-39-0) p.40 » [NovaForge, uma fábrica de software corporativo](#page-43-0) p.44

#### [REDES: ADMINISTRAÇÃO CENTRALIZADA](#page-65-0) p.66

O Puppet toma conta do gerenciamento e configuração de servidores e desktops na rede.

#### [SEGURANÇA: FIREWALL PRÁTICO](#page-70-0) p.71

Até os especialistas beneficiam-se de uma interface facilitada como a do Shorewall.

#### VEJA TAMBÉM NESTA EDIÇÃO:

- » ADempiere e Eclipse: [desenvolvimento integrado p.49](#page-48-0)
- » [LPIC-2, aula 11: DNS](#page-51-0) p.52
- » [BI de código aberto](#page-58-0)  com SpagoBI p.59
- » [Os melhores repositórios](#page-74-0) de código PHP p.75

[A ARQUITETURA ORIENTADA A SERVIÇOS DÁ](#page-33-0)  FOCO AOS NEGÓCIOS E SERVE RECURSOS DISTRIBUÍDOS, COM ALTO DESEMPENHO E FAZENDO USO DE NOVAS TECNOLOGIAS. p.34

#### Sn\*W666

### pen Energy **MT.**

Energy

Acesso a componentes de software validados e testados pela Bull

Desenvolve e gerencia Projetos de Software Livre utilizando o ferramental Bull de Fábrica de Sistemas

Substitui suas tecnologias existentes nos atuais ambientes de desenvolvimento por alternativas de Software Livre

Implementa processos empresariais utilizando com total segurança soluções de Software Livre

Open Enterprise

### Nós implementamos um modelo industrial para o mundo do Software Livre

"Open Energy", a familia Bull de Serviços para Software Livre. Nossas soluções respondem a todas as necessidades para o desenvolvimento, integração, interoperabilidade e manutenção de sistemas requeridas por todos os tipos de organizações que tomam o rumo do Software Livre. Estabelecida sobre os fortes alicerces da ampla infraestrutura Bull de Integração, Serviços e Centros de Competência Internacionais, a "Open Energy" lhe da acesso aos melhores especialistas e comunidades de desenvolvimento.

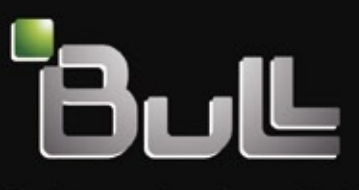

Architect of an Open World"

www.bull.com

#### <span id="page-2-0"></span>Expediente editorial

Diretor Geral

Rafael Peregrino da Silva uxmagazine.com.br

Editor-chefe Tadeu Carmona

 [tcarmona@linuxmagazine.com.br](mailto:tcarmona@linuxmagazine.com.br ) Editor Pablo Hess

 [phess@linuxmagazine.com.br](mailto:phess@linuxmagazine.com.br ) Redator

Rodrigo Amorim @linuxmagazine.com.br Revisão

 Jamile Leão ileao@linuxmagazine.com.br

Editor de Arte Lucas Oliveira [loliveira@linuxmagazine.com.br](mailto:loliveira@linuxmagazine.com.br )

Assistente de Arte Igor Daurício inuxmagazine.com.br

#### Centros de Competência Centro de Competência em Software:

 Oliver Frommel: [ofrommel@linuxnewmedia.de](mailto:ofrommel@linuxnewmedia.de ) Kristian Kißling: [kkissling@linuxnewmedia.de](mailto:kkissling@linuxnewmedia.de ) Peter Kreussel: [pkreussel@linuxnewmedia.de](mailto:pkreussel@linuxnewmedia.de ) Marcel Hilzinger: [hilzinger@linuxnewmedia.de](mailto:hilzinger@linuxnewmedia.de ) Centro de Competência em Redes e Segurança:<br>Achim Leitner: [aleitner@linuxnewmedia.de](mailto:aleitner@linuxnewmedia.de )<br>Jens-Christoph B.: [jbrendel@linuxnewmedia.de](mailto:jbrendel@linuxnewmedia.de ) Hans-Georg Eßer: [hgesser@linuxnewmedia.de](mailto:hgesser@linuxnewmedia.de ) Thomas Leichtenstern: [tleichtenstern@linuxnewmedia.de](mailto:tleichtenstern@linuxnewmedia.de ) Max Werner: [mwerner@linuxnewmedia.de](mailto:mwerner@linuxnewmedia.de ) Markus Feilner: [mfeilner@linuxnewmedia.de](mailto:mfeilner@linuxnewmedia.de  ) Nils Magnus: [nmagnus@linuxnewmedia.de](mailto:nmagnus@linuxnewmedia.de )

#### Anúncios:

 Rafael Peregrino da Silva (Brasil) [anuncios@linuxmagazine.com.br](mailto:anuncios@linuxmagazine.com.br ) Tel.: +55 (0)11 4082 1300 Fax: +55 (0)11 4082 1302 Petra Jaser (Alemanha, Áustria e Suíça)

[anzeigen@linuxnewmedia.de](mailto:anzeigen@linuxnewmedia.de ) Penny wilby (Reino Unido e Irlanda)

[pwilby@linux-magazine.com](mailto:pwilby@linux-magazine.com ) Amy Phalen (Estados Unidos)

eigen@linuxnewmedia.de Hubert Wiest (Outros países) hwiest@linuxnewmedia.c

Assinaturas:

[www.linuxnewmedia.com.br](www.linuxnewmedia.com.br ) [assinaturas@linuxmagazine.com.br](mailto:assinaturas@linuxmagazine.com.br )

#### Na Internet:

[www.linuxmagazine.com.br](www.linuxmagazine.com.br ) – Brasil [www.linux-magazin.de](www.linux-magazin.de ) – Alemanha [www.linux-magazine.com](www.linux-magazine.com ) – Portal Mundial [www.linuxmagazine.com.au](www.linuxmagazine.com.au ) – Austrália [www.linux-magazine.ca](www.linux-magazine.ca ) – Canadá [www.linux-magazine.es](www.linux-magazine.es ) – Espanha [www.linux-magazine.pl](www.linux-magazine.pl ) – Polônia [www.linux-magazine.co.uk](www.linux-magazine.co.uk ) – Reino Unido [www.linux-magazin.ro](www.linux-magazin.ro ) – Romênia

Gerente de Circulação

*Mirian Domingues*<br>[mdomingues@linuxmagazine.com.br](mailto:mdomingues@linuxmagazine.com.br )

Apesar de todos os cuidados possíveis terem sido tomados durante a produção desta revista, a editora não é responsável por eventuais imprecisões nela contidas ou por conseqüências que advenham de seu uso. A utilização de qualquer material da revista ocorre por conta e risco do leitor.

Nenhum material pode ser reproduzido em qualquer meio, em par-te ou no todo, sem permissão expressa da editora. Assume-se que qualquer correspondência recebida, tal como cartas, emails, faxes, fotografias, artigos e desenhos, sejam fornecidos para publicação<br>ou licenciamento a terceiros de forma mundial não-exclusiva pela Linux New Media do Brasil, a menos que explicitamente indicado.

Linux é uma marca registrada de Linus Torvalds.

Linux Magazine é publicada mensalmente por: Linux New Media do Brasil Editora Ltda. Av. Fagundes Filho, 134 Conj. 53 – Saúde 04304-000 – São Paulo – SP – Brasil Tel.: +55 (0)11 4082 1300 Fax: +55 (0)11 4082 1302 Direitos Autorais e Marcas Registradas © 2004 - 2008: Linux New Media do Brasil Editora Ltda.

Distribuição: Distmag Impressão e Acabamento: Parma

**Atendimento Assinantes**<br>São Paulo: +55 (0)11 3512 9460<br>Rio de Janeiro: +55 (0)21 3512 0888<br>Belo Horizonte: +55 (0)31 3516 1280 ISSN 1806-9428 Impresso no Brasil

## **Já, perto de você**

#### **Prezados leitores da Linux Magazine,**

 Empresas de pesquisa de mercado têm a árdua tarefa de, mediante uma cuidadosa e criteriosa observação dos acontecimentos atuais e passados, estabelecer previsões para o comportamento do mercado no futuro, tanto próximo quanto distante. Obviamente, é fácil desacreditar as conclusões de tais profissionais, caracterizando-as como "achismo" ou "puro chute". No entanto, é muito interessante quando verificamos que o erro das previsões está na superestimativa do tempo até a ocorrência do evento.

 O Gartner Group previu recentemente para o Software Livre e de Código Aberto (SL/CA) um futuro próspero. Segundo as conclusões da empresa, em poucos anos, todos os negócios estarão utilizando SL/CA, mesmo aqueles com preferência pelo modelo de "software como serviço", abordado nesta edição. O engano, no caso, foi a estimativa de tempo. Já temos, hoje em dia, praticamente todas as empresas utilizando SL/CA. O acesso aos bancos através da Internet é um dos principais fatores nessa afirmação: todos os maiores bancos utilizam SL/CA em suas operações – senão como sistema operacional, como servidor web, servidor de aplicações ou simplesmente na máquina virtual Java.

 E não são apenas as empresas; os indivíduos também utilizam SL/CA a todo momento: quando fazem compras em grandes redes de lojas, no uso do *Internet banking* e na consulta a sites do governo federal, Google, Yahoo etc., além dos já tradicionais *Firefox* e *BrOffice.org* .

 Em breve, os telefones celulares e subnotebooks (já anunciados por diversos fabricantes além da Intel – com o Classmate PC – e a Asus – eee PC) introduzirão mais uma nova leva de máquinas equipadas com SL/CA, com as quais muitos vão interagir ainda mais de perto. O "dentro de poucos anos", afinal, parece já ter chegado. ■

**Pablo Hess Editor**

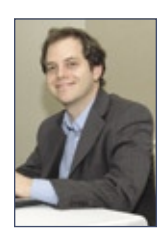

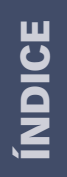

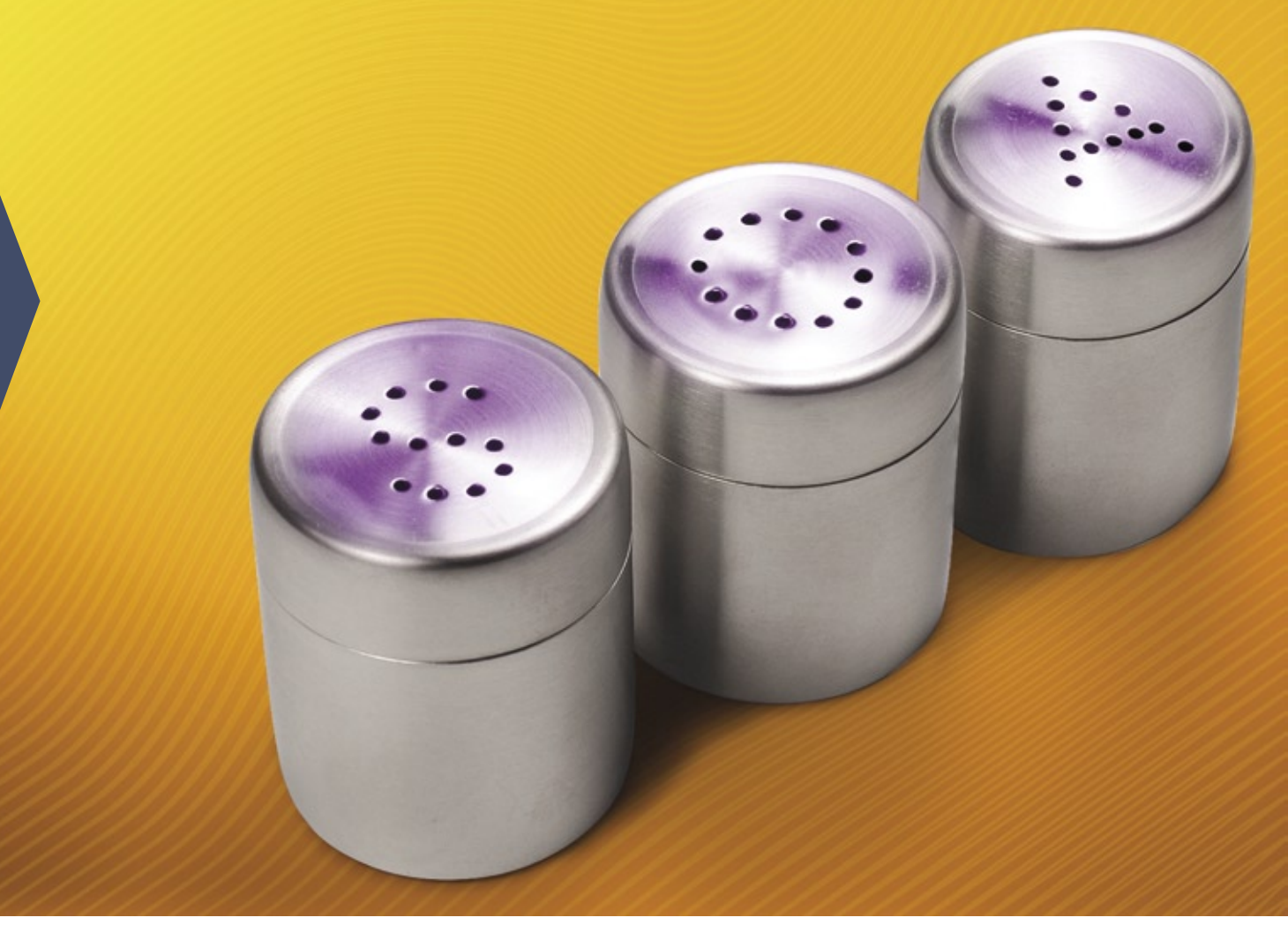

#### **CAPA**

#### [Bem arquitetado 36](#page-35-0)

 A plataforma de SOA da Red Hat oferece alguns componentes eficazes sobre seu servidor de aplicações JBoss. Conheça-os em detalhes.

#### [Clientes espalhados, servidores distribuídos 40](#page-39-0)

 Como novo paradigma, a SOA requer algumas mudanças profundas na forma de projetar, implementar e organizar aplicações corporativas.

#### [Quase faz café 44](#page-43-0)

 Com o NovaForge, é muito prático hospedar, gerenciar e testar softwares em escala corporativa.

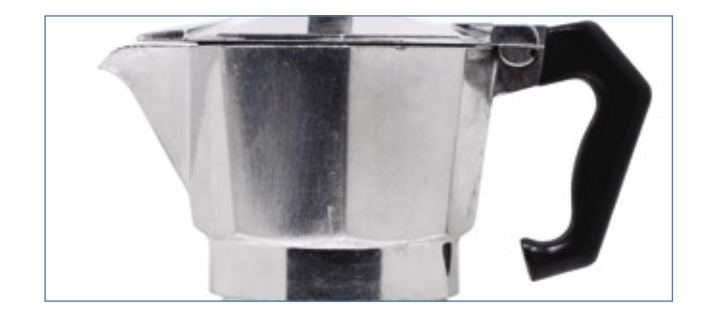

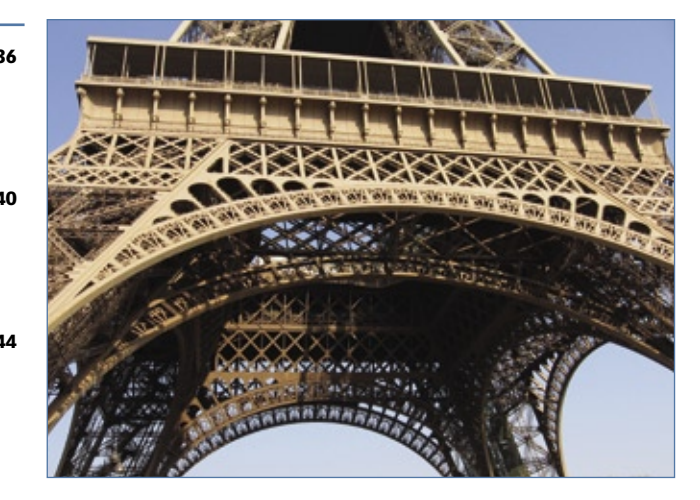

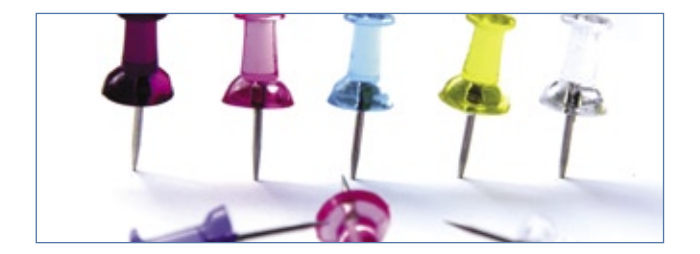

4 *http://www.linuxmagazine.com.br*

#### COLUNAS

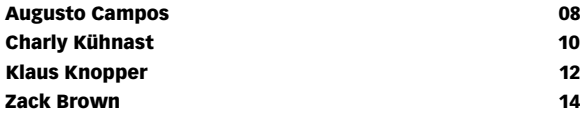

#### NOTÍCIAS

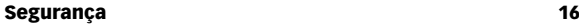

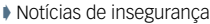

#### [Geral 18](#page-17-0) and 18 and 18 and 18 and 18 and 18 and 18 and 18 and 18 and 18 and 18 and 18 and 18 and 18

- ➧ Linux é feito por empresas
- ➧ Sun homologará Ubuntu
- ➧ Linux em switches Cisco
- ➧ BrOffice.org 2.4

#### **CORPORATE**

#### [Notícias 20](#page-19-0)

- ➧ Gartner: SL em alta, Windows em colapso
- ➧ Microsoft cogita aquisição hostil do Yahoo
- ➧ Concorrente do ODF vira padrão ISO
- ➧ Sun promete vídeo livre

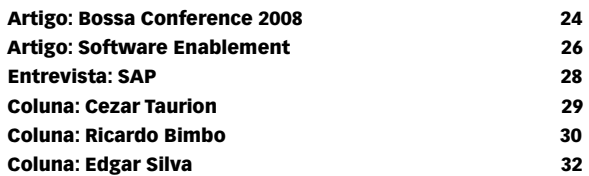

#### TUTORIAL

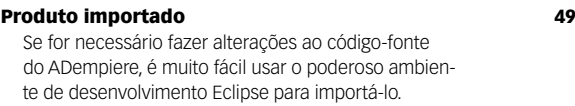

#### [LPI nível 2: Aula 11 52](#page-51-0)

 Configuração do servidor BIND, criação e manutenção de arquivos de zonas e ferramentas relacionadas.

#### ANÁLISE

#### [Negócio inteligente 59](#page-58-0)

#### O ramo da Business Intelligence conta com poderosas ferramentas e o SpagoBI se destaca, entre as alternativas li-

vres, por sua modularidade e conseqüente flexibilidade.

#### Para conquistar o público **64**

 [Em sua versão 3.0, o Librix, da Itautec, atinge a maturidade para](#page-63-0)  ser adotado por seu atual público-alvo, os usuários inexperientes.

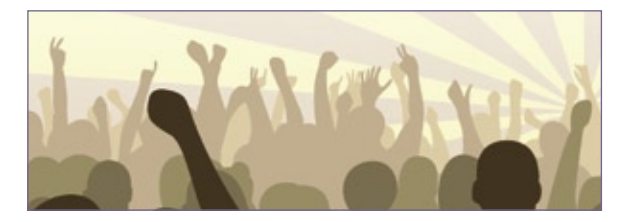

#### REDES

#### [Marionete 66](#page-65-0)

 Aprenda a economizar tempo e agilize a administração de sistemas com ajuda do Puppet, uma ferramenta de gerenciamento e configuração centralizados.

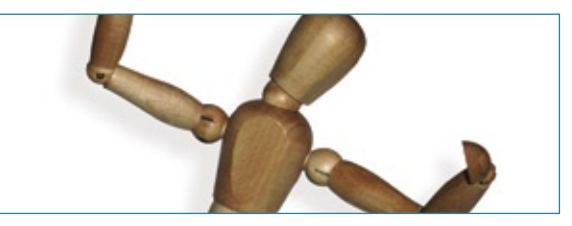

#### SEGURANÇA

#### [Domando o fogo 71](#page-70-0)

 É verdade que firewalls devem ser administrados por especialistas. Porém, até esses profissionais podem se beneficiar de uma interface prática para essa tarefa.

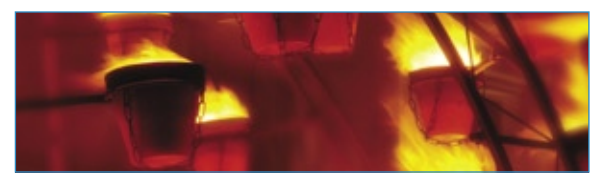

#### PROGRAMAÇÃO

#### [Tesouro 75](#page-74-0)

 Programadores PHP podem economizar tempo e trabalho com o uso do trecho, script ou classe perfeitos para usar em seus programas.

#### **SERVIÇOS**

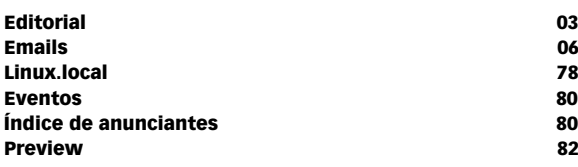

sanja gjenero – www.sxc.hu

### <span id="page-5-0"></span>*Emails para o editor* **Permissão de Escrita**

Se você tem dúvidas sobre o mundo Linux, críticas ou sugestões que possam ajudar a melhorar a nossa revista, escreva para o seguinte endereço: [cartas@linuxmagazine.com.br](mailto: cartas@linuxmagazine.com.br. ). Devido ao volume de correspondência, é impossível responder a todas as dúvidas sobre aplicativos, configurações e problemas de hardware que chegam à Redação, mas garantimos que elas são lidas e analisadas. As mais interessantes são publicadas nesta seção.

#### **Download do primeiro ano**

Gostaria de informar que, apesar de terem sido liberadas para download as edições do ano passado, não há links para fazer esses downloads no site da revista. A única alternativa mais óbvia do site é tentar baixar a versão em PDF, mas, como antes, o link direciona para o carrinho de compras.

#### **Diogo Muniz**

#### *Resposta*

*Caro Diogo, aparentemente falhamos na precisão, ao comunicarmos a liberação do conteúdo do primeiro ano da Linux Magazine, e por isso vamos tentar corrigir esse erro agora.*

*Estão liberados, individualmente, todos os artigos de todas as edições do primeiro ano da Linux Magazine. Ou seja, qualquer artigo das edições 1 a 12 pode ser baixado gratuitamente, em formato digital (PDF), a partir do site da Linux Magazine, em* **http://www. linuxmagazine.com.br***, no link* **Anteriores***.*

*O download de cada uma das edições de 1 a 12, completas e em formato digital, permanece possível, porém, sob o preço normal (R\$ 9,90).*

*O conteúdo das demais edições da Linux Magazine permanece com os tradicionais 30% liberados gratuitamente sob a forma de artigos individuais, e até o final de 2008 vamos liberar gradualmente 100% do conteúdo do segundo ano da revista (edições 13 a 24).*

*Pedimos sinceras desculpas pela falha de comunicação e qualquer inconveniente que ela possa ter causado.* ■

#### Errata

Na página 65 da edição 40 da Linux Magazine, no artigo "Montando a gestão", de Eduardo Montenegro, o exemplo 1 está incorreto. O correto é:

#### Exemplo 1: Compilação do PL/Java

**01 \$ sudo mkdir -p /usr/local/src/pljava 02 \$ sudo chown adempiere /usr/local/** ➥**src/pljava 03 \$ tar xzvf ./pljava-src-1.4.0.tar.gz 04 \$ mv ./pljava-1.4.0/\* /usr/local/src/** ➥**pljava 05 \$ cd /usr/local/src/pljava 06 \$ make 07 \$ sudo sh 08 # export PATH=\$PATH:/usr/local/pgsql/** ➥**bin:/usr/local/jdk1.5.0\_14/bin 09 # make install:**

O leitor Marcelo Sávio informou que, diferente do que é afirmado na página 68 da edição 39 da Linux Magazine, no artigo "Segredos gráficos" sobre o utilitário de esteganografia *Outguess*, o algoritmo RC4 não é mais recomendável, devido às vulnerabilidades encontradas. A quem desejar mais informações sobre esse algoritmo criptográfico, o leitor sugere o link **[http://en.wikipedia.org/wiki/RC4](http://en.wikipedia.org/wiki/RC4 )**. Muito obrigado, Marcelo.

### **INTEROPERABILIDADE E USABILIDADE.** DE COMPLICADO AQUI SÓ OS NOMES. **LIBRIX. FÁCIL DE USAR.**

经管理转载计算转销货 **ARRIVE STILLED** 

**BENDRICK BENDRICKS** 

A revolução do software livre chegou ao mundo corporativo: Sistema Librix Itautec. Testado e homologado pela Itautec, é a melhor, mais segura e estável distribuição Linux do mercado. Sua capacidade de comunicação e convivência com diversas possibilidades de hardware e com o sistema operacional mais usado no mercado minimiza eventuais barreiras restritivas à sua implementação. Do ponto de vista do usuário, é bastante intuitivo e de fácil assimilação, com assistentes amigáveis e as mais diversas funcionalidades. Além disso, a Itautec oferece diversas opções de garantia e suporte, que vão do básico à missão crítica, de acordo com a necessidade de sua empresa. Até o suporte ao Librix é mais livre. Pode ser feito por telefone, internet, visita técnica ou em mais de 2.700 localidades em todo o Brasil. **FSENTE** Sistema Librix 2.0. Sua empresa com muito mais TI: Tecnologia Itautec.

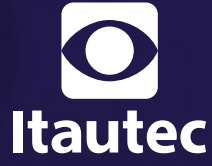

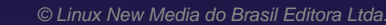

www.itautecshop.com.br COMPRE DIRETAMENTE DO FABRICANTE **0800121444**<br>De 2ª a 6ª, das 8h às 20h. Sábado, das 9h às 18h.

#### *Acessibilidade em Software Livre*

# **Augusto Campos**

Embora qualquer pessoa possa vir a precisar de tecnologias assistivas, ainda é pouca a atenção dispensada a esse campo, no Software Livre.

#### por Augusto Campos

Recentemente tive a oportunidade de participar<br>da Comissão de Programa de um evento de<br>informática corporativa, como parte de uma<br>hança, na qual me cabia avaliar e classificar cerca da Comissão de Programa de um evento de informática corporativa, como parte de uma banca, na qual me cabia avaliar e classificar cerca de 80 trabalhos das mais variadas especialidades da Informática. No decorrer dessa atividade, avaliei positivamente, quanto à aplicabilidade, vários trabalhos relacionados a tecnologias assistivas e acessibilidade, mas tive a desagradável surpresa de constatar que na fase de discussão os demais avaliadores sustentaram a posição oposta: a de que tecnologias assistivas interessam a poucas pessoas, portanto sua aplicabilidade deveria ser considerada baixa. Resultado: todos os trabalhos relacionados à acessibilidade acabaram ficando de fora do evento.

 *Essa é uma realidade que cada um de nós deveria preocupar-se em mudar, e não apenas pela intenção de fazer o bem ao próximo.*

A situação estava fora do meu controle e lá eu não podia fazer nada a respeito, mas agora vou contar com a compreensão de vocês e usar nosso espaço deste mês para falar um pouco sobre tecnologias assistivas em Software Livre.

As tecnologias assistivas são aquelas que oferecem recursos especiais de adaptação, assistência e até reabilitação para pessoas com necessidades especiais. Isso é feito por intermédio de métodos diferenciados de interação com tecnologias existentes, permitindo que essas pessoas possam realizar tarefas que, de outro modo, não estariam a seu alcance.

O número de sistemas assistivos disponíveis em Software Livre é crescente, embora a atenção voltada a eles nem sempre acompanhe a mesma tendência. Essa é uma realidade que cada um de nós deveria se preocupar em mudar, e não apenas pela intenção de fazer o bem ao próximo – a acessibilidade a portadores de necessidades especiais vem sendo requisito cada vez mais exigido em softwares adotados por grandes corporações e pelos governos e a ausência de uma oferta bem estruturada desse tipo de recurso já foi justificativa para substituir Software Livre pelos seus equivalentes proprietários em telecentros municipais, recentemente.

Também o nível do suporte a tecnologias assistivas em Software Livre vem crescendo, felizmente. Agora, além de contarmos com aplicativos específicos, como o vocalizador *Festival* e os drivers para *displays* em braille, as versões recentes do *Gnome* passaram a oferecer o *Orca*, sistema que integra os diversos recursos de acessibilidade dispersos (vocalizadores, displays braille, ampliação de tela etc.) às aplicações disponíveis no sistema operacional (com suporte a *Firefox*, *Thunderbird*, *Pidgin*, *BrOffice.org* e mais, além da expansibilidade através de scripts).

Não perco oportunidade de divulgar esse tipo de solução, especialmente a quem julga não precisar delas – todos temos chance de um dia chegar a utilizá-las. O Software Livre tem forte relação com a idéia de inclusão digital e, se cada administrador de sistemas e gestor de TI souber o que está disponível nesse campo, teremos possibilidade de empregá-las no momento certo e de prover o estímulo necessário para que seus desenvolvedores continuem investindo nelas. ■

#### Sobre o autor

Augusto César Campos é administrador de TI e, desde 1996, mantém o site **[BR-linux.org](BR-linux.org )**, que cobre a cena do Software Livre no Brasil e no mundo.

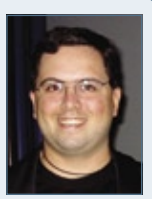

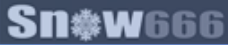

### **IBM Development Conference**

A Linux New Media apoia a maior conferência técnica da IBM no Brasil.

Entenda, através de palestras e mini-cursos com hands on, como a IBM pode trabalhar de forma eficaz em procedimentos de desenvolvimento ágil para aplicativos de melhor performance e alta qualidade.

Veja como a Super Liga de Desenvolvimento IBM pode combater os terríveis bugs que atrapalham o seu dia-a-dia. Junte-se a nós e saiba como suportar a criação do Software Fantástico.

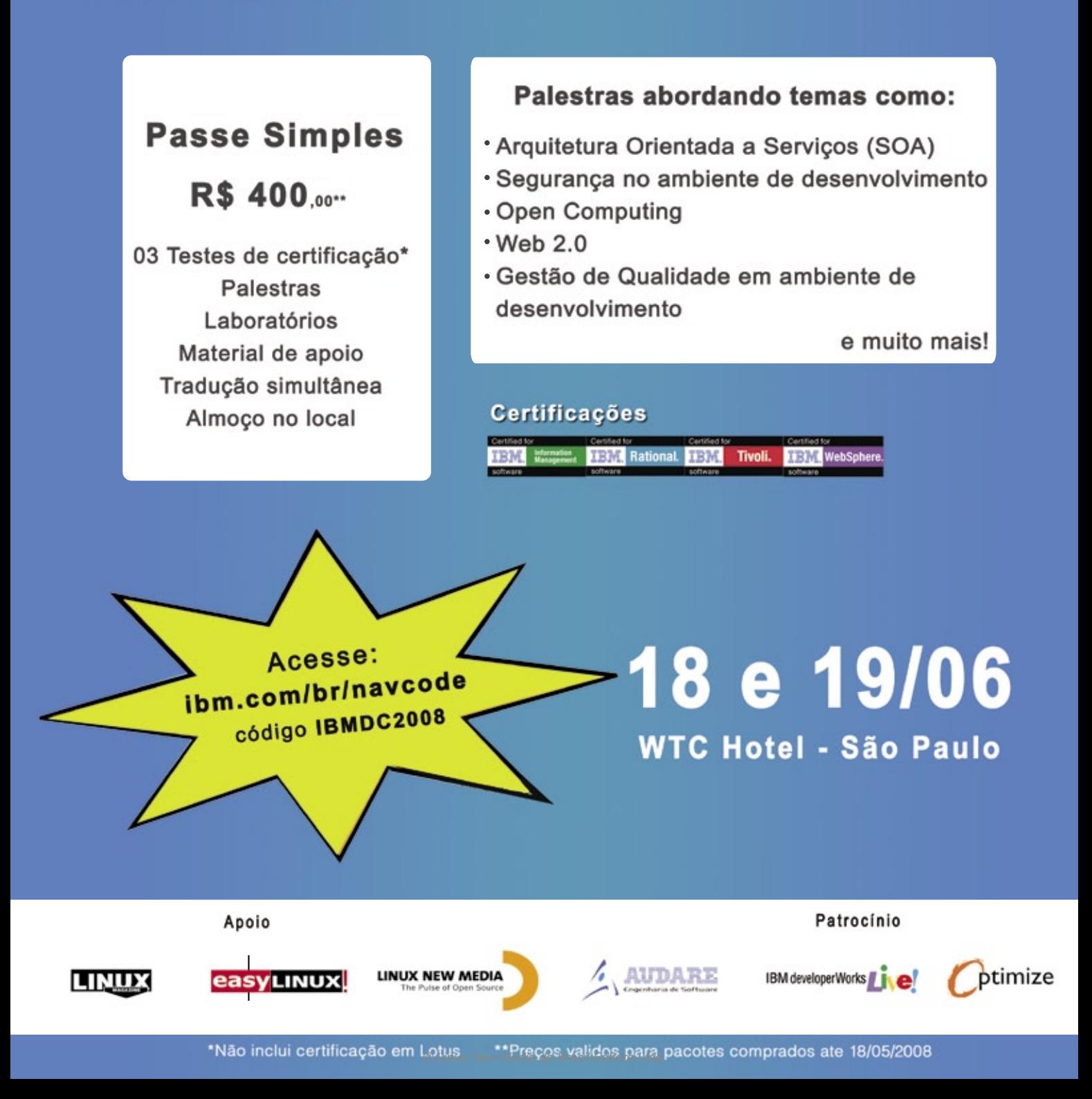

<span id="page-9-0"></span>*Nload*

# **Charly Kühnast**

Monitores de rede são fáceis de encontrar, mas o Nload é o único que separa tráfego de entrada e saída e ainda desenha no console. por Charly Kühnast

Exibir o uso da rede numa interface não é difícil<br>
e existem inúmeras ferramentas para visuali-<br>
zar os valores. Mas qual ferramenta oferece a<br>
melhor representação gráfica dos valores medidos? e existem inúmeras ferramentas para visualizar os valores. Mas qual ferramenta oferece a melhor representação gráfica dos valores medidos? Os "escovadores de bit" certamente recomendariam a consulta direta aos dados no diretório **/proc/**, mas essa, obviamente, não é a solução mais prática.

Também podemos descartar todas as alternativas que dependam do *X11*, pois servidores geralmente não possuem interfaces gráficas. O *IPTraf* oferece os números necessários, mas não possui um recurso de histórico. O mesmo se aplica ao *Iftop***[1]**, embora ele informe quanto tráfego sai e entra no parceiro de comunicação.

Para um rápido panorama, minha ferramenta favorita é o *Nload***[2]**. Ele exibe o uso atual da rede para dados de entrada e saída, dependendo do gráfico selecionado (**figura 1**). Ao mesmo tempo, oferece os valores médios para um intervalo configurável. O recurso de histórico torna o uso do Nload um prazer; não há risco de perder um pico, mesmo tirando os olhos da tela por um momento. O parâmetro de linha de comando **-t <valor>**, com **valor** em milissegundos, permite a definição do intervalo de atualização. Por padrão, o

| Ele Edit View Terminal Tabs Help                      |                    |                         |  |
|-------------------------------------------------------|--------------------|-------------------------|--|
| Device eth0 [10.0.0.214] (1/1):                       |                    |                         |  |
| ***************************                           |                    |                         |  |
| Incoming:                                             |                    |                         |  |
|                                                       | 20000 0.           |                         |  |
|                                                       | **********         |                         |  |
|                                                       |                    |                         |  |
|                                                       | *************      | Curr: 680.20 kBit/s     |  |
| $.4.$ $.18888.1$ $.11$                                | B, B               | . . Avg: 6205.16 kBit/s |  |
|                                                       | ******* . ** . *** | Min: 0.00 kBit/s        |  |
| ,,,,,,,,,,,,,,,,,,,,,,,,,,,,,,,,,,<br>,,,,,,,,,,,,,,, |                    | Max: 95960.34 kBit/s    |  |
|                                                       |                    | Ttl: 345.36 MByte       |  |
| Outgoing:                                             |                    |                         |  |
|                                                       |                    |                         |  |
|                                                       |                    |                         |  |
|                                                       |                    |                         |  |
|                                                       |                    |                         |  |
|                                                       |                    | Curr: 17.46 kBit/s      |  |
|                                                       |                    | Avg: 158.51 kBit/s      |  |
|                                                       |                    | Min: 0.00 kBit/s        |  |
|                                                       |                    | Max: 2441.89 kBit/s     |  |
|                                                       |                    | Ttl: 11.28 MByte        |  |
|                                                       |                    |                         |  |
|                                                       |                    |                         |  |
|                                                       |                    |                         |  |

**Figura 1** Os gráficos do Nload do Charly são impressionantes.

Nload atualizará sua tela duas vezes a cada segundo. Na maioria dos casos, uma configuração mais espaçada é aceitável: eu costumo usar **-t 2000**, uma atualização a cada dois segundos.

Para manter os gráficos legíveis, é possível estabelecer limites para os tráfegos de entrada e saída. Se os dados excederem esse limite, o Nload trunca o gráfico, permitindo a visualização de algo que esteja errado. O limite-padrão é 10 Mb/s, mas pode ser modificado com **-i <valor>** para a entrada e **-o <valor>** para a saída. O parâmetro **-s <valor>**, com **valor** entre 1 e 9, possibilita a manipulação dos valores médios. Quanto menor o número, mais curto é o intervalo para cálculo das médias. O valor 9 é o padrão. Outro recurso interessante é a possibilidade de modificar parâmetros críticos em tempo de execução – incluindo a interface a ser monitorada. Pressionar **[O]** enquanto o Nload está rodando exibe um menu de opções. As alterações são aplicadas no mesmo momento.

O parâmetro **-m** é útil para servidores com múltiplas interfaces; ele informa o Nload para exibir o uso de múltiplas interfaces ao mesmo tempo, apesar de ser perdida a possibilidade de desenhar histogramas com o uso dessa opção.  $\Box$ 

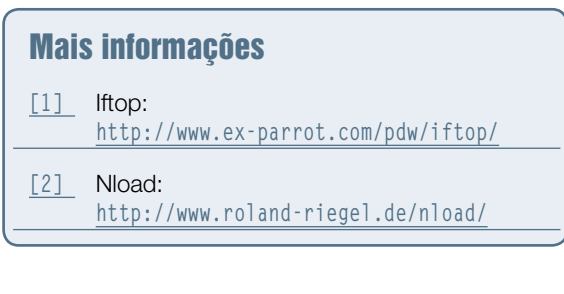

#### Sobre o autor

Charly Kühnast é administrador de sistemas Unix no datacenter Moers, perto do famoso rio Reno, na Alemanha. Lá ele cuida, principalmente, dos firewalls.

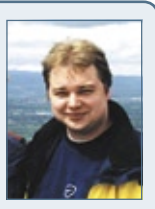

# E-mail marketing

### Suas mensagens entregues sem filas!

E-mail marketing Plug In. A ferramenta de relacionamento por e-mail mais poderosa do mercado.

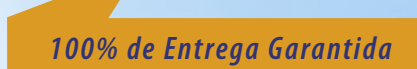

10.000 disparos por apenas R\$42,50

- · Fila individual para o processamento das mensagens (você não concorre com disparos de outros clientes)
- Acompanhamento em tempo real das mensagens que estão sendo enviadas
- · Sistema de multi-login (acessos restritos com permissões individuais por usuário - com log)
- Relatórios gráficos estatísticos

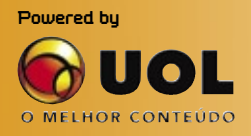

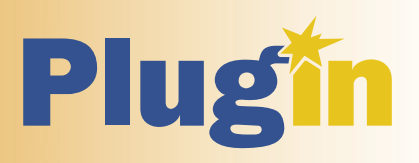

· Streaming - Conexões Ilimitadas

- · Hospedagem de sites Windows e Linux
- Revenda Windows e Linux

Lique e contrate: 4003-1001 **Contrate online:** www.plugin.com.br <span id="page-11-0"></span>*Pergunte ao Klaus*

# **Klaus Knopper**

 O criador do Knoppix responde às mais diversas perguntas dos leitores. por Klaus Knopper

#### **Wifi num Pavilion**

 Prezado Klaus, eu adoro sua coluna na **Linux Magazine** . Ela já me ajudou várias vezes e sempre aprendo muito. Estou usando o *openSUSE 10.3* num notebook HP Pavilion da série dv6000 (comprei no Natal e estou amando a máquina). Tudo funciona perfeitamente, sem necessidade de alterações em arquivos de configuração, exceto por um problema: a rede sem fio.

 Já procurei e conversei pela Internet, visitei o site do driver e tentei tudo que consegui imaginar para resolver esse problema – desde o *NDISwrapper* até o comando **install\_fwcutter\_43xx** .

 Além disso, recentemente postei um bug no site da minha distribuição, mas não recebi qualquer resposta.

 Os programas de conexão sem fio, como *KNetworkManager* , *KWiFi-Manager* e *iwconfig* enxergam a placa de rede sem fio, assim como seu módulo, mas ela não recebe sinal do roteador. Já verifiquei o equipamento e tentei me conectar a outros roteadores, mas sempre acontece a mesma coisa.

 Obrigado por qualquer ajuda que você possa me dar e também por toda a ajuda que dá a todos que lêem sua coluna. E obrigado também a todo o pessoal que faz a revista: vocês são ótimos!

#### *Resposta*

 O seu problema talvez seja resolvido pelos drivers de rede sem fio incluídos no kernel 2.6.24, que sempre oferecem suporte ao interruptor da rede sem fio (*wifi switch*) presente em alguns notebooks. Esse interruptor costuma impedir o funcionamento da rede sem fio porque simplesmente desliga a antena e, conseqüentemente, nenhum sinal é recebido, mesmo que o driver e o hardware estejam funcionando perfeitamente.

 Como você disse, ainda será necessário instalar o *firmware* do adaptador de rede sem fio; caso contrário, ele somente mostrará mensagens engraçadas nos logs do sistema.

 O **exemplo 1** mostra um trecho do arquivo de log que você me enviou. Esse log confirma que o módulo *bcm43xx* que você possui é adequado para a sua versão do kernel, mas o firmware desse adaptador não está presente.

#### Exemplo 1: Log do sistema (trecho)

 **Jan 6 05:26:23 linux kernel: bcm43xx: PHY** ➥**connected Jan 6 05:26:23 linux kernel: bcm43xx:** ➥**Error: Microcode "bcm43xx\_microcode5.fw"** ➥**not available or load failed. Jan 6 05:26:23 linux kernel: bcm43xx: core\_** ➥**up for active 802.11 core failed (-2) Jan 6 05:26:23 linux firmware.sh[5865]:** ➥**Cannot find firmware file 'bcm43xx\_** ➥**microcode5.fw'** 

 Provavelmente, é possível obter esse firmware a partir de vários locais na Internet, mas também se pode extraí-lo de um adaptador que já o possua, usando o programa *bcm43xx-fwcutter* que você mencionou.

 Quando você conseguir uma cópia do firmware necessário, deve colocá-lo em **/usr/lib/hotplug/bcm43xx\_microcode5.fw** (dependendo da sua distribuição, talvez também em **/lib/firmware/ bcm43xx\_microcode5.fw** ), em que será automaticamente carregado durante a inicialização do sistema, no momento em que o adaptador de rede sem fio for detectado e ativado.

#### Sobre o autor

Klaus Knopper é o criador do Knoppix e co-fundador do evento Linux Tag. Atualmente ele trabalha como professor, programador e consultor.

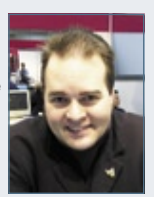

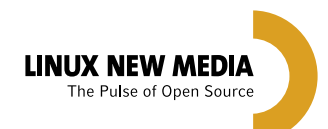

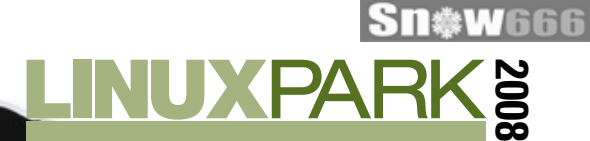

### **O Ecossistema de Negócios em Software Livre no Brasil**

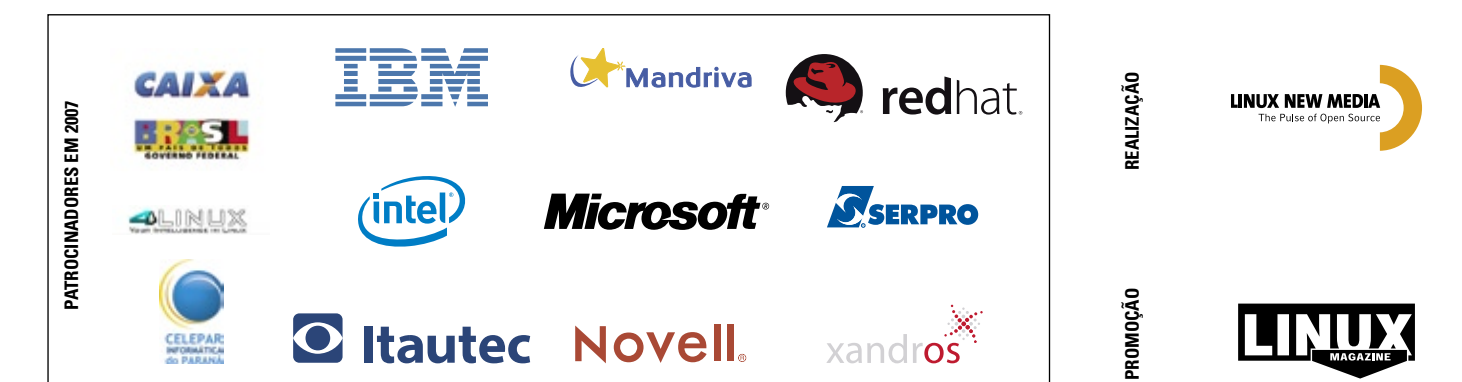

© Linux New Media do Brasil Editora Ltda.

<span id="page-13-0"></span>*Crônicas do kernel*

## **Zack Brown**

Linus muda mais uma vez a política de desenvolvimento do kernel, desfazendo-se da tarefa de garantir total estabilidade. por Zack Brown

**Inclusão de drivers mais rápida**

Recentemente, Linus Torvalds reduziu os empecilhos para incluir código no kernel. Quando o Linux começou, uma das maiores prioridades de Torvalds era encorajar contribuições. Para isso, ele reforçou a resposta a qualquer *patch*, aceitando diversos deles e até mesmo publicando estatísticas manuais sobre aqueles recebidos. Conforme as contribuições aumentaram, no final da década de 1990, a rapidez nas respostas de Linus diminuiu e ele ficou mais propenso a simplesmente ignorar patches, caso não gostasse deles. Ele também começou a insistir que os algoritmos dos patches fossem bonitos, e que diferentes partes do kernel se comunicassem de formas naturais para elas.

Quando Linus adotou as árvores "estável" e "de desenvolvimento", manteve a insistência no bom gosto, e tornou-se ainda mais estrito no ciclo "estável". Com a estruturação do envio de códigos do kernel em uma hierarquia de mantenedores e "tenentes", Linus começou a criar uma cultura de aderência a suas preferências pessoais de escrita de código, na qual outras pessoas que compreendessem seus gostos podiam atuar como guardas, além de realizar o trabalho técnico de escrever e revisar os códigos em busca de falhas.

Durante a árvore 2.6, Linus abandonou as mudanças um tanto desconfortáveis entre as árvores estável e de desenvolvimento. Então, ele reinstituiu um conjunto de micro-*forks* para o desenvolvimento estável, no qual a árvore 2.6 principal jamais sai da fase de desenvolvimento e cada versão gera um novo fork estável. A decisão de abandonar os ciclos originais de estabilidade e desenvolvimento marcaram uma época de avaliação de uma grande variedade de problemas. Uma das principais justificativas para a mudança foi a de que as distribuições Linux sempre aplicavam seus próprios patches sobre as versões oficiais do kernel.

Como o ônus de oferecer estabilidade sempre recaía sobre as distribuições, Linus lhes impôs formalmente essa obrigação, livrando-se dessa tarefa. A decisão indicou uma nova abordagem para o desenvolvimento do kernel – sem abandonar a necessidade de estabilizar aspectos do kernel, mas ainda dando maior liberdade aos contribuidores.

Agora, Torvalds começou a aceitar patches de drivers com problemas óbvios. Recentemente, Adrian Bunk reclamou de um envio de driver que foi aceito no kernel, apesar de conter mais de 250 erros de *checkpatch* e mais de 2.000 avisos. Antigamente, esses problemas precisavam ser solucionados antes que um driver fosse aceito na árvore. Parte da justificativa de Linus para a mudança na política é o reconhecimento de que é muito mais provável que um código seja testado e consertado dentro da árvore oficial do que fora dela.

Além disso, supõe-se que o usuário médio use o kernel de sua distribuição, e não o oficial, enquanto os desenvolvedores são os usuários primários da versão oficial e conseguem lidar melhor com drivers mais feios e menos polidos.

Linus lembra que essa nova política visa ao código de drivers, que, por definição, são periféricos em relação ao corpo principal do código. Ele diz que é importante que os drivers sejam bem testados antes de entrarem no kernel. O líder do desenvolvimento do Linux não está tão preocupado com o visual do código, mas quer garantir que ele funcione e não quebre nem cause perda de dados aos usuários. ■

#### Sobre o autor

A lista de discussão Linux-kernel é o núcleo das atividades de desenvolvimento do kernel. Zack Brown consegue se perder nesse oceano de mensagens e extrair significado! Sua newsletter Kernel Traffic esteve em atividade de 1999 a 2005.

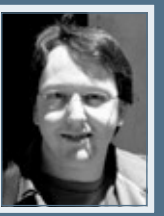

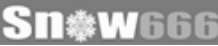

# Já nas bancas por apenas R\$9,90 !!!

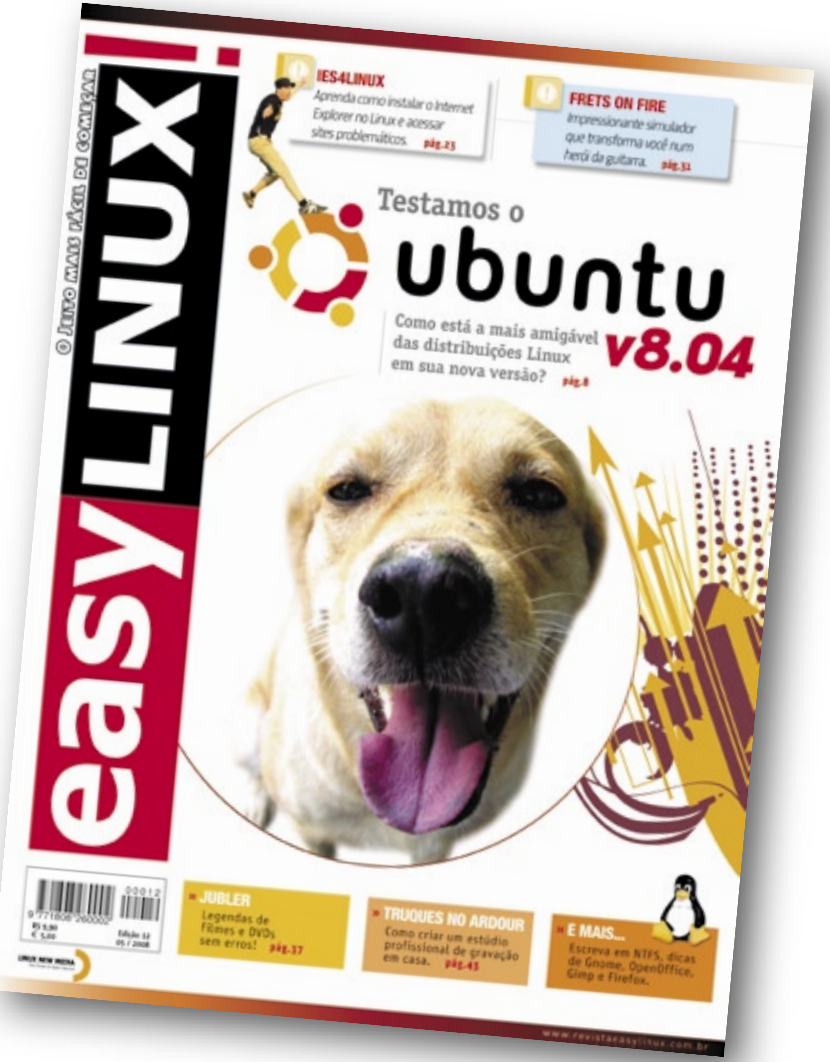

Easy Linux traz todos os meses notícias, tutoriais de programas e jogos, dicas e tudo que o usuário iniciante precisa saber para usar Linux em casa e no trabalho. Com linguagem simples e abrangente, **EasyLinux** é a leitura obrigatória para quem quer "desbravar" o **software livre!** 

### EasyLinux: leia para saber!

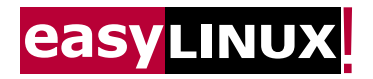

**Acesse agora: www.revistaesylinux.com.br Peça pelo telefone: 11 4082-1300**

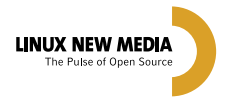

© Linux New Media do Brasil Editora Ltda.

### <span id="page-15-0"></span>**Notícias de Insegurança** por Kurt Seifried

Todos nós já passamos por isso; na verdade, muitos passaram recentemente. Você acorda e encontra um email do *Bugtraq* ou do *Full-Disclosure* ou talvez uma notificação do seu fornecedor a respeito de uma atualização de segurança – uma atualização que afeta quase todos os seus sistemas e cujo *exploit* já está disponível há vários dias**[1]**.

SEGURANÇA

SEGURANÇA

Obviamente, podemos facilmente empregar o poder do Código Aberto e nos gabar da velocidade com que os desenvolvedores do kernel consertaram a vulnerabilidade, permitindo que os fornecedores provessem atualizações rapidamente.

Ou eu poderia, ainda, falar da importância de fazer um inventário de seus sistemas e ter um sistema de gerenciamento de *patches* para aplicálos prontamente. Porém, a questão é que todos os sistemas são vulneráveis o tempo inteiro. Permita-me repetir, só para assegurar que ninguém pense que me confundi: todos os sistemas são vulneráveis o tempo inteiro.

Falhas de segurança são bem semelhantes ao gato de Schrödinger: nem vivo nem morto até que seja verificado**[2]** (**figura 1**). Da mesma forma, podemos perguntar se as vulnerabilidades de segurança aparecem do nada, como por mágica, quando alguém as observa, colapsando o estado quântico de probabilidade da vulnerabilidade em questão para um estado conhecido. Ou seja, enquanto ninguém reconhece uma vulnerabilidade (e, mais importante, enquanto ninguém possui um exploit para ela), ela não existe. Isso também é conhecido como a teoria da "árvore que cai na floresta", em segurança da informação.

Também seria possível argumentar, de forma alternativa, que mesmo sem sabermos ao certo quando o isótopo decairá, acionando a liberação do gás venenoso, ele **vai** decair, e provavelmente mais cedo do que se desejaria.

A verdade é que um sistema moderno possui tanto código instalado e em execução que é provável que alguma vulnerabilidade explorável venha a ser encontrada e usada para comprometer o sistema. Então, o que você pode fazer?

#### **Planos futuros**

Assim como no velho ensinamento "planeje-se para o pior, mas espere o melhor", é obrigatório planejarse para o caso de falhas no sistema de segurança. Todos os conselhospadrão a respeito de aumento de segurança de sistemas, criação de camadas de segurança e limitação de acesso e privilégios, sempre que possível, ainda são bons conselhos, mas simplesmente não consegue mresponder à pergunta: o que fazer quando sua segurança falha?

#### **Melhores práticas**

Por ser praticamente inevitável que seus sistemas estejam vulneráveis em algum momento – provavelmente durante um período em que há acesso público pelo exploit – eles provavelmente estarão comprometidos. Um exemplo perfeito disso é o site seifried.org. O *SELinux* estava ativo, impedindo a exploração de todas as vulnerabilidades de segurança, mas também evitando o funcionamento correto de vários softwares de terceiros. Após brigar um tempo contra o SELinux, desisti e desativei-o.

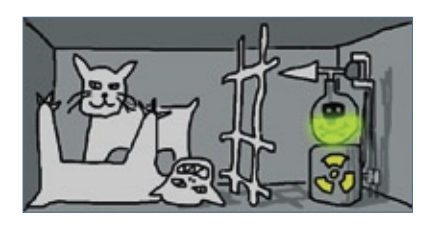

**Figura 1** O gato não está vivo nem morto até que se olhe dentro da caixa.

Esse foi meu primeiro erro, por dois motivos. Primeiro, ao desativar o SELinux, facilitei muito a invasão do meu sistema, reduzindo também a quantidade de logs que seriam gerados em caso de invasão. Se for preciso desativar o SELinux, ao menos use o modo permissivo, que registra as violações.

Meu segundo erro foi a clássica preguiça administrativa. Para facilitar a administração do sistema, eu havia estabelecido relações de confiança no SSH entre minhas máquinas e também ativado o acesso por *sudo* sem a requisição de uma senha.

Então, uma vez que o agressor conseguisse invadir um sistema e ganhasse acesso à conta de administração, ele teria acesso a todos os meus sistemas. Portanto, quando um dos meus sistemas foi comprometido, acabei tendo que reinstalar todos eles, pois tinha certeza de que todos haviam sido modificados. Com freqüência, essa falha de projeto também ocorre com firewalls e outros mecanismos de segurança. As organizações implementam uma segurança externa bem rígida, mas falham ao implementar a segurança interna, deixando um núcleo apetitoso para os invasores desfrutarem.

#### **Melhores registros**

Como disse, eu havia desativado o SELinux em vez de deixá-lo no modo permissivo. Com o espaço em disco sendo relativamente barato atualmente, raramente faz sentido apagar logs para economizar espaço.

Além disso, com a facilidade de criar um sistema de logs pela rede com o *Syslog*, não existe desculpa para não usar um log centralizado (dificultando assim a eliminação dos rastros de um eventual invasor). Entretanto, note que muitos ataques deixarão poucas mensagens significativas nos logs.

Freqüentemente, uma mensagem informando que o programa servidor fechou será o único indício da invasão, o que dificilmente garante uma investigação completa da ocorrência.

Ter um rastro confiável para auditoria pode significar a diferença

entre precisar reinstalar todo um grupo de máquinas e apenas limpar uma delas. Manter logs também é importante para fornecer as informações necessárias para consertar um sistema. Simplesmente retornar um sistema a seu estado original não impedirá que o agressor faça uma nova invasão.

#### **Becape**

Os becapes costumam ser um dos aspectos mais negligenciados pela segurança da informação. Porém, eles são cruciais para garantir que os sistemas possam ser reinstalados corretamente e os dados possam ser recuperados. Se você não fizer becape de nada mais, ao menos faça um de seus dados e assegure-se de guardá-lo longe da máquina. Além disso, ter sistemas de recuperação que funcionem é tão importante quanto todo o becape.

#### Dica de invasão: MySQL

Um método comumente usado para zerar uma senha de root do *MySQL* perdida é usar a opção **--skip-grant-tables**, que carrega o banco de dados sem qualquer proteção. Se for necessário usar esse método, use também **--skip\_networking**, para permitir somente conexões locais. Com ela, usuários locais ainda conseguiriam conectar-se, portanto assegure-se de desconectá-los também.

Talvez um método melhor seja usar a opção **--init file**, que lê comandos SQL deste arquivo na inicialização. Cada comando deve estar numa única linha e não deve incluir comentários.

Então, basta criar um arquivo texto (**zera-senha.txt**) com um comando SQL para alterar a senha de root:

**SET PASSWORD FOR 'root'@'localhost' = PASSWORD('NovaSenha');**

e em seguida iniciar o **mysqld** com a opção **--init-file zera-senha.txt**. Depois de carregar o arquivo, simplesmente reinicie o MySQL normalmente e entre com a nova senha.

#### Mais Informações

- **[1]** SecurityFocus, vulnerabilidade em **copy\_from\_user\_mmap\_sem(): [http://www.securityfocus.com/bid/27796](http://www.securityfocus.com/bid/27796 )**
- **[2]** Gato de Schrödinger: **[http://pt.wikipedia.org/wiki/Gato\\_de\\_Schr%C3%B6dinger](http://pt.wikipedia.org/wiki/Gato_de_Schr%C3%B6dinger )**

Com muita freqüência, já vi becapes funcionarem perfeitamente até serem necessários, além de imagens de recuperação de baixo nível incompatíveis com o hardware substituto ou dados exportados corrompidos e incompletos. Por exemplo, tenho um script de becape que estava falhando silenciosamente há três meses porque eu havia deixado de lado a opção "sobrescrever arquivos mais antigos" e, então, todos os arquivos alterados não haviam recebido a cópia de segurança.

### **Pré-funeral**

Uma das práticas mais poderosas que já vi é conduzir um "pré-funeral". Em essência, o administrador finge que o sistema já falhou. Ter uma idéia do que fazer nessa situação ajuda a evitar a confusão, caso isso de fato aconteça, e também pode oferecer idéias de ações preventivas a serem tomadas, tais como usar firewalls em todos os computadores, independente de a máquina estar ou não conectada a uma rede pública.

#### **Conclusão**

Da mesma forma que o sistema comprometido, não importa de verdade se o gato está vivo ou morto. Em algum momento, o gás venenoso será liberado, o gato morrerá e o local começará a cheirar mal.

O truque é encontrar formas eficazes de lidar com falhas, para que se consiga retornar ao trabalho de forma rápida e segura. ■

#### Sobre o autor

Kurt Seifried é Consultor de Segurança da Informação, especializado em Linux e redes desde 1996. Ele é casado e tem quatro gatos mas nenhum peixe (porque os gatos têm mais fome que medo de água). Ele sempre se pergunta como essa tecnologia funciona em larga escala, mas freqüentemente falha em escalas menores.

# <span id="page-17-0"></span>➧**Linux é feito por empresas**

 A Linux Foundation publicou um novo relatório a respeito do desenvolvimento do Linux, intitulado "Linux Kernel Development – How Fast it is Going, Who is Doing It, What They are Doing, and Who is Sponsoring It" (Desenvolvimento do Kernel Linux – com que velocidade está ocorrendo, quem o está fazendo, o que eles têm feito e quem financia. O estudo foi feito com base nos últimos três anos do desenvolvimento do kernel Linux – abrangendo desde a versão 2.6.11 até a 2.6.24 – e revela que a maior parte dos desenvolvedores do kernel são pagos por grandes companhias, como IBM, Intel, Linux Foundation, MIPS Technology, MontaVista, Movial, NetApp, Novell e Red Hat.

 Ao longo dos anos, o número de desenvolvedores do Linux tem crescido consideravelmente. Pela análise, a versão mais recente do kernel (2.6.24, na liberação do estudo) teve 1.057 desenvolvedores registrados. O estudo informa que entre 70 e 95% dos desenvolvedores pagos para trabalhar com o Linux, nos últimos três anos, são funcionários dessas empresas. Mostra também que, atualmente, a relação das grandes empresas com o Linux é bastante próxima. Os investimentos em Código Aberto, portanto, estão diretamente relacionados ao *modus operandi* dessas empresas e já incorporados à "corrida armamentista" do mundo dos negócios.

 O relatório da Linux Foundation sobre as contribuições ao Linux exibe também um número elevado de contribuições de desenvolvedores individuais ao sistema. Porém, a quantidade de pessoas que realmente faz o trabalho "braçal" é bem pequena. Nos últimos três anos, os dez desenvolvedores que mais contribuíram para o kernel somam 15% de todo esse trabalho. Se au-

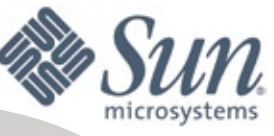

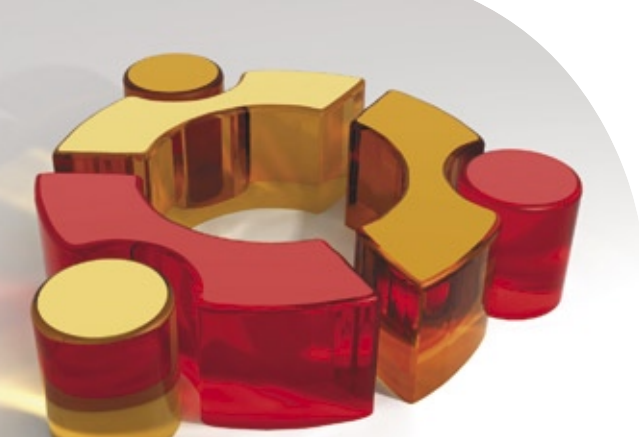

mentada a margem, levando em conta os 30 maiores desenvolvedores, esse número sobe para 30%.

 Assim, foi estabelecido um ranking das empresas mais atuantes no kernel. Um dos destaques é a Novell, que aumentou em 300% sua participação nos últimos três anos.

A empresa passou de 3,6% para 14,4% do total de contribuições realizadas. Isso a coloca em segundo lugar, logo atrás da Red Hat. ■

#### **Ranking**

 As companhias que de fato constroem o Linux, considerando sua contribuição para o kernel, são: Red Hat (11,2%), Novell (8,9%), IBM (8,3%), Intel (4,1%), Linux Foundation (3,5%), SGI (2,0%), MIPS Technology (1,6%), Oracle (1,3%), MontaVista (1,2%) e Linutronix (1,0%). A participação dessas empresas no desenvolvimento do Linux tem sua razão de ser. Red Hat, Novell e MontaVista possuem motivos claros: as três desenvolvem e comercializam sistemas Linux. As demais companhias trabalham no kernel para garantir que o Linux rode corretamente em seus hardwares, na intenção de tornar seus produtos mais atraentes para os usuários Linux e, com isso, aumentar suas vendas.

 Outras empresas que desenvolvem o Linux, como Sony, Nokia e Samsung, são conhecidas por embarcarem o sistema aberto como um componente de seus próprios produtos (como câmeras de vídeo, televisores e telefones móveis). Sua participação no desenvolvimento do kernel busca um investimento de médio a longo prazo. Essas empresas desejam garantir que o sistema do pingüim continue a ser uma base sólida para seus produtos no futuro.

### ➧ **Sun homologará Ubuntu**

 Mark Shuttleworth, fundador da Canonical, empresa responsável pelo Ubuntu, afirmou que a Sun demonstrou interesse em homologar essa distribuição em seus servidores. A ação seria muito importante para a empresa sul-africana, cuja distribuição passaria a concorrer contra os pesos-pesados das distribuições corporativas (as chamadas *Enterprise* ), Red Hat Enterprise Linux e Novell Suse Linux Enterprise Server, ambas com modelos baseados em subscrição, diferentemente do Ubuntu.

 A Canonical já oferece suporte comercial ao Ubuntu instalado em determinadas máquinas da Sun. O que muda, agora, é a homologação por parte da fabricante do hardware. ■

### Gerais | NOTÍCIAS

### ➧ **Linux em switches Cisco**

A Cisco, através de sua nova plataforma *Application Extension Platform* (AXP), converteu vários modelos de seus switches para servidores de aplicações Linux. Os novos servidores vêm embarcados com bibliotecas *C*, *Java* e *Perl* certificadas. Com isso, os desenvolvedores serão capazes de usar um kit de desenvolvimento (SDK) para construir aplicativos para o novo sistema.

Os servidores AXP vêm equipados com processadores de arquitetura *x86* (o mais recente traz um Pentium 1,4 GHz) e são capazes de executar uma distribuição Linux própria com kernel 2.6.14.3 e bibliotecas compatíveis com o *Fedora Core 4*. A distribuição particular da Cisco foi desenvolvida exata-

mente para rodar sobre esse hardware, que inclui 2 GB de memória RAM e discos rígidos de 160 GB.  $\Box$ 

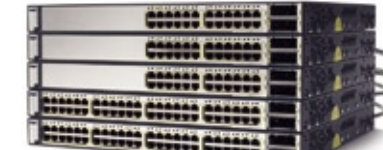

### ➧ **BrOffice.org 2.4**

Após uma espera relativamente longa, a nova versão do *BrOffice.org* finalmente está disponível para download. São várias as novidades que se destacam nesse salto de versão; entre elas, melhorias na geração de documentos *PDF*, mudança da fonte-padrão para

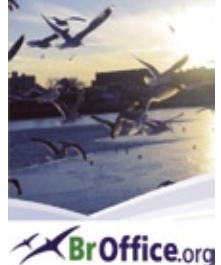

a família *DejaVu*, melhorias gerais no acesso a banco de dados (*MySQL*, *Oracle JDBC* etc.) e inclusão de suporte nativo ao formato proprietário do aplicativo de bancos de dados do *MS Access 2007*.

A interface dos programas também apresenta algumas mudanças. A seleção do idioma no corretor ortográfico está mais simples, novos atalhos de teclado foram criados

para a definição de estilos de parágrafo e os blocos de células do *Calc* podem ser copiados e movidos mais facilmente pela planilha. Na janela de impressão, as opções avançadas podem ser ocultadas, uma vez que raramente precisam ser alteradas. ■

### ES1 Δ

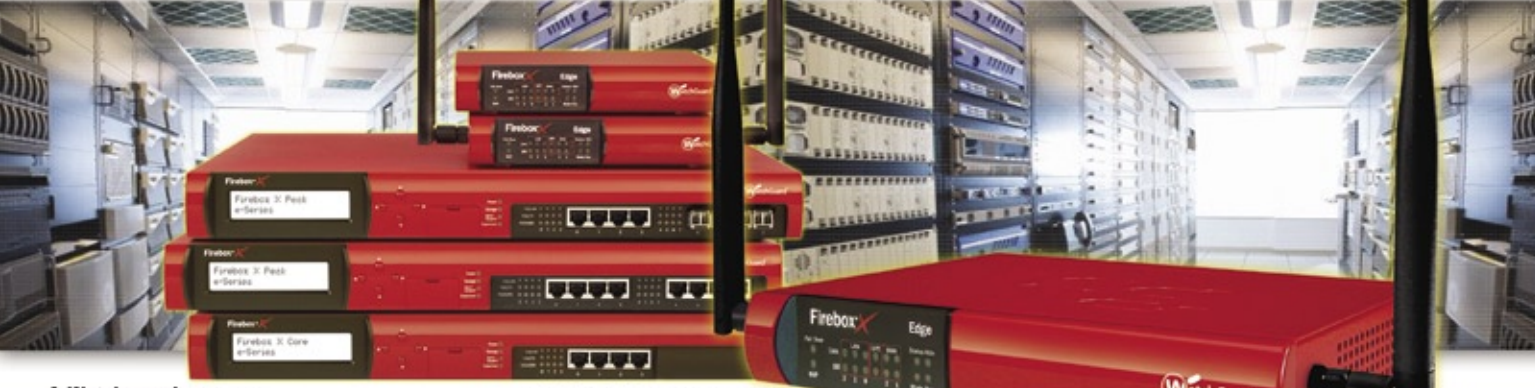

A Watchguard, empresa lider mundial no segmento de UTM (Unified Treatment Management); faz inspeção profunda nas 7 camadas do modelo OSI, além de outras facilidades, permitindo por exemplo:

- Bloqueio de MSN, Orkut,
- Peer-to-Peer, Arquivos (EXE, MP3, etc.),
- Url Filtering por categorias
- (proxy, pornografia, etc.),
- Ftp (upload, download, comandos, etc.),
- Anti-Spam; Antivirus de Gateway/IDS; - Regras de Proxy por grupo,
- usuário e/ou serviço;
- Controle de Banda (QoS)
- VPN drag-and-drop;
	- **Consulte Distribuidores e Revendedores Autorizados.**

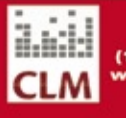

**CLM** (11) 2125-6256 v.clm.com.b Características da Linha Edge

Indicado para pequenas empresas e/ou filiais com até 50 usuários. Possui rede Wi-Fi integrada (802.11b/g, WPA, WPA2 e WEP). Networking Features: Dynamic NAT, Static NAT, 1-to-1 NAT, Controle de Banda (QoS), WAN Failover (opcional), etc. Serviços de Segurança Opcionais: Anti-Spam, Antivirus/IDS, **WebBlocker e LSS (Live Security Services)** 

#### Anotacões:

(1) Padrão: Firewall, VPN, Intrusion Prevention (DOS,<br>DDOS, PAD, port scanning, speefing attacks, address a e outros). (2) Padrão +1 ano de Live Security Services (1 ano de

alização de software e garantia do applia (3) Padrão + 1 ano de: Live Security Services, Anti-S<br>Antivírus de Gateway/IDS e WebBlooker (url filtering) (4) Recomendado até 50 usuários

atchGuard

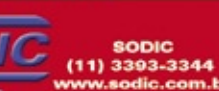

( Preços em USS, PTAX do dia ) © Linux New Media do Brasil Editora Ltda.

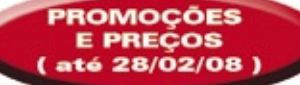

#### Promoções:

1- Linha Edge em 3 vezes sem juros (7/28/56 dias). 2- Trade up para todas a linhas: basicamente você pode trocar seu equipamento atual por um appliance Watchguard com descontos atrativos. Consulte regras do fabricante.

#### Precos para empresas:

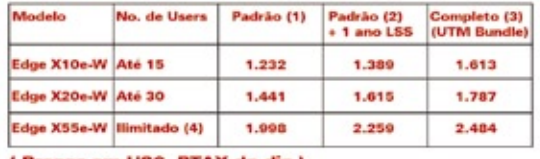

## <span id="page-19-0"></span>➧ **Gartner: SL em alta, Windows em colapso**

 De acordo com estudo realizado pelo Gartner, em apenas alguns anos praticamente todos os tipos de negócios estarão utilizando Código Aberto, mesmo que os gerentes de TI dessas mesmas empresas ignorem essa tecnologia e prefiram utilizar apenas a de software como serviço ( *SaaS* ). O mesmo estudo informa que, até 2012, todas as empresas estarão utilizando Código Aberto de forma embarcada.

 De acordo com Mark Taylor, presidente do grupo de promoção do Open Source Consortium, "infelizmente, o Gartner está subestimando o Código Aberto". Ele informa que, atualmente, todos estão utilizando Código Aberto como serviço – o principal exemplo é o do Google. Ainda de acordo com Taylor, o Gartner não percebeu que uma licença livre faz mais que apenas reduzir o custo total de propriedade (TCO) – ela fornece muitos outros benefícios também a quem a utiliza.

 Mesmo sabendo que o custo da licença representa apenas 3% do valor do projeto, algumas empresas continuam baseando suas vendas nesse detalhe, tornando-se limitadas. Porém, quando essa limitação é eliminada, a abrangência do projeto pode se expandir para diversas outras esferas – tudo isso sem custo adicional. Esse fenômeno se deve, principalmente, ao fato de o Código Aberto fornecer grande escalabilidade a um custo zero de<br>transação, para qualquer aplica-<br>cão em que se queira<br>investir. transação, para qualquer aplica-

 $101.01010101010$ 

1000001

 $10110$ 

01010101010101010

01010101010101011

101010101

0101001010101010101

0001010101010111101010101

010101010101001

 $\frac{10}{9}$   $\frac{1}{10}$   $\frac{10}{10}$   $\frac{1}{10}$   $\frac{1}{10}$   $\frac{1}{10}$   $\frac{1}{10}$   $\frac{1}{10}$   $\frac{1}{10}$   $\frac{1}{10}$   $\frac{1}{10}$   $\frac{1}{10}$   $\frac{1}{10}$   $\frac{1}{10}$   $\frac{1}{10}$   $\frac{1}{10}$   $\frac{1}{10}$   $\frac{1}{10}$   $\frac{1}{10}$   $\frac{1}{10}$  investir.

#### **Microsoft em risco**

 Ao mesmo tempo, os analistas do Gartner afirmaram que o sistema Windows corre perigo, pondo em risco também a Microsoft. Em sua conferência "Emerging Trends", analistas de TI do Gartner afirmaram que os esforços da Microsoft em relação ao Windows não trouxeram resultados. Os motivos disso, de acordo com os analistas, incluem os ciclos de desenvolvimento extremamente longos e as limitadas inovações trazidas a cada nova versão do sistema operacional líder em vendas, além da experiência de uso inconsistente entre diferentes versões. Segundo matéria da PC World, no lado dos administradores, cada nova interação do sistema traz novas questões de incompatibilidade com aplicativos, resultando no aumento dos custos de gerenciamento e reduzindo o valor do produto da gigante de Redmond.

 As críticas ao sistema da Microsoft não pararam por aí. Os analistas do Gartner levantaram questões técnicas, desde a complexidade do Windows, sua falta de modularidade, seus trechos de código com 20 anos de idade e os elevados requisitos de hardware até a difusão do uso de aplicativos web e multi-plataforma.

 Essas questões conduzirão os consumidores, de acordo com os analistas, à adoção de outros sistemas, garantindo um futuro próspero ao Código Aberto. A saída para o Windows, segundo o Gartner, seria uma versão do Vista ainda mais modularizada, apesar das alegações de grande modularização no sistema feitas pela Microsoft. Uma solução específica para a retrocompatibilidade dos aplicativos residiria na virtualização de sistemas e componentes. No entanto, adverte o instituto de pesquisa, não devemos esperar mudanças rápidas da Microsoft junto aos negócios bilionários do Windows.

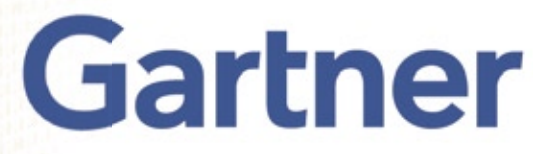

20 © Linux New Media do Brasil Editora Ltda.

010101

001

Ô

001

01

ēį

 $\begin{array}{|c|c|c|c|c|}\hline \multicolumn{1}{|c|}{\textbf{0}} & \multicolumn{1}{|c|}{\textbf{0}} & \multicolumn{1}{|c|}{\textbf{0}} & \multicolumn{1}{|c|}{\textbf{0}} & \multicolumn{1}{|c|}{\textbf{0}} & \multicolumn{1}{|c|}{\textbf{0}} & \multicolumn{1}{|c|}{\textbf{0}} & \multicolumn{1}{|c|}{\textbf{0}} & \multicolumn{1}{|c|}{\textbf{0}} & \multicolumn{1}{|c|}{\textbf{0}} & \multicolumn{1}{|c|}{\textbf{0}} & \multic$ 

 $01$ 

 $01010101$ 

01

10101

O

CORPORATE

**CORPORATE** 

### ➧ **Microsoft cogita aquisição hostil do Yahoo**

Após ter, por reiteradas vezes, afirmado que a aquisição do Yahoo é imprescindível para os planos de expansão da companhia na concorrência contra o Google, a Microsoft , em carta redigida pelo CEO, Steve Ballmer, enviou, no início de abril, um ultimato à empresa de Jerry Yang: caso não cheguem a um acordo com a cúpula diretora da empresa nas próximas três semanas, a Microsoft deverá recorrer aos acionistas e partir para uma aquisição hostil.

 Na carta, Steve Ballmer advertiu a direção do Yahoo de que, no caso de uma ação hostil, a oferta da Microsoft poderá ser menor, devido à redução nos valores das ações das duas empresas ocorrida recentemente. Adicionalmente, a Microsoft pretende exercer pressão sobre a diretoria do Yahoo, através de seus próprios representantes no conselho diretor da empresa. Até então, a empresa fundada por Bill Gates havia tentado chegar a um acordo por vias pacíficas, no intuito de evitar um processo de aquisição hostil longo (e possivelmente caro), bem como para preservar as equipes das duas empresas para quando ocorrer a fusão. Entretanto, segundo Ballmer, as reuniões realizadas até agora foram infrutíferas.

 Ballmer argumentou ainda, no documento, que o Yahoo teria perdido espaço no mercado de máquinas de busca na Internet e que a situação financeira da companhia teria piorado desde que a oferta foi feita.

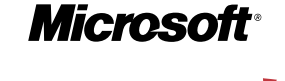

**ZAHOO!** 

### ➧ **Concorrente do ODF vira padrão ISO**

 A Organização Internacional de Padronização, ISO, aprovou no dia 1º de abril, com 75% dos votos válidos dos membros *P* , a homologação do formato de documentos de escritório *Office Open XML*, de autoria da Microsoft, como um padrão internacional. A aceitação do formato como padrão ocorreu na segunda tentativa da empresa de Steve Ballmer junto ao órgão internacional e após sua aprovação pelo ECMA, órgão europeu de padronização de sistemas de comunicação e informação.

 O Brasil, representado pela ABNT (Associação Brasileira de Normas Técnicas), votou, assim como na primeira avaliação, contra a aprovação do OOXML – como é chamado o formato – devido a inúmeras questões técnicas no documento oficial que descreve o formato.

 Votaram como o Brasil, o Canadá e a China, além de Cuba, Equador, Índia, Irã, Nova Zelândia, África do Sul e Venezuela, totalizando oito votos de membros *P* (participantes) e dois de membros *O* (observadores, incluindo o Brasil) da ISO. Diversos países se abstiveram, muitos deles emitindo comentários a esse respeito.

 O período anterior à votação foi alvo de diversas denúncias e acusações, relativas a alguns órgãos nacionais e influências externas e internas de voto.

Além das falhas técnicas apontadas nas especificações do OOXML, outro importante argumento contra sua padronização junto à ISO é a existência do formato ODF ( *Open Document Format* ), criado de forma aberta pela organização OASIS, cujo objetivo é justamente o de proporcionar um formato de arquivos de escritório (documentos, planilhas, apresentações etc.) legível por qualquer programa que o deseje e que já havia sido aprovado como o padrão *ISO/IEC 26300* em 2006. ■

### ➧ **Sun promete vídeo livre**

 Rob Glidden, da Sun Microsystems, informou em seu blog a respeito de dois novos projetos de Código Aberto da empresa, que deverão resultar em uma solução livre para multimídia via Web, incluindo codecs de áudio e vídeo. No contexto da iniciativa  *Open Media Commons* (OMC), a Sun está trabalhando atualmente no *OMS Video* – segundo Glidden, a sigla OMS pode significar tanto Open Media Stack quanto *Open Media System* . Assim como ocorre com o formato *Flash* , da Adobe, a solução da Sun deverá encapsular um codec de áudio e um de vídeo, ao mesmo tempo em que cuida do controle e do transporte de dados, bem como de aspectos de segurança do conteúdo. Os desenvolvedores do codec de Código Aberto não estão considerando apenas suas características técnicas, como velocidade e qualidade: questões como a aderência da licença do sistema às premissas do Software Livre, ausência de custos com licenciamento e a criação de códigos e métodos que não infrinjam nenhuma patente também são requisitos do projeto. O desenvolvimento do OMS é pautado pela política de direitos de propriedade intelectual adotada pela Organização Mundial do Comércio, que não se restringe simplesmente à adoção de uma licença própria – a *Common Development and Distribution License*  (CDDL), que permite uma combinação de software de código aberto e proprietário –, mas utiliza também *Digital Rights Management* (DRM).

 O codec de vídeo deverá ser baseado nas especificações do padrão *H.26x* – mas sem se limitar a elas. Como formato de áudio, os desenvolvedores estão considerando o formato *Xiph Vorbis* . A Sun preferiu não adotar o formato *H.264* por não considerá-lo suficientemente livre. Projetos que tenham objetivos similares, como *Vorbis* , *Theora* e *Dirac* , não são considerados concorrentes, mas "facilitadores". Glidden, no entanto, não revelou em quanto tempo o produto final deve estar disponível.

<u>11</u>

## **Tecnologia** a serviço do **crescimento da** sua empresa.

## Solução de gestão integrada **ADempiere**

- Gerenciamento de cadeia e fornecedores
- **· Análise de performance**
- naística © Linux New Media do Brasil Editora Ltda.
- endas
- **Produção**
- CRM

A tecnologia ADempiere, utilizada por grandes empresas, agora acessível para o seu negócio pelo melhor custo.

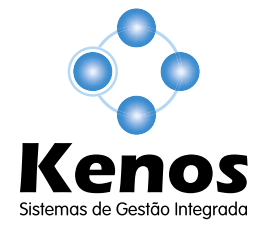

www.kenos.com.br contato@kenos.com.br  $\textup{[11]}$ 4082-1305

#### <span id="page-23-0"></span>*Bossa Conference 2008*

## **A bossa da mobilidade**

Com um evento único no mundo, a Bossa Conference, do Instituto Nokia de Tecnologia em Recife, comemora sua entrada no calendário internacional.

#### por Pablo Hess

s 9h34min de uma rara manhã nublada em Porto de Galinhas, Brasil, Sandro Alves, Gerente de Desenvolvimento de Novos Negócios do Instituto Nokia de Tecnologia (INdT)**[1]**, inaugurou a edição 2008 da Bossa Conference**[2]**. Ele apresentou um curto vídeo contando detalhes da história e das atrações de Porto de Galinhas, Recife e do Estado de Pernambuco.

Alves deu as boas vindas ao público internacional de 250 pessoas, ainda empolgado com a edição de 2007 da Bossa Conference e seu grande sucesso. Logo após a abertura, o gerente explicou o trabalho do INdT e, mais importante, por que seus funcionários o fazem.

#### **Design e conceito**

Sandro caracteriza o INdT como um instituto "movido por design e conceito" e não "por tecnologia", embora deixe perfeitamente claro que não se trata de uma crítica aos desenvolvedores de Código Aberto. "Quando começamos, éramos movidos pela tecnologia", afirmou, "mas gradualmente fomos percebendo que a abordagem orientada ao design e conceito era muito melhor e isso tem funcionado muito bem, desde então".

A unidade do INdT em Recife emprega apenas Código Aberto no desenvolvimento de novos aplicativos e plataformas para dispositivos móveis da Nokia e é esse o tema central da Bossa Conference: "o evento é projetado para promover interação entre os desenvolvedores", coloca Sandro. "A Bossa Conference é projetada para maximizar o tempo de interação entre as pessoas."

#### **Na prática**

Assim como na edição 2007 do evento**[3]**, todos os dias contaram com sessões voltadas à parte prática dos sistemas de software que compõem os dispositivos móveis da Nokia. Daniel Rocha apresentou o uso de *Python* para o desenvolvimento de aplicativos sobre a plataforma *S60*, seguido de Mario Hozzano e Leandro Sales, que mostraram como utilizar essa mesma linguagem na programação para a plataforma *Maemo*. No segundo dia, Thiago Santos mostrou na prática como criar plugins para o sistema multimídia *GStreamer* e, após o almoço, Denis Kenzior abordou a programação de aplicativos com uso de *Bluetooth* e *OBEX* para a plataforma *Qtopia*, desenvolvida pela norueguesa Trolltech e recentemente adquirida pela Nokia. Finalizando as sessões práticas do evento, Marcelo Oliveira e Gustavo Barbieri, ambos do INdT, mostraram como desenvolver interfaces usando Python e as bibliotecas *EFL*, seguidos de Dave Andreoli, que mostrou outras formas de ir mais fundo no uso dessas bibliotecas.

#### **Especialistas**

Com sua especialização em dispositivos móveis de comunicação e conectividade, o INdT foi capaz de reunir em Porto de Galinhas um impressionante número de sumidades em grande parte das tecnologias que compõem esse crescente mercado.

Michael "Mickey" Lauer (**figura 1**), um dos criadores do smartphone totalmente livre *OpenMoko***[4]**, discursou sobre a construção de distribuições Linux específicas para o mercado de sistemas embarcados com o *OpenEmbedded***[5]**. Em uma entrevista**[6]** dada à **Linux Magazine** logo em seguida, o alemão exibiu alguns protótipos do dispositivo fabricado pela FIC e contou a história do desenvolvimento do aparelho que encheu os olhos de todo o público presente (**figura 2**), chamado freqüentemente de "playground" para hackers, tamanha sua flexibilidade. Harald Welte, outro alemão participante do projeto, tratou de apresentar à platéia o conceito de um smartphone verdadeiramente aberto.

Depois do almoço, Alp Toker demonstrou ainda os grandes avanços do mecanismo de renderização de páginas web *Webkit*, de autoria da Apple e derivado do *KHTML*, do projeto *KDE*. O desenvolvedor do Webkit demonstrou como a equipe de desenvolvimento do renderizador tem preocupação com o uso de memória **[7]**, o que vem rendendo

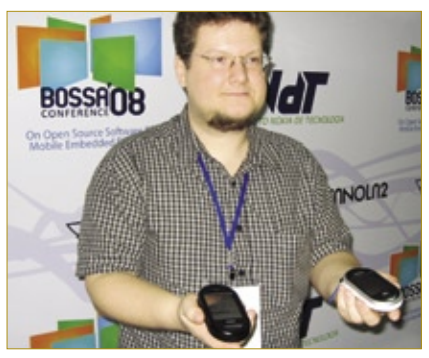

**Figura 1** Mickey Lauer exibe dois protótipos do FIC Neo Freerunner.

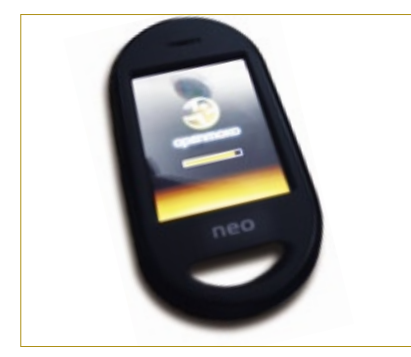

**Figura 2** O FIC Neo Freerunner é o segundo modelo de smartphone da FIC a utilizar a plataforma OpenMoko.

vários testes desse mecanismo nos dispositivos móveis que são o centro da Bossa Conference.

Na área de tecnologias visuais – um dos fetiches desse mercado –, Carsten "Rasterman" Haitzler, criador do reconhecidamente inovador ambiente desktop *Enlightenment*, demonstrou os motivos do crescente interesse, por parte dos desenvolvedores de dispositivos embarcados, pelas bibliotecas gráficas que compõem seu software – especialmente em relação ao consumo de recursos – o que pode acabar por render a essas bibliotecas o posto atualmente ocupado pela *GTK***[8]**. Øyvind Kolås, colaborador de diversos projetos de Software Livre na área visual, como *Cairo* e *Gimp*, também explicou as necessidades de hardware para a interface dos futuros dispositivos móveis, enquanto Chris Wilson, também envolvido com o Cairo, falou sobre seu processo de desenvolvimento, enfatizando os testes de funcionalidades.

Ainda na questão multimídia, Lennart Poetering descreveu a aplicação do servidor de áudio *PulseAudio* em dispositivos embarcados, enquanto Zach Rusin mostrava, na sala ao lado, os benefícios que os drivers *Gallium3D* prometem trazer à área de gráficos 3D. Logo em seguida, Conrad Parker completou o tema com sua palestra sobre aspectos internos de reprodutores de vídeo.

Os organizadores também incluíram no programa seminários sobre questões especialmente importantes em dispositivos móveis, como a depuração do sistema de comunicação entre processos *D-Bus* (ministrado por *J5* Palmieri), o armazenamento local de dados (seminário de Alexandre Oliva).

As tendências de desenvolvimento também figuraram entre os assuntos debatidos. Daniel Gentleman apresentou formas de interação entre os projetos de Código Aberto e as comunidades que os utilizam, deixando clara a necessidade de desenvolvimento nesse campo.

A questão da mobilidade foi dissecada por Marcel Holtmann, mantenedor de diversas das pilhas de protocolos de comunicação sem fio no kernel Linux. Segundo Marcel, o Linux possui suporte a diversos protocolos de comunicação que nem mesmo estão disponíveis comercialmente, o que o torna um sistema ideal para os dispositivos móveis de comunicação.

Nesse mundo de tantos aparelhos com exigências aparentemente paradoxais – cada vez mais funcionalidades em dispositivos progressivamente menores –, a Intel também esteve presente com seu *Mobile Internet Device,* equipado com o igualmente novato *Ubuntu Mobile Edition*. Adilson Oliveira, da Canonical, apresentou à imprensa um aparelho não tão pequeno quanto os demais do evento, e evidentemente com objetivos diferentes – o MID é um subnotebook reduzido, tanto em capacidade quanto em tamanho – mas equipado com uma distribuição que promete mexer com esse mercado**[9]**.

#### **Um evento único**

Se o mercado de software para dispositivos embarcados tem diversas particularidades, a Bossa Conference age de acordo. Nas duas noites do evento, os participantes foram levados a ambientes que propiciavam a interação, o que certamente ajudou muito a troca de idéias entre o público e as "celebridades", com uma proximidade raramente vista em outros eventos.

Segundo o "dono da festa", Sandro Alves, os participantes do evento são pessoas que "amam criar código", como definem a si próprios, "sem nenhuma inclinação política ou ideológica". O limite de 250 pessoas, afirma Sandro, é para garantir que apenas as pessoas mais qualificadas e motivadas participem do evento, garantindo assim o retorno positivo de todos -- do público, dos palestrantes e até dos organizadores.

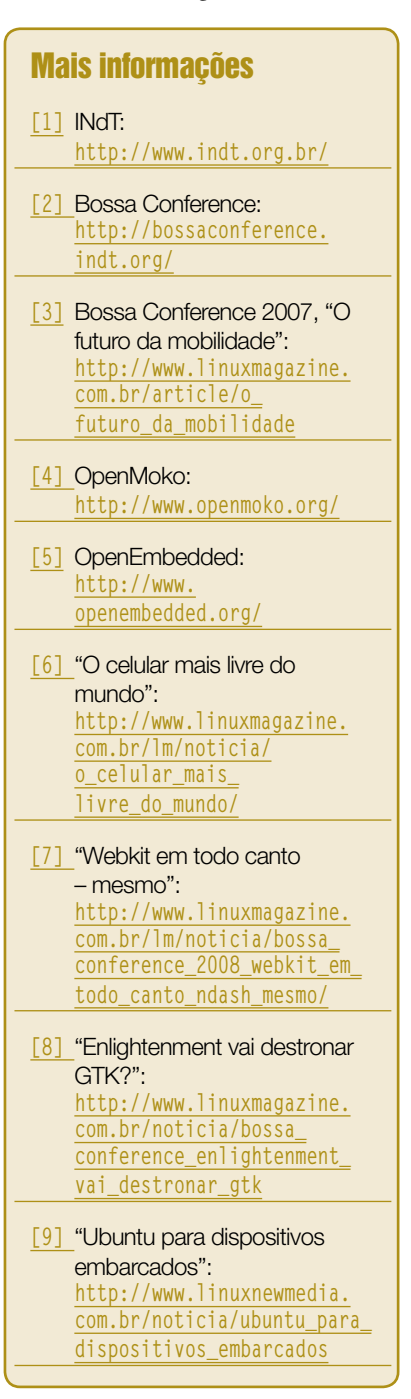

#### <span id="page-25-0"></span>*Hardware, Código Aberto e Software Enablement*

## **Software bem rodado**

Por que um fabricante de hardware teria interesse em um software de Código Aberto? Entenda o Software Enablement e seus motivos. por Sulamita Garcia

 $\begin{array}{c} \begin{array}{|c} \hline \text{of } \text{final} \text{ do ano passado, tive} \\ \text{a oportunidade de participa} \\ \text{par de uma conferência da} \end{array} \end{array}$ a oportunidade de participar de uma conferência da Intel sobre *Software Enabling*. Mas o que é isso e o que tem a ver com Software Livre?

A dependência entre software e hardware, na computação, sempre foi uma discussão do tipo "o ovo e a galinha". Hardware não faria nada sem o software; software não faria nada sem o hardware. Combinados, porém, eles fazem tudo o que conhecemos na área. Conforme a tecnologia evolui, o hardware se torna mais rápido, ao mesmo tempo em que consome menos energia e tem o tamanho reduzido. Isso torna possível adicionar mais funcionalidades, tais como melhorar a possibilidade de virtualização, integrar redes sem fio ou ter multiplos núcleos para processar várias instruções ao mesmo tempo. Mas, para que essas novas funcionalidades façam diferença, o software precisa ser escrito ou modificado para utilizá-la. O Software Enabling é a atividade de ajudar a escrever esse software.

Então, como fazemos isso acontecer? Vamos ver como geralmente acontece, trabalhando com empresas de código fechado.

#### **No radar**

Quando o software tem uma boa base de usuários ou um bom propósito, ele pode aparecer no radar da companhia de hardware. Quando a empresa de software já pode ter um relacionamento com a empresa de hardware, e já está no

radar. Os dois lados, hardware e software, começam a conversar. O primeiro passo, geralmente, é assinar um acordo de confidencialidade – *NDA* – que defina os limites sobre as informações compartilhadas. Então, os engenheiros de ambas empresas começam a trabalhar no projeto para o qual foram designados. O tamanho desse time depende do projeto, das empresas envolvidas, da base de usuários que se deseja alcançar e de outros fatores. Depois de algum tempo, a empresa de software finalmente termina de escrever o código e começa a vendê-lo. Pode existir alguma campanha em conjunto, em que as duas empresas invistam algum dinheiro em marketing para mostrar o resultado daquele código. Algumas vezes, isso traz os resultados esperados e outras vezes não, mas é assim que funciona.

Porém, existe outra maneira de fazer esse mesmo processo. Quando uma companhia de hardware se aproxima de uma empresa de software aberto, elas podem assinar um contrato de confidencialidade também, dependendo dos projetos em que essas empresas trabalham. Mas quando uma empresa de hardware quer se aproximar de uma comunidade relacionada a um projeto em particular, não existe uma pessoa para assinar um NDA por todos e isso nem faria sentido. Pela natureza do Código Aberto, as informações sobre o projeto também são abertas. Qualquer bom projeto tem pelo menos uma lista de afazeres – *TODO* – em que é possível verificar quais as prioridades para o projeto e quais os planos futuros. Alguns projetos mais maduros têm um planejamento, um *roadmap*. Um bom projeto também tem um sistema de rastreamento de falhas, em que as pessoas podem relatá-las, verificar o seu estado, saber como corrigir um problema em particular e até como ajudar a resolver alguns desses problemas. Então, quando se aproxima desses projetos, qualquer um já tem uma boa idéia do funcionamento dele, antes mesmo de falar com os responsáveis.

Digamos que, com essas informações, a empresa de hardware tenha decido que aquele projeto era interessante, e que valeria a pena trabalhar com os desenvolvedores. Então, a empresa começa a se engajar com alguns dos principais engenheiros, que podem apontar quais pessoas têm possibilidade de dedicar tempo a trabalhar com seu hardware. Eles provavelmente vão precisar de ajuda no começo e, então, a empresa pode providenciar alguns sistemas para teste, acesso a documentação e ajuda especializada dos seus engenheiros.

#### **Colaboração**

Mas, logo um dos melhores aspectos do Código Aberto começa a mostrarse: enquanto outros engenheiros, não apenas os da empresa, começam a aprender sobre como lidar com o hardware, podem ajudar outras pessoas no projeto a aprenderem também. E esse esforço também aumentará a base de conhecimento e o número de profissionais com esse conhecimento.

Depois disso, podemos ter um software preparado para mostrar as novas capacidades do seu hardware. Quem, então, vai distribuir esse software? Primeiramente, os projetos sempre têm seu próprio website. Provavelmente, os usuários desse software também irão querer testar essa nova versão e, então, automaticamente é criada uma nova base de usuários. A blogosfera já provou ser poderosa para espalhar novas idéias e não é incomum desenvolvedores de software falarem em que andam trabalhando ou o que vêm testando. Além de divulgar suas atividades, isso também ajuda na documentação. E se você ainda conseguir ajudá-los a integrar este a outros projetos em que estejam trabalhando, melhor ainda! Os custos para esse tipo de aproximação são consideravelmente menores, em relação ao modelo anterior, e o número de especialistas na plataforma aumentou consideravelmente.

#### **Interesse em software**

Todavia, há algo que muitas empresas não entendem: por que os desenvolvedores de Código Aberto se importariam com o hardware? Bem, essa é uma parte bastante delicada, mas cabe às empresas demonstrarem. Isso requer bastante humildade, afinal de contas, o projeto em questão chegou ao sucesso mesmo sem apoio da empresa. Tentar dar ordens certamente não vai funcionar, nem usar a sua grande e poderosa marca como se eles devessem ser gratos pela empresa ter-se interessado. O mais importante é que o produto precisa ser bom. Quando se trata dos desenvolvedores principais, estamos falando de profissionais altamente qualificados, que construíram um projeto suficientemente bom para chamar a atenção de uma grande empresa. Então, maquiar os problemas de um produto ou inventar recursos que não existem ou não funcionam não vão render pontos para o produto. A honestidade é sempre valorizada; esse é um ponto muito importante e vale a pena reforçar. Se você fizer isso, pode conquistar valiosos aliados para os projetos, que também apreciam serem reconhecidos por marcas admiradas, mas somente se isso não custar a integridade do projeto.

Algumas empresas falharam porque tentaram dizer o que os desenvolvedores deveriam fazer ou mudar os objetivos do projeto ou mexer com as suas razões ideológicas – eles acreditam em Código Aberto, não se esqueça disso.

#### Sobre o autor

Sulamita Garcia é Gerente de Estratégia Linux e Open Source para América Latina da Intel, e uma das coordenadoras do grupo Linux Chix.

# HÁ 20 ANOS A GENTE SÓ<br>PENSA EM TECNOLOGIA

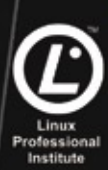

#### Preparatórios para Certificação LPI

Linux LPI 101 - Fundamentos Linux LPI 101 - Implementação e Administração Linux LPI 102 - Implementação de Infra-estrutura de Redes Linux LPI 102 - Gerenciamento e Manutenção

#### Treinamentos avancados

Linux Shell Script | LDAP | Apache | Samba | Firewall

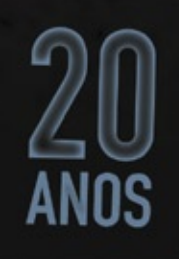

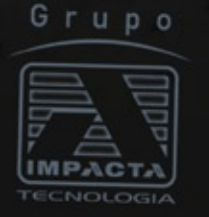

Av. Paulista, 1009 | 9º andar www.impacta.com.br

Tel: (11) 3254–2200 © Linux New Media do Brasil Editora Ltda.

#### <span id="page-27-0"></span>*Entrevista com Theron Morato, responsável pela área de Iniciativas Estratégicas em eSOA da SAP Brasil*

## **100% de serviço**

A SAP está reestruturando sua arquitetura para incorporar a disciplina da SOA às suas ofertas. Veja o que esse novo paradigma significa para a empresa. por Pablo Hess

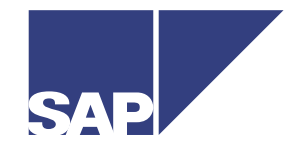

disciplina da arquitetura<br>
orientada a serviços (SOA)<br>
demanda o contato entre os<br>
funcionários de TI e os responsáveis orientada a serviços (SOA) demanda o contato entre os funcionários de TI e os responsáveis pelos negócios. A alemã SAP faz isso há anos e tem reconhecimento internacional por suas soluções. A **Linux Magazine** conversou com Theron Morato, responsável pela área de iniciativas estratégicas em eSOA da SAP Brasil, a respeito das

#### **LM»** *Qual é a estratégia da SAP para o mercado de SOA? Que tipo de parcerias a empresa tem firmado nessa área?*

**TM»** A estratégia que desenvolvemos trabalha com uma semântica de negócios, que tem mais sentido para o analista de negócios, sem o viés técnico. Isso não significa que a tecnologia não seja importante; mas, para o público que mais se beneficia

 *Nossa expectativa é de que as soluções eSOA da SAP irão ajudar, de forma realmente efetiva, as corporações a superar seus desafios de negócios.*

ações da empresa no campo de SOA e sua relação com padrões abertos e o Código Aberto.

#### **Linux Magazine»** *Qual a importância do mercado de SOA para os negócios da SAP?*

**Theron Morato»** Extremamente importante. Há pelo menos três anos a SAP vem investindo fortemente para redesenhar sua arquitetura e assimilar integralmente o conceito de SOA em suas soluções, além de participar ativamente de iniciativas de padronização, linguagens de especificação de processos e oferecer todas as suas soluções como serviços. Hoje, podemos dizer que a empresa tem uma estratégia sólida e estruturada de *enterprise SOA* (eSOA).

do SOA, que vem das áreas de negócios, a tecnologia que implementa os conceitos da arquitetura orientada a serviços deve ser transparente.

A necessidade de uma semântica de negócios se justifica principalmente porque não basta termos apenas os agrupamentos de *Web Services*, proxies e interfaces, pois nem sempre a integração desses elementos é a melhor maneira de solucionar um desafio de negócios. As parcerias firmadas vêm sendo feitas em todos os níveis: de fornecedores de hardware a fornecedores de soluções complementares às soluções da SAP.

**LM»** *Com a disciplina do SOA em voga atualmente, quais as expectativas da SAP para esse mercado nos próximos anos?*

**TM»** Nos últimos três anos, os arquitetos e consultores da SAP têm prestado serviços relativos a diferentes aspectos do SOA, entre eles o roadmap de eSOA. Trata-se do desenho de soluções de novos processos de negócios, com a visão de que eles serão reutilizáveis e terão vantagens quando implementados com a disciplina do SOA. Com tudo isso pronto, nossa expectativa é de que as soluções eSOA da SAP irão ajudar, de forma realmente efetiva, as corporações a superar seus desafios de negócios com uma plataforma abrangente de serviços.

#### **LM»***Como é a relação da SAP com os fornecedores de componentes para a infra-estrutura de SOA, como sistema operacional e middleware, especificamente os de Código Aberto?*

**TM»** A SAP tem uma relação de parceria com a Novell para que nossos sistemas possam utilizar como base o sistema operacional SUSE Linux Enterprise, o qual já é empregado, inclusive, nas aplicações *BIAccelerator* e *Enterprise Search*, em parceria com a HP, IBM e Intel.

**LM»***Qual a relação entre Código Aberto (incluindo padrões abertos) e SOA? Como a SAP apóia essas iniciativas?* **TM»** A SAP está alinhada aos padrões e ferramentas de desenvolvimento abertas, como *Eclipse*, *Struts*, *Hibernate*, e linguagens de script. Nosso objetivo, com isso, é facilitar o envolvimento de desenvolvedores *Java* e SOA na estrutura de enterprise SOA da SAP e no SAP BPP (*Business Process Platform*). ■

CORPORATE

CORPORATE

#### <span id="page-28-0"></span>*Green IT: soluções para as empresas de TI*

## **Cezar Taurion**

O consumo de energia dos computadores já está recebendo uma maior parcela de atenção que no passado, o que pode ajudar o Linux a se destacar no mercado. por Cezar Taurion

O tema "Green IT" está começando a ser debatido na mídia e em algumas, ainda esparsas, conversas sobre TI. Ele já faz parte da agenda de diversos eventos importantes, e o último CeBIT foi também palco de vários anúncios, mostrando a preocupação crescente das empresas com as questões ecológicas. Foi, inclusive, criada uma "Green IT Village", um saguão dedicado inteiramente às discussões ecológicas e à exposição de produtos que já usam soluções de economia de energia e materiais menos agressivos ao meio ambiente.

Mas, por que tanta atenção em torno do Green IT? Nosso planeta está ameaçado pelo aquecimento global. Nós já impusemos tensões cada vez maiores ao finito e limitado meio ambiente, ultrapassando a sua capacidade de se sustentar. Já consumimos 25% mais recursos naturais a cada ano do que o planeta é capaz de repor. E, nesse ritmo, em 2050 estaremos consumindo mais que o dobro da capacidade da Terra.

E a TI não fica fora do consumo de energia. À medida que os servidores se tornam mais poderosos, demandam mais energia e, nos EUA, já representam cerca de 1,2% de todo o consumo de eletricidade.

O Gartner Group cita que, em 2010, cerca de metade das empresas listadas na relação Forbes 2000 estarão gastando mais dinheiro com energia que com seus computadores. Seu estudo diz ainda que, em média, entre 30% e 60% da energia demandada em um datacenter é desperdiçada. E lembra que a TI está hoje como a indústria automotiva estava há 20 anos: começando a ser pressionada por maior eficiência energética.

Diante desse quadro, os analistas começam a chamar atenção para o gasto com energia (dos servidores e dos equipamentos de refrigeração) e dizem que, em breve, os CFOs estarão bem mais preocupados com o assunto. Alguns países estão começando a estudar legislações que visem a incentivar e, em alguns casos, mesmo a obrigar os datacenters a serem mais eficientes no consumo de energia. Com certeza o tema vai se tornar cada vez mais importante nos próximos anos.

Na minha opinião, temos as condições de uma "Perfect Storm", que vai disparar ações "verdes". O termo "Perfect Storm" significa a ocorrência simultânea de eventos que se tornam muito mais poderosos e impactantes quando combinados. Esses eventos são a crescente conscientização da realidade do aquecimento global, os crescentes custos de energia e as crescentes mudanças e demandas regulatórias no mundo todo. Isolados, esses eventos têm certo impacto, mas quando combinados deverão gerar uma tendência irresistível em direção a uma TI Verde.

Imagino que, em poucos anos (talvez já em 2010), o tema Green IT sairá do campo da curiosidade para se tornar *mainstream*, item obrigatório na agenda de qualquer gestor de TI.

Entre as tecnologias que vão ganhar muito impulso nesse contexto, citamos a virtualização e consolidação de servidores e datacenters. Também a discussão sobre *thin clients* versus PCs completos começará a ter outro apelo.

E onde entra o Linux nessa história? Entra com muita força nas tecnologias acima. Só para termos uma idéia da importância do tema, a Linux Foundation criou uma iniciativa específica, acessível em **http://www.linux-foundation.org/en/ Green\_Linux**. Com isso, imagino que o Linux tenha grandes chances de se tornar um verdadeiro sistema operacional "verde", aumentando seu nível de utilização mundial. ■

#### Sobre o autor

Cezar Taurion (**[ctaurion@br.ibm.com](mailto:ctaurion@br.ibm.com )**) é diretor de novas tecnologias aplicadas da IBM Brasil e editor do primeiro blog da América Latina do Portal de [Tecnologia da IBM developerWorks:](www-03.ibm. com/developerworks/blogs/page/ctaurion ) **www-03.ibm. com/developerworks/blogs/page/ctaurion**

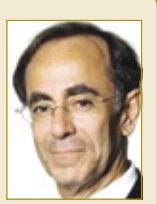

#### <span id="page-29-0"></span>*Reflexões sobre o desenvolvimento do Código Aberto*

## **Ricardo Bimbo**

O recente estudo da Linux Foundation sobre o desenvolvimento do kernel Linux indica a participação de empresas, mas é errado imaginar que os tradicionais voluntários estejam desaparecendo. por Ricardo Bimbo

Uma recente pesquisa divulgada pela Linux<br>Foundation<sup>[1]</sup>, sobre o desenvolvimento do<br>kernel, chamou a atenção de diversos blogs<br>e sites de potícia para a participação de funcionários Foundation**[1]**, sobre o desenvolvimento do kernel, chamou a atenção de diversos blogs e sites de notícia para a participação de funcionários de empresas dedicados ao dia-a-dia das atividades de manutenção, correção e desenvolvimento do kernel Linux. Algo como 10.000 *patches* da atual versão 2.6 envolveram 1.000 colaboradores e 100 companhias, contra 3.700 colaboradores individuais e mais de 200 empresas, em 2005.

A presença cada vez maior de empresas com colaboradores dedicados ao trabalho no kernel evidencia as companhias que têm, hoje, no Linux a principal ou uma das principais fontes de receita. Red Hat, IBM, Intel, Novell e a própria Linux Foundation, juntas com os usuários do Linux, estão na linha de frente do trabalho de manutenção do kernel.

#### *O que não falta são projetos que disputam a atenção e a dedicação de desenvolvedores.*

Isso demonstra que o desenvolvedor solitário, independente, está no fim? Todos estão vendendo sua força de trabalho intelectual? Não! A conclusão do estudo da Linux Foundation dá uma dica a esse respeito: "O kernel Linux é um dos projetos de Código Aberto melhor sucedidos". Existem outros projetos também de extrema grandeza – como *Apache*, *BrOffice.org*, *Firefox*, *Gnome*, *KDE*, *MySQL* e *PostgreSQL –* que disputam o tempo de vários desenvolvedores e têm a participação de empresas. Isso, sem contar os projetos de distribuições como *Fedora* e *Debian*, além dos mais de 170 mil projetos ativos no *SourceForge***[2]** e de um incontável número de projetos em outros repositórios.

O SourceForge, sozinho, possui quase dois milhões de usuários registrados e é um erro imaginarmos que sejam todos programadores. Não é difícil encontrar chamadas solicitando a participação de gerentes de projetos, especialistas em processos, especialistas em economia, contabilidade, recursos humanos e uma infinidade de outras especializações e conhecimentos.

O que não falta são projetos que disputam a atenção e a dedicação de desenvolvedores. E, muitas vezes, esses "voluntários" sentem-se mais eficazes atuando em projetos que têm uma aplicabilidade no meio em que convivem ou em projetos que possam dar sua contribuição diferenciada, seja para destacar-se em seu ambiente ou só por prazer mesmo.

Isso demonstra claramente mais uma vantagem do Código Aberto e do desenvolvimento compartilhado. Não importam os motivos que levem uma pessoa a participar ou trabalhar em um projeto; a curva de participação de empresas e seus colaboradores está deliberadamente vinculada às curvas de crescimento do projeto e ao número de usuários. Isso reordena o processo produtivo e de desenvolvimento de negócios, abrindo um leque de novas oportunidades.

#### Mais informações

- **[1]** Estudo da Linux Foundation: **https://www.linux-foundation.org/ [publications/linuxkerneldevelopment.php](https://www.linux-foundation.org/ publications/linuxkerneldevelopment.php )**
- **[2]** Sourceforge: **[http://www.sourceforge.net/](http://www.sourceforge.net/ )**

#### Sobre o autor

Ricardo Bimbo é Government Relations da Red Hat Brasil e defende a idéia de que todo o conhecimento deve ser compartilhado.

## Sn\*W666 Quer (re)conhecimento em Linux?

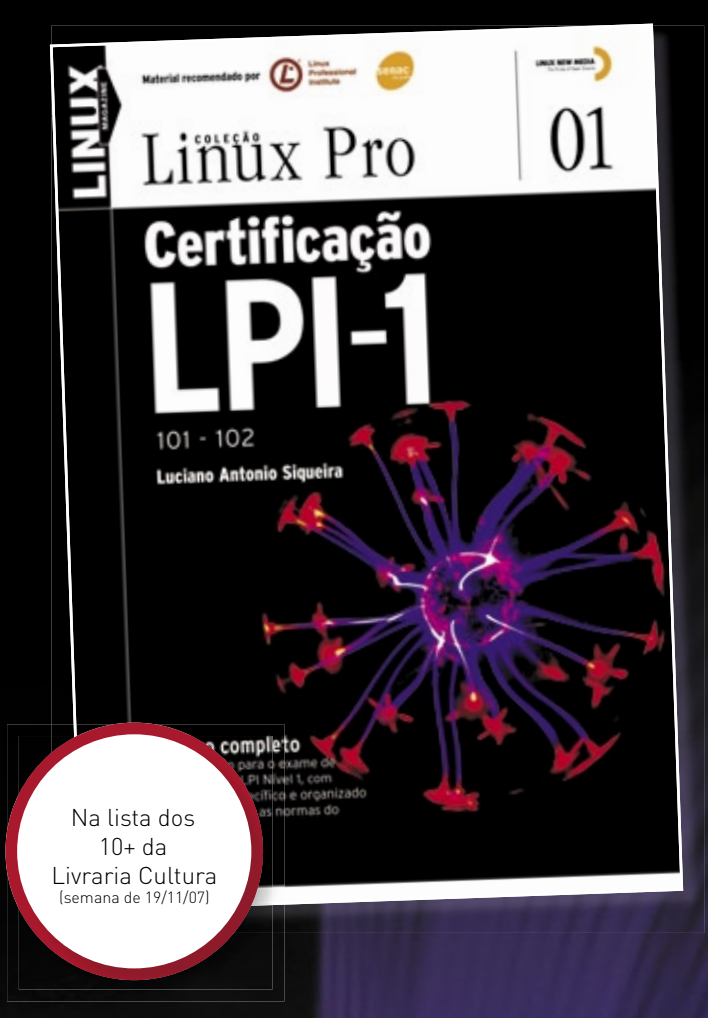

#### Só a LPI garante a formação que o mercado espera para lidar com os ambientes mais diversos.

Certifique-se para entrar num mercado em pleno crescimento no Brasil e no mundo! Não se prenda a uma distribuição: o LPI certifica seus conhecimentos no Linux como um todo! Prepare-se para a principal certificação profissional do mercado.

Leia também Certificação LPI-2:

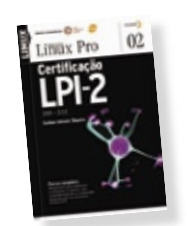

Nas melhores livrarias ou no site www.linuxmagazine.com.br

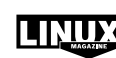

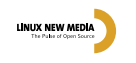

#### <span id="page-31-0"></span>*Como o PVM influi no mundo BPM*

**Edgar Silva**

A modelagem de processos de negócios pode beneficiar-se muito do uso do PVM – Process Virtual Machine. por Edgar Silva

Quando falamos em Business Process<br>Modeling, um dos diversos significados<br>de BPM, freqüentemente nos depara-Modeling, um dos diversos significados de BPM, freqüentemente nos depara mos com várias questões importantes. Destas, podemos destacar algumas:

- ➧ Qual linguagem de processo utilizar?
- ➧ A linguagem escolhida suporta as necessidades reais de uma forma-padrão?
- ➧ Como fazer com que, de fato, uma mudança no modelo de negócio se reflita no mecanismo de execução dos serviços da empresa?

As respostas para essas questões pairam como um desafio para os arquitetos e engenheiros de software, nos dias de hoje. Como o segredo da indústria está na padronização, nada mais óbvio que investir em um trabalho colaborativo que beneficie tanto as empresas quanto as comunidades de Software Livre e, claro, os clientes finais.

Uma novidade no mundo BPM é o PVM (*Process Virtual Machine* ou Máquina Virtual de Processos), que vou abordar neste artigo.

A indústria tem buscado aplicar os conceitos de *workflow* e, em paralelo, diagramas de estado e outras formas de diagramação vêm sendo apresentados ao mercado diariamente. Entretanto, ainda se percebe um abismo entre o "desenho" e a "execução" dos fluxos. Em sua nova roupagem, os workflows, agora mais conhecidos como BPM, tentam aproximar esses dois pilares. O objetivo do PVM é promover uma forma-padrão de criar metadados padronizados de tudo que é comum a um fluxo, um workflow ou uma máquina/diagrama de estado.

Imagine uma foto. Ela possui várias informações de metadados, como fabricante e dia e hora em que foi tirada. Há sites, como o Flickr**[1]**, que conseguem ler e apresentar esses dados, independendo do fornecedor, desde que utilizem esses padrões. Essa é mais ou menos a idéia da PVM. Entre seus objetivos está a abstração geral de qualquer tipo de fluxo e sua possível linguagem de definição. A PVM é a abstração por trás de qualquer modelo ou linguagem que a definiu. Dessa forma, não importa a linguagem de construção do fluxo, porque, no final, todos poderão ser lidos e gerar uma única visão de fluxo dentro da PVM.

O mercado tem apontado inúmeras linguagens para definição dos processos, como *BPEL***[2]**, *XPDL***[3]**, *jPDL* e *RulesFlow*, entre outras. Espera-se, agora, que haja interoperabilidade dos serviços dentro de uma Arquitetura Orientada a Serviços (SOA). E por que não pensar também na interoperabilidade entre diversos modelos de processos, em diferentes linguagens, cooperando e colaborando na execução de fluxos de processos de negócio?

Para concluir, o aspecto mais interessante do PVM é a total separação do desenho, da execução e de suas linguagens. Isso, com certeza, é um marco muito importante para a concepção de mecanismos de processos, o que só vai agregar valor às várias soluções que utilizam os recursos e os conceitos de workflow e de BPM.

#### Mais informações

- **[1]** Flickr: **[http://www.flickr.com](http://www.flickr.com )**
- **[2]** BPEL na Wikipédia:

**[http://en.wikipedia.org/wiki/BPEL](http://en.wikipedia.org/wiki/BPEL )**

- **[3]** XPDL:
	- **[http://www.wfmc.org/standards/xpdl.htm](http://www.wfmc.org/standards/xpdl.htm )**

#### Sobre o autor

Edgar Silva (**[edgar.silva@redhat.com](mailto:edgar.silva@redhat.com )**) é Arquiteto de Soluções JBoss na Red Hat Brasil. Com experiência em objetos distribuídos (Corba, COM+ e Java) desde 1998, nos últimos anos Edgar vem pesquisando, aplicando e ministrando palestras e treinamentos no Brasil e no exterior sobre assuntos de alta tecnologia, incluindo JavaEE e SOA.

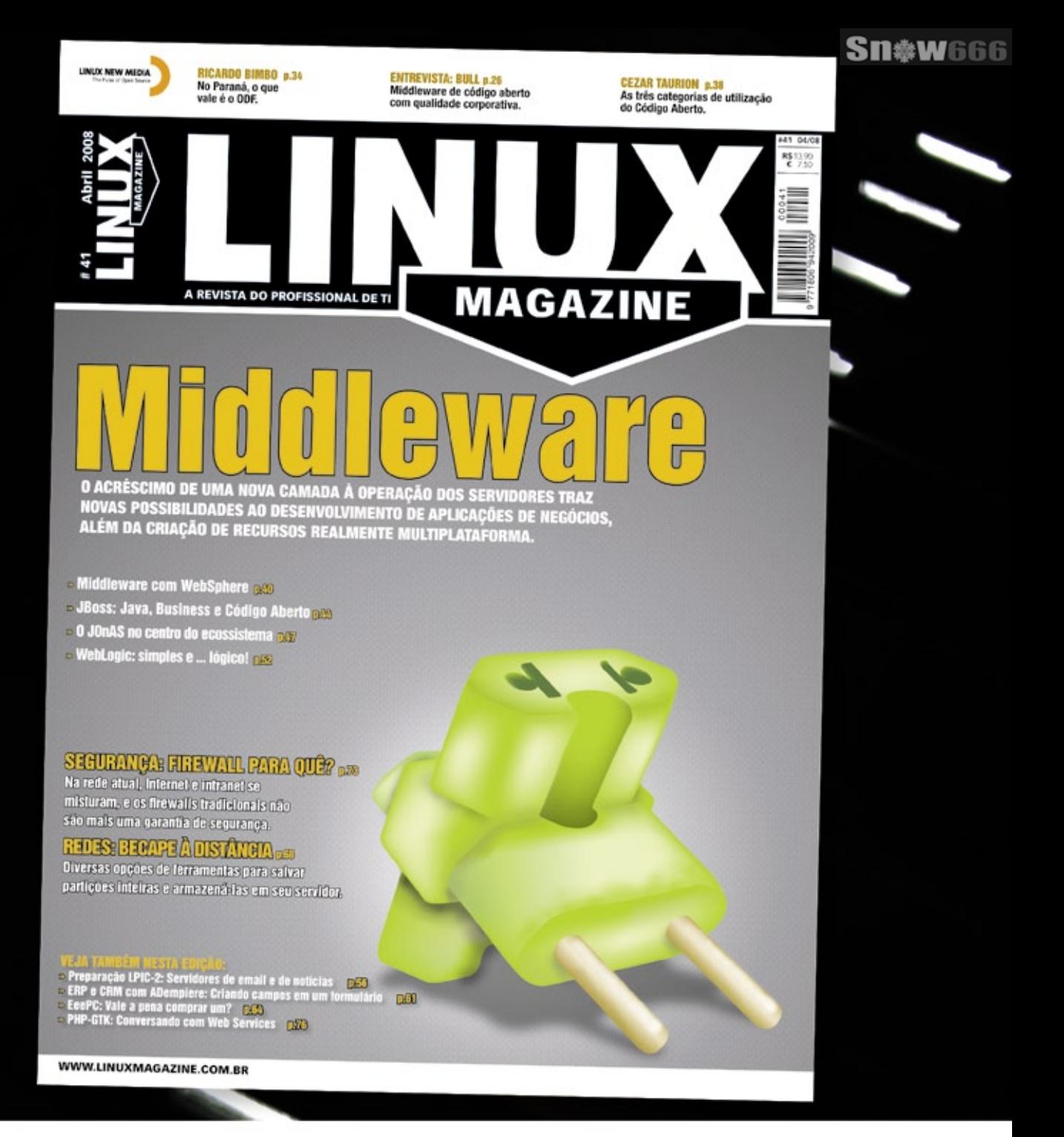

### **Linux Magazine**

### A REVISTA DO PROFISSIONAL DE TI

www.linuxmagazine.com.br

Informações: 11 4082-1300 info@linuxnewmedia.com.br

LINUX NEW MEDIA The Pulse of Open Source

<span id="page-33-0"></span>

## **Sirva-se com software**

Software e serviço agora são, com freqüência, a mesma coisa. A arquitetura orientada a serviços proporciona o funcionamento adequado de todos os componentes. por Pablo Hess

Softwares multi-plataforma já estão no mercado<br>há tempos. As linguagens de programação ditas<br>"de script", por exemplo, como Perl, Python,<br>Ruby e Tel, para citar apenas as mais populares, são há tempos. As linguagens de programação ditas "de script", por exemplo, como *Perl*, *Python*, *Ruby* e *Tcl*, para citar apenas as mais populares, são capazes de executar instruções em qualquer plataforma que possua uma versão de seu interpretador, inclusive com vistosas interfaces gráficas.

A oferta da Sun Microsystems, o *Java*, vai um passo além, oferecendo toda uma máquina virtual que trata de toda a interação com o sistema operacional subjacente, o que facilita ainda mais a criação de softwares multi-plataforma. Atualmente, com os sistemas de Código Aberto – como o Linux – aumentando sua presença no mercado, mas com outros sistemas Unix e Windows® também presentes de forma significativa, é cada vez

mais importante que os softwares corporativos sejam capazes de rodar em múltiplas plataformas.

Tamanha é a importância disso – e do Java nessa fórmula – que a Sun chegou até mesmo a alterar seu código de quatro letras usado na bolsa NASDAQ de *SUNW* para *JAVA*, sugerindo que a relevância da linguagem, hoje, é superior à tradição da empresa no ramo de *workstations*.

No entanto, mesmo com uma máquina virtual praticamente onipresente nos desktops e servidores atuais, há dificuldades para distribuir softwares multi-plataforma que dependam de extensões ou bibliotecas externas ao núcleo da linguagem. Lidar com a instalação desses componentes pode ser muito fácil para adminis-

tradores de sistemas, mas com freqüência, os usuários não-técnicos são prejudicados nessa tarefa.

### **Índice de matérias de capa**

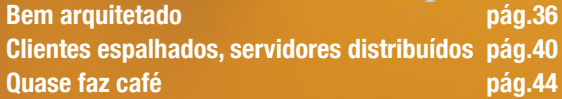

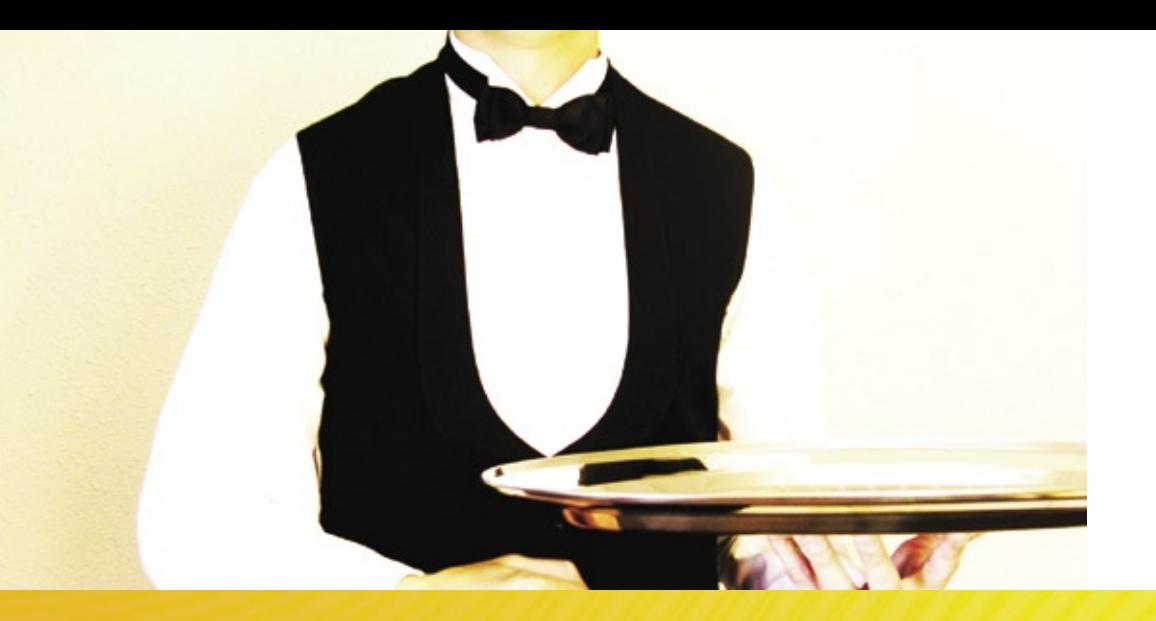

#### **Serviços**

Que tal, então, atribuirmos ao administrador a tarefa de instalar o software e todos os componentes requeridos por ele? Com isso, o usuário precisaria apenas apontar seu navegador web para a URL do software, que, localizado no servidor, seria executado sem dificuldades e sem necessidade de instalação pelo usuário.

Felizmente, essa abordagem ainda traz vantagens adicionais. É possível, por exemplo, utilizar os poderosos componentes da linguagem criada pela Sun para implementar clusters de alta disponibilidade ou alto desempenho, permitindo, assim, que os usuários desfrutem do software de forma ininterrupta e com desempenho inegavelmente superior ao que seria possível em seu hardware local.

Essa abordagem para a oferta de softwares já é usada há algum tempo e um de seus exemplos mais populares é o *Google Docs***[1]**, um conjunto de aplicativos de escritório disponível online e gratuitamente para qualquer usuário. Com ele, uma pessoa com acesso à Internet pode se desfazer da necessidade de baixar ou adquirir softwares equivalentes – ou quase equivalentes – como o *BrOffice.org***[2]** ou o Microsoft Office.

#### **Nomes**

O software como serviço, ou *SaaS*, na sigla em inglês, é também uma nova forma de comercialização de softwares, inclusive de Código Aberto. E a arquitetura necessária à implantação e desenvolvimento de softwares sob esse princípio é a Arquitetura Orientada a Serviços, ou SOA.

SOA explicada | CAPA

Como você verá nos artigos desta edição da **Linux Magazine**, a SOA propõe a infra-estrutura e também as diretrizes para que softwares sejam executados como serviços e comuniquem-se uns com os outros, de forma semelhante ao que ocorre num sistema operacional tradicional, com comunicação entre processos e bibliotecas e outros componentes compartilhados.

Nas páginas a seguir, apresentamos a visão da construção de aplicativos como serviços, uma análise dos princípios da SOA e a plataforma de desenvolvimento *NovaForge*, fortemente inclinada à oferta de softwares como serviço.

Boa leitura e bom serviço. ■

#### Mais informações

- **[1]** Google Docs: **[http://docs.google.com](http://docs.google.com )**
- **[2]** BrOffice.org: **[http://www.broffice.org](http://www.broffice.org )**

<span id="page-35-0"></span>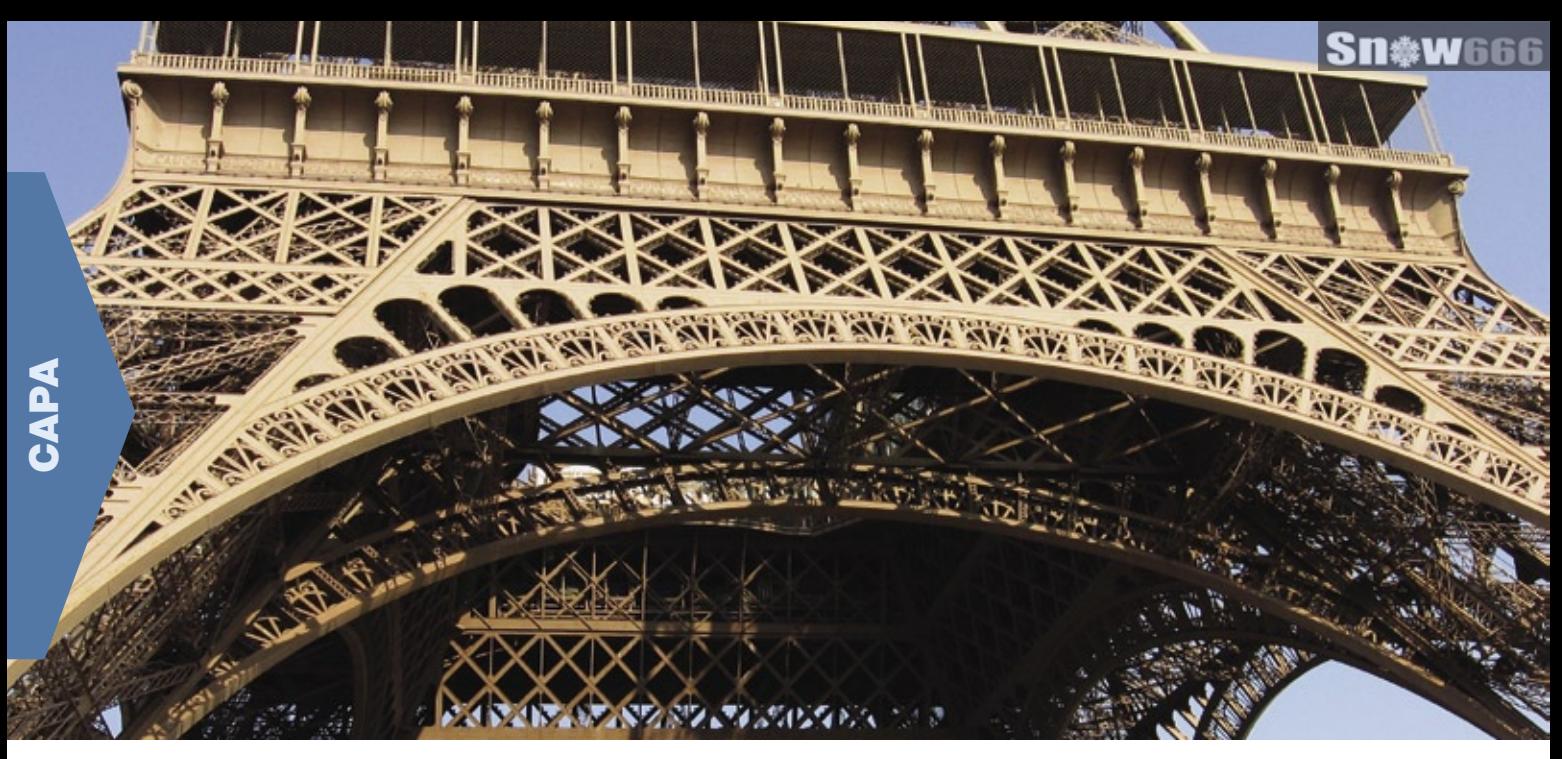

#### *SOA sobre JBoss*

## **Bem arquitetado**

A plataforma de SOA da Red Hat oferece alguns componentes eficazes sobre seu servidor de aplicações JBoss. Conheça-os em detalhes. por Edgar Silva

**I** fácil imaginarmos um líder ou gerente de TI fugindo desesperadamente ao ouvir a pergunta: "O que é SOA?". Embora a resposta simples e direta seja a explicação da sigla *Service Oriented Architecture*, é importante lembrar de que, muito mais que orientados **a** serviços, devemos estar orientados **para** os serviços. Partindo desse sentido, devemos associar toda essa visão dos serviços como agentes impulsionadores de negócios.

Um serviço, a grosso modo, é um componente que pode ser reutilizado independentemente de tecnologias, departamentos ou empresas. Ao mesmo tempo que pode ser genérico, ele pode também ser específico às necessidades e demandas de uma empresa.

Quando falamos de SOA, é um ligeiro engano acreditar que basta então transformar tudo em *Web Services* e – pronto! – sua empresa está 100% aderente a SOA. Isso pode ser um passo que, inclusive, leva a questões que preparam para os seguintes. Ter as peças separadas e isoladas não faz um motor de carro funcionar; todas as engrenagens, ordens de acontecimentos (orquestração), regras, seqüência de ações (processos), devem ser previstas, para que o conjunto possa funcionar.

Quando falamos de SOA, é importante lembrar que vários sistemas ERP no Brasil são legados, portanto, não possuem aderência a Web Services, assim como faltam formas de integração das mais diversas, desde a transferência de

arquivos, FTP, email e até o acesso a banco de dados.

A divisão JBoss da Red Hat tem o *JBoss SOA Platform* como plataforma voltada para SOA, que reúne em um único pacote algumas soluções, descritas abaixo:

- ➧ BPM: *JBoss jBPM*;
- ➧ Engine de regras: *JBoss Rules*;
- ➧ ESB: *JBoss ESB*;
- ➧ Persistência de dados: *JBoss Hibernate*;
- ➧ Framework de desenvolvimento de aplicações: *JBoss Seam*;
- ➧ Servidor de aplicações: *JBoss Application Server*.

Vale ressaltar que, embora o JBoss Application Server sustente todas essas soluções de produtos, é possível usar qualquer servidor de aplicação de outros fornecedores,
como *IBM WebSphere*, *Oracle AS* ou *BEA WebLogic*. Isso só é possível graças aos padrões abertos, que permitem ao cliente escolher os produtos que melhor supram suas necessidades.

A seguir, descreveremos cada um dos componentes da plataforma SOA, oferecidos pela Red Hat sobre seu servidor de aplicações de Código Aberto.

# **Servidor de aplicações**

O JBoss Application Server é a infra-estrutura para a plataforma SOA da Red Hat. Com cerca de oito anos de presença no mercado, ele constitui o alicerce que permite executar os outros produtos, visando a alta performance, escalabilidade e segurança para o serviço dos clientes.

Robustez, no entanto, não é sinônimo de dificuldade de instalação, execução e utilização. Caso o servidor já possua uma máquina

virtual *Java* instalada e configurada, basta descompactar os pacotes dos componentes disponíveis no site de projetos do JBoss**[1]**. Em seguida, vá até o subdiretório **bin/** dentro do diretório de instalação do JBoss e execute o comando **run** (em sistemas Windows®) ou **run.sh** (em Linux, Solaris ou outras variantes de Unix). Feito isso, o JBoss estará pronto para a instalação dos seus aplicativos Java EE. É claro que poderá haver necessidade de instalação de recursos de bancos de dados (*Datasources*) ou filas JMS. Nesse caso, e se houver maior interesse, informações a respeito destes recursos estão disponíveis na documentação gratuita do produto.

# **JBoss Hibernate**

A tarefa de construir aplicações Java que se comuniquem com bancos de dados pode ser extremamente facilitada com o uso de uma ferramenta "modelo-relacional" ou ORM, como o Hibernate. Dentre suas inúmeras vantagens, podemos citar o fato de que todo o desenvolvimento passa a ser, de fato, orientado a objetos. Isso significa que comandos *SQL*, como **insert into**, **update** e outros, pertencem ao passado, dando lugar a procedimentos ocorridos inteiramente no ambiente da aplicação: cria-se uma estrutura baseada em um objeto do tipo "cliente" e solicita-se que um recurso de sessão (*SessionFactory*) o salve. Nesse momento, o Hibernate, entre suas várias funções, conhece a relação entre o modelo de objetos e as informações da estrutura de tabelas do banco de dados. Sendo assim, caberá a ele, não mais ao desenvolvedor, a tarefa árdua de lidar com a falta de produtividade da linguagem SQL

a todo momento, durante a construção de sistemas.

Essa característica do Hibernate também é fundamental para que as aplicações sejam independentes do servidor de banco de dados. Desse modo, pode-se trocar de sistema gerenciador de banco sem aquela antiga preocupação com o funcionamento de instruções SQL em diferentes bancos de dados. Portabilidade de fornecedores de bancos de dados e produtividade no desenvolvimento de aplicações são importantes para termos respostas rápidas às demandas ocasionadas por uma arquitetura orientada para o serviço.

# **JBoss SEAM**

Quando alguém criticava o Java no passado, um dos motivos era o grande número de camadas de componentes para realizar uma operação. Em alguns casos, o exagero de implementação dos padrões de projeto (*design patterns*) ocasionava uma arquitetura com-

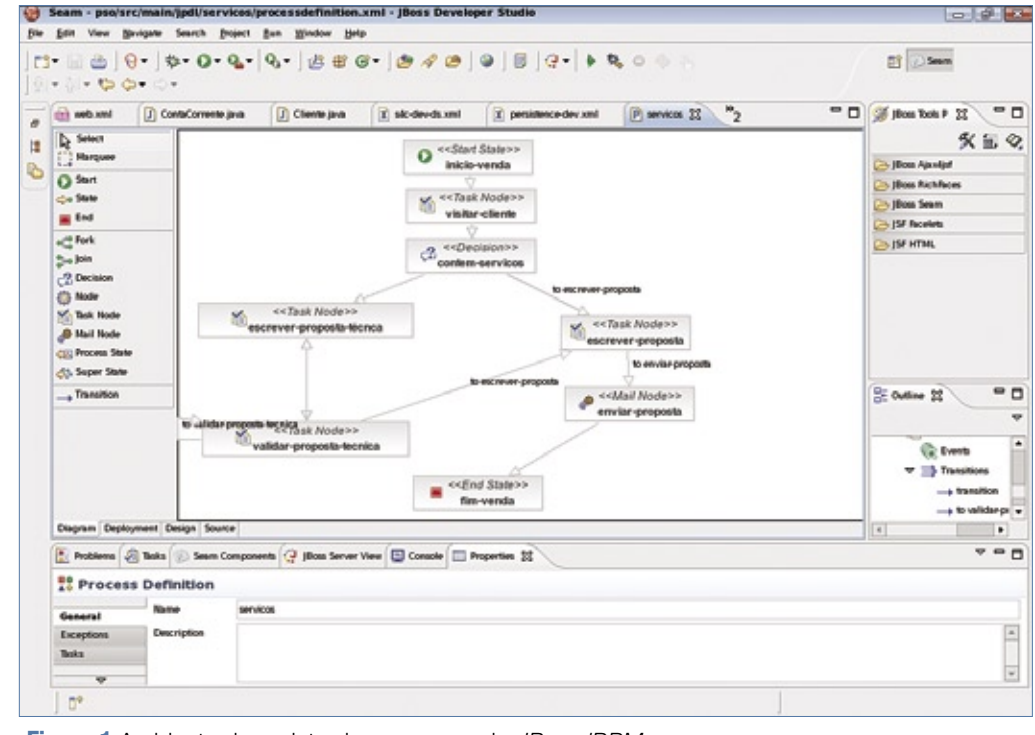

**Figura 1** Ambiente de projeto de processos do JBoss jBPM.

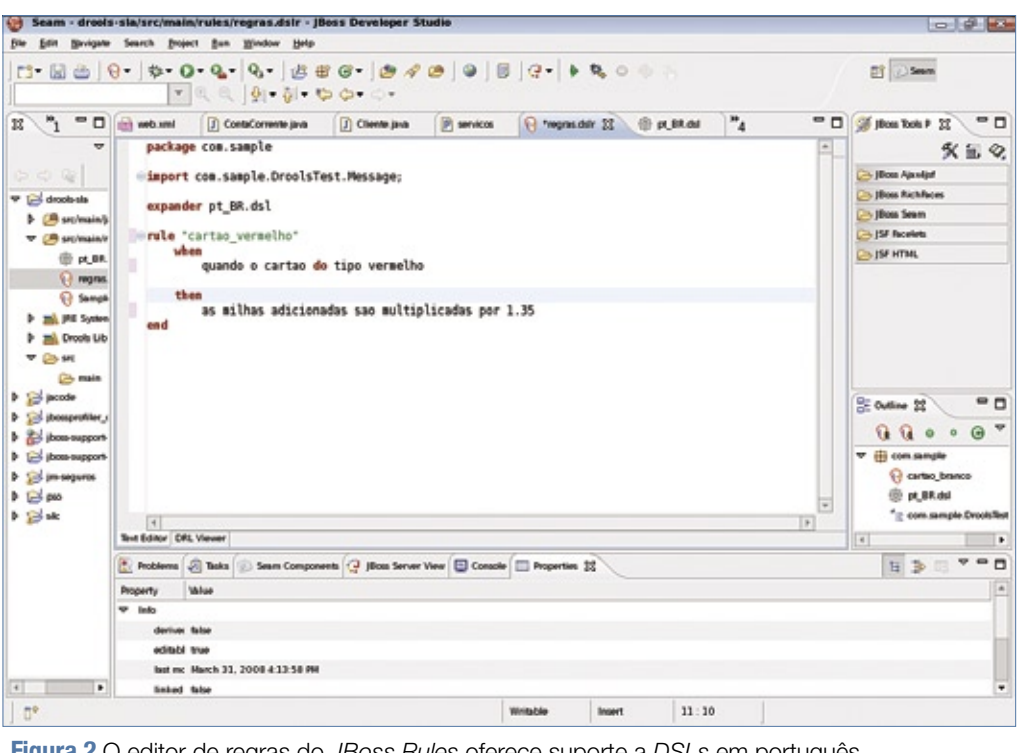

**Figura 2** O editor de regras do JBoss Rules oferece suporte a DSLs em português.

plexa e aplicações sujeitas a erros clássicos. Pessoalmente, ao longo de anos prestando consultoria em frameworks sofisticados, perdi a conta de quantas vezes nossa equipe encontrou problemas ao fechar conexões de bancos de dados ou invocar sem necessidade a consulta de contexto de objetos etc.

O Java evoluiu muitíssimo nos últimos anos, permitindo a criação de recursos muito mais estáveis e modernos. O resultado foi o surgimento de frameworks como o JBoss Seam, que reúnem em uma única solução todo o necessário para criar aplicações corporativas nos modelos *Web 2.0* e aderentes a SOA. O Seam utiliza como infra-estrutura tecnologias estabelecidas, como o *Enterprise Java Beans 3.0* e *Java Server Faces*, além de toda a riqueza proporcionada pelo *Ajax*.

# **JBoss jBPM**

O JBoss jBPM é um projeto que resulta em um produto, muito mais que em uma solução de

BPMS (*Business Process Management System*). Ele satisfaz tanto aos analistas de negócios quanto aos engenheiros de software, pois, muito mais que oferecer uma ferramenta de desenho para modelar negócios e serviços, possui um framework completo para gerenciamento, monitoração e controle de todas as fases dos fluxos dentro do processo.

Como novidade, as próximas versões do jBPM devem trazer a implementação do conceito PVM (*Process Virtual Machine* – Máquina Virtual de Processos), que, em resumo, é um framework de máquina de estado. Porém, o propósito da PVM vai muito além disso: permite, por exemplo, abstrair a linguagem de composição do desenho de processos. Com isso, espera-se poder ter inúmeras linguagens para definição, como *BPEL*, *jPDL*, *XPDL* e *Seam Page Flow*. A PVM será capaz de renderizar de forma visual os processos definidos, independente da linguagem empregada.

Entre as características principais do JBPM está sua possibilidade de execução sobre qualquer servidor de aplicações Java ou, alternativamente, como serviço Java *standalone* – sem um servidor de aplicações. Também pode manter os dados a respeito de versões e execuções dos processos em qualquer banco de dados. A **figura 1** mostra uma visão do ambiente de projeto e gerenciamento do JBoss jBPM.

# **JBoss Rules**

O JBoss Rules, ou *Drools*, (seu nome na versão comunitária), é um produto notável, cujas principais características são:

- ➧ baixo custo de suporte e ausência de custo de licenças, como seus concorrentes;
- ➧ marcante evolução de versão para versão, com estabilidade confiável;
- ➧ membros brasileiros na equipe de desenvolvimento.

Sobre a motivação para utilizar esse software, é importante notar que as regras de negócios são os ativos mais alterados dentro de uma arquitetura SOA. Respostas rápidas e cenários especiais podem ser alcançados com facilidade, separando a maioria das regras de códigos de infra-estrutura e a aplicação propriamente dita.

Realizar alterações em uma aplicação Java, muitas vezes, pode ocasionar a perda de tempo para testar novamente todas as partes afetadas pela mudança da rede. Porém, esse não é o grande problema; muitos ambientes críticos de produção podem ter a necessidade de reinicialização. Usando JBoss Rules, a alteração de uma regra exigiria apenas a alteração

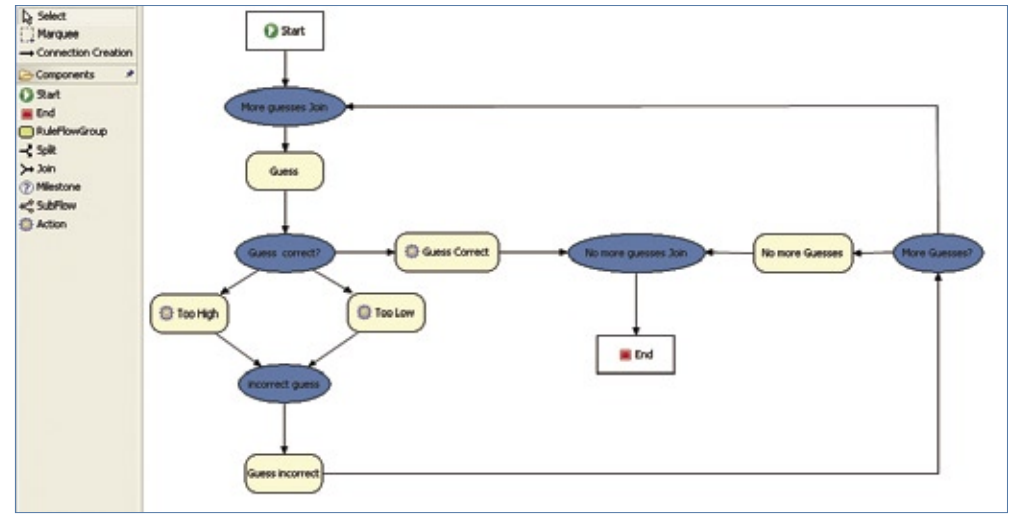

**Figura 3** Interface do editor do Rules Flow, que permite o desenho de regras de forma visual.

do arquivo dessa regra, sem a necessidade de tocar no núcleo da aplicação, economizando assim tempo e parte dos testes.

As regras de negócio também podem possuir seus idiomas próprios – um conceito chamado de *Domain Specific Language*, ou DLS, que nos permite o uso de jargões, idiomas, expressões e dialetos de negócio para compor nossas regras. Assim, fica mais fácil os analistas de negócios comporem as regras no idioma português brasileiro.

O JBoss Rules pode ser embarcado em soluções de mercado, assim como executado em qualquer servidor de aplicações Java.

Os desenvolvedores também dispõem de plugins nativos para o *Eclipse***[2]**, que permitem o desenho e o desenvolvimento da escrita de regras. O JBoss Rules também suporta o desenho de regras por meio de diagramas como fluxos de regras. Esse recurso tem o nome de *RulesFlow* e pode ser um guia visual para a execução de suas regras de negócio ou ajudar a visualizar como possível orquestrar serviços através de regras de negócios. As **figuras 2 e 3** mostram, respectivamente, o editor de regras em modo de código e o ambiente de desenho do RulesFlow.

# **JBoss ESB**

Em agosto de 2007, a nova versão do JBoss ESB trouxe várias inovações e melhorias que fizeram com que seu posicionamento, antes ligeiramente atrasado em relação aos concorrentes de Código Aberto (*Apache Service Mix* e *Mule*, principalmente), superasse essas alternativas. Agora, o JBoss ESB compete de igual para igual com soluções de fornecedores como BEA, Oracle e IBM.

O conceito de ESB (*Enterprise Service Bus*), em termos gerais, significa ser o barramento para os serviços que a empresa possui. É nele que credenciais de segurança, *single-sign on*, orquestração e outras atividades acontecem. A questão, nesse caso, é que muitos ESBs de mercado pregam que um serviço somente pode ser mascarado ou exposto por meio de um Web Service; essa obrigatoriedade, no entanto, não existe no JBoss ESB, já que, como principal diferencial, ele "conversa" com vários protocolos de registros de serviços.

Imagine poder considerar a geração de um arquivo **csv** vindo do ERP – um evento suficiente para disparar várias atividades dentro da empresa, como transformar a representação separada por virgulas em XML. A partir desse XML, é possível criar objetos Java, publicando, a partir destes, informações numa fila JMS como a do *IBM MQSeries* ou ainda invocar um Web Service baseado em *C#,* rodando num servidor Windows. Atividades como essas são possíveis com o JBoss ESB.

**Conclusões**

Este artigo não tem como objetivo fazer propaganda das soluções da Red Hat, mas mostrar como essas ferramentas compõem uma oferta interessante e altamente capaz de fornecer uma infra-estrutura adequada à pratica da SOA, em qualquer empresa.

O uso dos produtos descritos neste artigo não requer o preenchimento de formulários ou a compra de licenças, pois tratam-se, todos, de Softwares Livres. Caso seja necessário conformar o serviço a um SLA, obter garantia ou suporte, é possível também contratar esses serviços de forma especializada.

No Brasil, esse modelo parece ser o mais racional, já que, somente após investimentos em estudos de viabilidade e adequação, as empresas escolhem se e como irão contratar suporte.  $\Box$ 

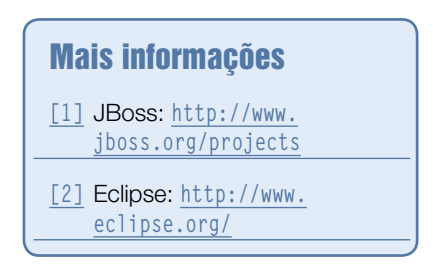

*O desenvolvimento de aplicações e a SOA*

# Irum Shahid – www.sxc.hu **Clientes espalhados, servidores distribuídos**

Como novo paradigma, a SOA requer algumas mudanças profundas na forma de projetar, implementar e organizar aplicações corporativas.

por Antônio Godinho

Cuando uma nova tecnologia<br>
é introduzida no mercado,<br>
uma das principais preocué introduzida no mercado, uma das principais preocu pações de qualquer gerente de desenvolvimento é perguntar-se: "Devo adotar a nova arquitetura?", "Quais benefícios essa nova solução traz ao meu ambiente?", "Como começo o processo de adoção da SOA (*Service Oriented Architecture*)?", "O que fazer com as aplicações que já existem?" e "Como desenvolver aplicações voltadas ao novo ambiente?"

 Avaliar se determinada arquitetura ou solução traz benefícios para nosso ambiente é fundamental. Para analisar a primeira questão acima, vamos definir algumas características da arquitetura orientada a serviços.

# **Princípios**

A base da SOA é a definição do serviço que será fornecido. Esse serviço é exposto para seu usuário com funções e interfaces bem definidas, é independente do consumidor do serviço, pode estar codificado em qualquer linguagem e ser executado em qualquer combinação de plataforma ou sistema operacional e a informação sobre esse serviço pode ser obtida a partir de algum diretório na rede. Como conseqüência, é possível substituir um serviço por uma nova versão, executada em outra plataforma, sistema operacional ou linguagem, sem afetar o consumidor desse serviço, como mostra a **figura 1**.

O consumidor do serviço pode ser o usuário final ou um outro ser-

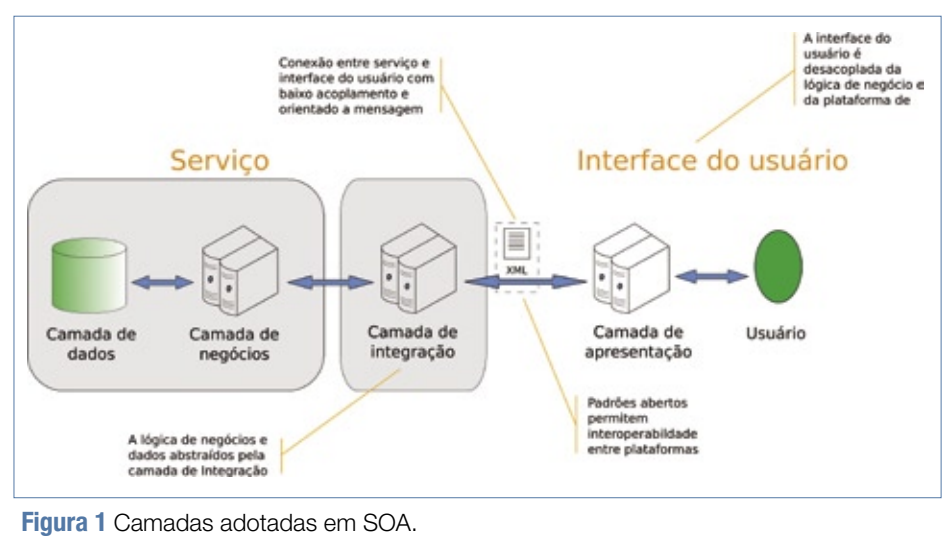

viço e, dentro do contexto da SOA, uma aplicação é um conjunto de provedores de serviços colaborativos residentes ou não em uma mesma plataforma ou organização. Supondo que a empresa possua vários sistemas – entre pacotes, sistemas ERP (*Enterprise Resource Planning*) e desenvolvimento interno e o usuário final – ao fazer uma consulta precisa de dados fornecidos por diversos desses sistemas. Então, temos uma situação na qual a arquitetura facilita o ambiente de desenvolvimento, permitindo a criação de uma aplicação composta que utilizará as aplicações já existentes. Cada aplicação existente é um potencial provedor de um serviço usado pela nova aplicação composta, como na **figura 2**.

Se considerarmos que, atualmente, cada empresa depende de outras dentro do contexto de mundo globalizado e que há uma sinergia entre aplicações executadas em diferentes empresas, podemos ter um quadro em que uma companhia fornece um serviço para outra e, nesse caso, o usuário final pode usar diversos serviços fornecidos por mais de uma empresa. Além disso, a abordagem SOA permite o desenvolvimento de novos serviços, de forma mais rápida, uma vez que aproveita serviços já existentes e com maturidade e eficiência

Desenvolvimento e SOA | CAPA

comprovadas, reduzindo o período de testes da nova aplicação.

# **Início da adoção**

Considerando que resolvemos adotar a SOA, precisamos responder a segunda pergunta do gerente de desenvolvimento, que diz respeito a como começar o processo de adoção dessa arquitetura.

Como em qualquer novo conhecimento, o primeiro passo é difundir a estratégia. O melhor modo de fazer isso é por meio de oficinas junto à equipe, nas quais as tendências de mercado são colocadas e é realizada uma exposição das tecnologias existentes. É importante, também, alinhar a adoção da SOA com as expectativas ou problemas do negócio, de maneira a criar a motivação necessária em toda a equipe.

É necessário, ainda, fazer um mapeamento desses problemas de negócio, assim como das melhores práticas do mercado e das vantagens em adquirir pacotes, em comparação com o desenvolvimento interno, e identificar quais os padrões mais adequados ao ambiente. Convém ressaltar que, nessa fase é bom ter alguém externo para fazer a moderação dessa oficina, com o intuito de contar com uma pessoa isenta que possa enxergar o todo e não esteja envolvida com questões internas ou departamentais.

# **Aplicações anteriores**

No mundo do desenvolvimento, já passamos por vários ciclos de linguagens e arquiteturas. Logo, é natural que a empresa possua sistemas, estruturas e linguagens diferentes. Essas aplicações contêm, dentro de si, lógicas de negócio desenvolvidas ao longo do tempo e são um ativo muito importante da empresa. É natural, portanto, que a terceira dúvida venha à tona: se vamos investir em uma arquitetura SOA, o que devemos fazer com as aplicações existentes?

Uma das boas notícias da SOA é que a sua adoção não implica descartar o que foi feito previamente. Os primeiros passos para a adoção da arquitetura orientada a serviços são avaliar as aplicações existentes, analisar os serviços e as funções, selecionar quais devem ser publicadas e, de acordo com suas características, selecionar os conectores adequados.

Como vimos, o serviço precisa estar bem

definido e com interfaces claras. Se a aplicação em questão não possui essas características, é preciso usar um conector que as forneça, como um *Resource Adaptor*, que encapsularia uma aplicação não-conforme na SOA.

## **Interconexão**

Nesse momento, começamos a ver mais um item importante da arquitetura: a infra-estrutura de interconexão. Ela é composta por dois módulos lógicos, como podemos observar na **figura 3**, que exibe em mais detalhes o barramento de serviços. O **barramento de serviços** conecta todos os fornecedores de serviços, enquanto o **canal de acesso** une os usuários/consumidores internos e externos aos serviços.

# **Barramento de serviços**

O barramento de serviços integra várias entidades de software. O módulo principal é o subcomponente de "Interconectividade de serviços", que fornece os protocolos e outras funções necessárias para conectar o gerenciamento de canal de acesso aos provedores de serviço, bem como os provedores uns aos outros. Se eles suportam os protocolos utilizados na interconectividade

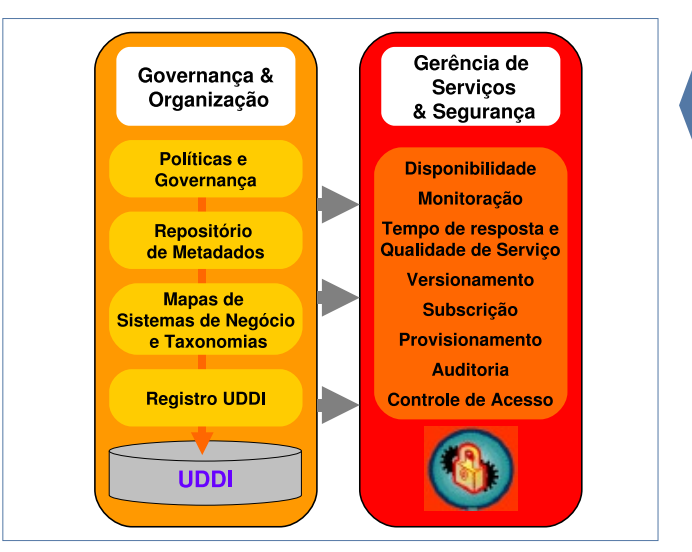

**Figura 2** O consumidor acessa a aplicação-serviço fornecida pelos provedores distribuídos.

de serviços, eles podem se comunicar diretamente entre si, como mostrado nas *conexões A* da **figura 3**. Os protocolos podem incluir, por exemplo, mensageria e SOAP (*Simple Object Access Protocol*).

Nesse caso, estamos abordando a questão do reaproveitamento das aplicações existentes – muitas vezes elas não suportam os protocolos escolhidos, sendo chamadas de "não-conformes". A adaptação (*encapsulamento)* é executada por um conector, como mostrado na **figura 3**, pela *conexão B*. O conector converte o protocolo no que for necessário para acessar a aplicação – e vice-versa na saída.

Uma variedade de serviços básicos é necessária para que o barramento de serviços seja facilmente usado. Eles abrangem dois grandes grupos: "**Utilitários**", responsável pelo diretório de serviços, tradutores de código, formatadores de mensagem; e "**Gerenciamento**", responsável pela monitoração – incluindo relatório de erros – configuração e segurança. Os subcomponentes do serviço de interconectividade e os conectores fariam a interface com a lógica comum, assim como os provedores de serviço e o componente de gerenciamento canal de acesso, como mostrado nas *conexões C* da **figura 3**.

# **Camada física**

Note que, até o momento, falamos apenas da camada lógica. Naturalmente, há uma camada física que pode ser implementada de forma distribuída ou centralizada, usando uma abordagem de concentrador. Na abordagem distribuída, os subcomponentes do barramento de serviços estão espalhados pelos componentes, e a rede fornece as interconexões físicas necessárias. Essa abordagem é, na verdade, uma série de conexões ponto-a-ponto, que pode rapidamente aumentar a complexidade, caso existam mais que apenas um ou dois protocolos, ou um número pequeno de serviços. Para montar um ambiente mais administrável, a abordagem com a utilização de um concentrador é melhor.

Com a abordagem do concentrador, o barramento de serviços é implementado em um servidor independente ou em um conjunto de servidores. Os provedores de serviços podem implementar quaisquer dos protocolos suportados pelo subcomponente de interconectividade de serviços. Requisições de entrada são roteadas para o serviço de destino apropriado. O concentrador age, então como um comutador. Protocolos diferentes podem ser usados entre as conexões de origem e destino; o subcomponente "Interconectividade de Serviços" no concentrador executa a conversão entre ambos.

Com essa estrutura, resolvemos a questão das aplicações existentes do ponto de vista de infra-estrutura interna. E o contato com o usuário? Para trabalharmos esta parte, vamos

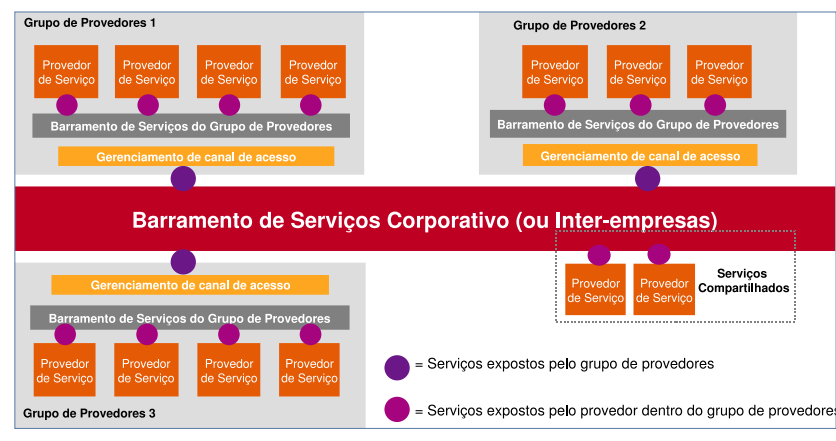

**Figura 3** A infra-estrutura de serviços, em SOA, transita pelo barramento de serviços ou ESB.

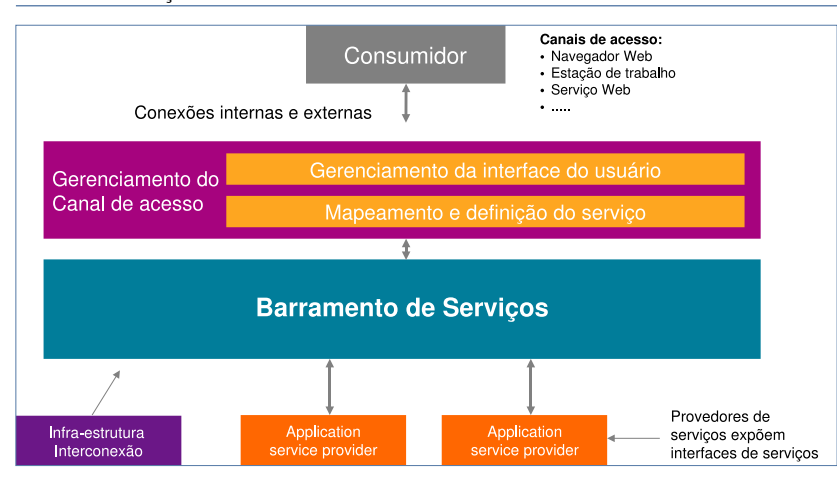

**Figura 4** As conexões entre provedores internos e externos compõem a outra camada da estrutura de interconexão.

ver com mais detalhes a outra camada da infra-estrutura de interconexão, mostrada na **figura 4**.

# **Usuário**

O gerenciamento de canal de acesso se conecta ao barramento de serviços do mesmo modo que os provedores de serviço. Ele executa duas funções ou conjuntos de funções: "Gerenciamento de interface de usuário", que trata da interface para os usuários ou consumidores de serviço, como navegadores web, estações de trabalho com clientes inteligentes e serviços web; e "Mapeamento e definição do serviço", que identifica os serviços disponíveis e conecta as requisições de entrada aos provedores de serviço, usando as interfaces expostas.

O mapeamento e a definição do serviço podem ser bem simples – apenas um ponteiro para o provedor do serviço. Um processo completo de negócio, no entando, pode necessitar do uso de vários provedores de serviço e as seqüências nas quais eles são invocados podem variar, dependendo do resultado das requisições a um provedor de serviço específico.

# **Orquestração e barramento**

A orquestração pode ser feita, obviamente, escrevendo-se o provedor de serviço externo, que implementa as regras de negócio para o processo em questão e invoca os provedores internos, quando necessário. Contudo, já existem vários produtos para apoiar a criação da infraestrutura SOA, que incluem portais, produtos de EAI (*Enterprise Application Integration*) e, mais recentemente, produtos ESB (*Enterprise Service Bus*). Poderosas ferramentas de orquestração disponíveis dentro desses produtos permitem criar o processo completo, provendo interfaces gráficas para identificar os provedores internos necessários e as regras de negócios a serem seguidas durante o processo.

**Desenvolvimento de aplicações**

Finalmente, vamos responder a última pergunta do gerente de desenvolvimento: "como desenvolver aplicações voltadas ao novo ambiente?". Caso se trate de uma nova aplicação, o ideal é utilizar uma ferramenta que possua um ambiente completo e rápido para desenvolvimento e implementação de aplicativos, permita essa implementação com agilidade de novos processos e encapsule o conhecimento dos negócios sob a forma de componentes reutilizáveis.

Um dos pontos fundamentais da SOA é que o serviço pode ser executado em qualquer plataforma, sistema operacional ou linguagem. Desse modo, ao desenvolver um serviço, o desenvolvedor não deveria se preocupar com características de uma linguagem ou plataforma específica. Esses serviços devem ser desenvolvidos, rapidamente e com facilidade, em conjunto com analistas de negócios e usuários finais, utilizando a terminologia e o vocabulário compreendidos por eles. O importante é se preocupar com o negócio que será atendido, e que exista um nível de abstração entre a lógica de negócio e a plataforma ou linguagem na qual o serviço será executado.

Note que há um ambiente ("Modelador do sistema"), no qual o negócio é modelado. O construtor traduz o negócio para o ambiente final com todas as características corporativas, para assegurar a integridade da aplicação modelada.

O modelador do sistema deve oferecer a flexibilidade de adicionar interfaces de usuário final ao modelo, que podem ser implementadas em uma ampla gama de ambientes.

# **Governança e segurança**

Uma vez que tenham sido realizados os levantamentos e as oficinas, a equipe está motivada e os objetivos estão claros, é importante garantir que a métrica básica da arquitetura orientada a serviços seja medida e explorada. Um dos principais atributos da SOA é a capacidade de reutilizar serviços existentes em novas aplicações – e é necessário manter esse catálogo bem definido.

Para auxiliar nesse controle,

existem diversas ferramentas disponíveis, que utilizam definições como:

- ➧ UDDI (*Universal Description, Discovery and Integration*) – registro independente de plataforma, baseado em XML, cujo objetivo é listar serviços acessíveis pela Web. Trata-se de uma iniciativa aberta, que permite às empresas publicarem listas de serviços, acessá-los e descrevê-los, possibilitando que aplicações possam interagir. A UDDI foi originalmente proposta e projetada para ser interligada por mensagens SOAP, provendo acesso a documentos WSDL com as descrições de protocolos e formatos requeridos para interação com os serviços web listados no diretório;
- ➧ ebXML (*Electronic Business using eXtensible Markup Language*) – nada mais que uma grande biblioteca contendo informações sobre os serviços disponíveis e como acessá-los. Sua infra-estrutura é aberta e baseada em XML, habilitando o uso global das informações de forma interoperável, segura e consistente. Incorpora cinco camadas de definições de da-

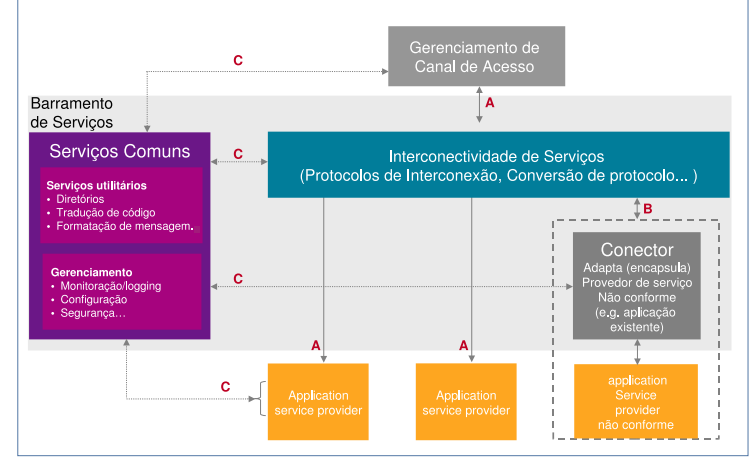

**Figura 5** O ESB realiza a comunicação entre os canais de acesso de múltiplos grupos de provedores, que podem representar diferentes departamentos, empresas etc.

dos: (i) processos de negócios, (ii) protocolos de colaboração, (iii) componentes de dados principais, (iv) mensageria, e (v) registro e repositórios.

# **Considerações finais**

A adoção da SOA tem aumentado rapidamente. Além de reunir muitas vantagens em um ambiente distribuído de aplicações, que é a nossa realidade hoje, há diversas ferramentas disponíveis no mercado que facilitam o seu uso. Com profundas diferenciações em relação ao desenvolvimento tradicional de sistemas, é necessário planejar bastante sua introdução junto às equipes de desenvolvimento e contar com apoio externo à empresa para que a mensagem seja absorvida com mais facilidade. Com tudo isso, e considerando as respostas ao gerente de desenvolvimento, a arquitetura orientada a serviços é um excelente caminho para a integração de transações distribuídas. ■

#### Sobre o autor

Antonio Godinho é arquiteto de sistemas na Unisys Brasil.

#### *A fábrica de software corporativo NovaForge*

Com o NovaForge, é muito prático hospedar, gerenciar e testar softwares em escala corporativa. por Pablo Hess

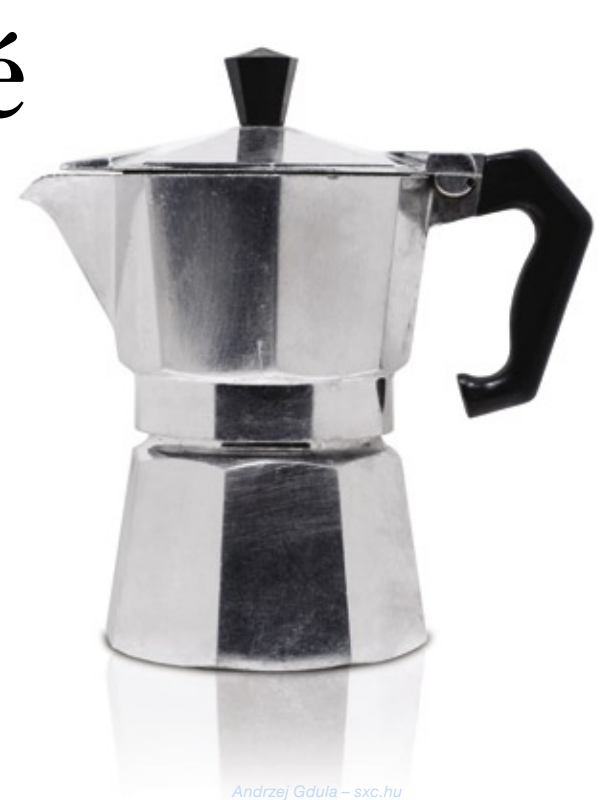

Sistemas de desenvolvimento<br>distribuído de software são<br>altamente produtivos. Empregados amplamente por projetos distribuído de software são altamente produtivos. Empregados amplamente por projetos de Software Livre, sistemas como *git***[1]**, *CVS***[2][3]**, *SVN***[3][4]**, *Mercurial***[5]** e *Bitkeeper***[6]**, apenas para citar os mais famosos, possibilitam o desenvolvimento colaborativo da grande maioria dos softwares de Código Aberto, desde o kernel Linux até sofisticados ambientes desktop como *Gnome* e *KDE*.

Uma interessante alternativa à manutenção de um servidor de desenvolvimento "dentro de casa" é o uso de repositórios de projetos de software, cujo exemplo mais famoso é o SourceForge**[7]**, que abriga ou já abrigou inúmeros projetos de Código Aberto, desde os mais simples e de uso restrito a uma área de atuação até os atuais campeões de atividade**[8]**, o ERP *Openbravo***[9]**, o software de compartilhamento *Azureus***[10]** e o programa de gráficos vetoriais *Inkscape***[11]**.

No entanto, empresas que desejem gerenciar seus projetos de software corporativo de forma centralizada, com testes e análises de desempenho durante a noite, além da geração automatizada de relatórios, têm como única alternativa o emprego de um servidor próprio para essas tarefas. Ou melhor, tinham.

No intuito de oferecer uma alternativa de caráter corporativo, que forneça aos projetos toda a infra-estrutura para a criação e gerenciamento, a francesa Bull**[12]** lançou o *NovaForge***[13]**.

# **Corporativo**

Em seu *whitepaper*, a Bull afirma ter "empregado no NovaForge seus conhecimentos metodológicos e sua experiência na condução e realização de projetos de desenvolvimento e integração de sistemas numa plataforma industrial de produção". Para os desenvolvedores que desejem hospedar seus projetos nesse sistema, isso significa uma maior base de ferramentas, não apenas para gerenciar o código-fonte do projeto mas o projeto em si, assim como toda a documentação relevante.

O NovaForge de fato facilita o gerenciamento de projetos de software de escala industrial, de formas que o SourceForge ou mesmo o *CodePlex***[14]**, da Microsoft, jamais pretenderam fazer. E a melhor parte: o sistema é inteiramente voltado ao Código Aberto e padrões abertos.

De acordo com a Bull, os princípios do NovaForge são:

- ➧ capitalização: empregar ferramentas de desenvolvimento qualificadas e metodologias aprovadas, assim como a reutilização dos trabalhos já realizados;
- ➧ compartilhamento: compartilhar a mesma visão que os

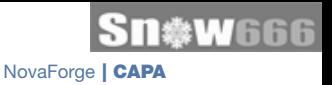

projetos, independentemente da localização de seus participantes, e compartilhando também o repositório de documentação;

 ➧ flexibilidade: o Nova-Forge foi concebido de forma modular, para incluir ferramentas particulares e, assim, responder aos diferentes níveis de atividade dos projetos, tanto hospedados sobre uma infra-estrutura de rede de alto desempenho quanto instalado no cliente.

É interessante notar que o terceiro item dessa lista já deixa clara a inclinação da plataforma aos novos princípios de software como serviço.

# **Processo de desenvolvimento**

Sob o NovaForge, as diferentes etapas de desenvolvimento de software (**figura 1**) são realizadas na seguinte ordem:

- ➧ gestão das exigências da aplicação a ser desenvolvida;
- ➧ exportação das exigências para a ferramenta de modelagem UML;
- ➧ geração do código com auxílio do ambiente integrado de desenvolvimento;
- ➧ gerenciamento do código-fonte e de suas versões;
- ➧ integração e construção da aplicação com uso dos repositórios de integração e das ferramentas de integração contínua;
- ➧ testes funcionais frente às exigências e gerenciamento automático de falhas, em caso de erros e falha de conformidade.

As vantagens do uso da infraestrutura do sistema para criação de aplicações corporativas, portanto, podem ser listadas:

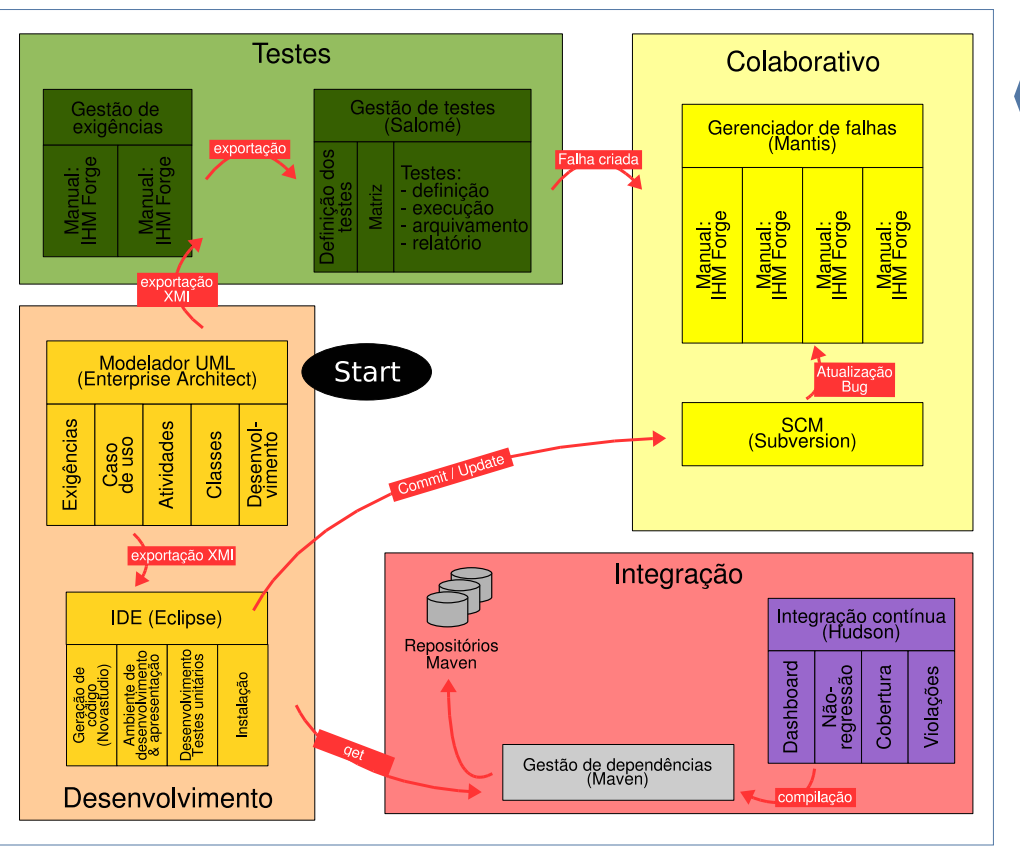

**Figura 1** Diagrama das etapas de desenvolvimento de software no NovaForge.

- ➧ ambiente de desenvolvimento padronizado e com ferramentas poderosas, que permite mascarar para o desenvolvedor a complexidade da linguagem *Java* subjacente;
- ➧ o ganho de produtividade oferecido pela escolha das ferramentas mais adequadas pemite a geração de partes do código por meio de tarefas recorrentes de produção;
- ➧ a escolha de ferramentas de Código Aberto robustas, poderosas e aderentes aos padrões de desenvolvimento e comunicação, utilizadas em diversos projetos e compatíveis com a maioria dos sistemas operacionais.

# **Seções do desenvolvimento**

O desenvolvimento no NovaForge é dividido em dois ambientes: um destinado à concepção do projeto e outro – Bull SOA IDE – feito sobre uma base de blocos de Código Aberto, como o Eclipse, por exemplo, enriquecidos pela própria Bull.

O primeiro ambiente permite a geração de relatórios detalhados de concepção a partir dos diagramas UML e das regras de gestão associadas aos casos de uso, além das etapas de testes e validação dos módulos. O segundo, por sua vez, oferece uma interface com a primeira e integra as ferramentas de geração de código – *Velocity*, por exemplo –, assim como uma série de plugins, descritos a seguir.

# **Ambiente de concepção**

O ambiente de concepção (a ferramenta de modelagem *Sprarx System: Enterprise Architect*) não exige a presença de qualquer módulo ou

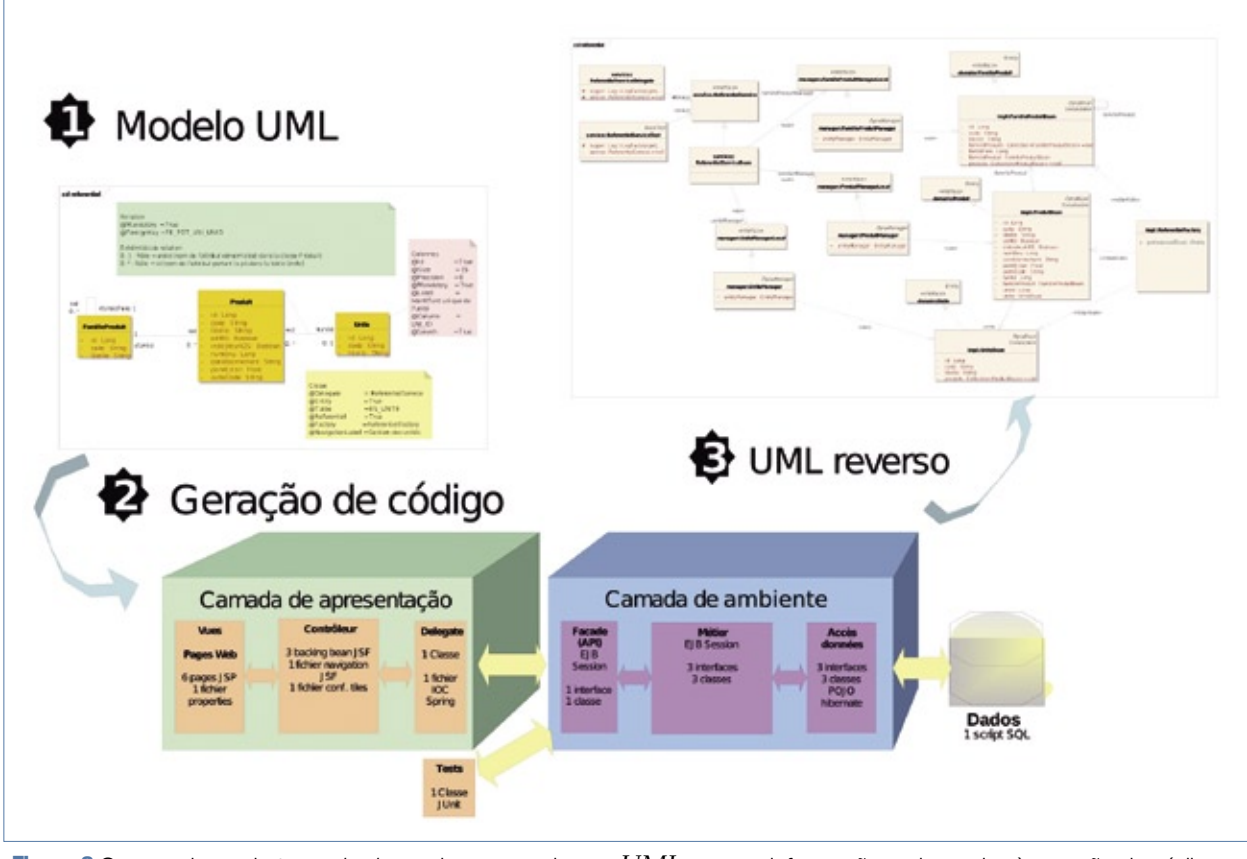

**Figura 2** O mecanismo de tagged value enriquece as classes *UML* com as informações adequadas à geração de código.

funcionalidade por parte do cliente. Ele suporta UML 2.0, salva o modelo num banco de dados ou num arquivo e, por fim, exporta-o em XMI. No entanto, também é possível trabalhar com diversos outras ferramentas, como *Rose*, *XDE*, *RAD*, *Together*, *MEGA*, *Objecteering* e *PowerAMC*, por exemplo. O objetivo, afinal, é simplesmente fornecer a entrada para a geração de código, para implementar a arquitetura orientada ao modelo ou MDA.

Dessa forma, a cadeia de concepção do sistema formaliza a passagem do modelo de análise UML a um de concepção e implementação. Além das orientações de concepção e das normas de implementação, após a definição da arquitetura de processador de destino para a aplicação já é possível gerar uma parte do código da aplicação – com o mecanismo de *tagged value* – **figura 2**. É importante notar também

que o código gerado não depende de qualquer classe da Bull, pois é puro Java/J2EE.

# **Ambiente de desenvolvimento**

Os principais objetivos de um ambiente de desenvolvimento são aumentar a produtividade por meio de ferramentas para projetar, programar e instalar aplicações J2EE e permitir o desenvolvimento colaborativo. Para isso, é necessário também observar as boas práticas, permitindo a geração do código de certos componentes da aplicação e também a criação de uma corrente completa desde os objetos até a base de dados, incluindo todos os blocos que compõem a arquitetura.

Por fim, o ambiente de programação deve permitir a integração do desenvolvimento a uma arquitetura orientada a serviços, caso necessário.

Isso facilita a chamada e a criação de serviços, referenciados dentro da empresa, por intermédio de assistentes.

Nesse sentido, a Bull contribui com o projeto Eclipse para melhorar o suporte a J2EE e ao desenvolvimento de *Web Services* e processos de negócios. Além disso, a colaboração da empresa com o Eclipse visa a permitir acesso a aplicações externas – isso é, não escritas em Java – e a bancos de dados, por meio de conectores JCA ou de métodos de persistência. Uma característica importante é a total independência de classes específicas da Bull, com total aderência ao padrão J2EE, mas ainda com suporte aos frameworks mais usados, como *Struts*, *Spring* e *Hibernate*.

# **Utilização**

Os componentes da plataforma NovaForge, portanto, podem ser listados como a seguir:

- ➧ ambiente de desenvolvimento Java: Eclipse;
- ➧ ambiente de desenvolvimento J2EE: JOPE;
- ➧ plugin: Open Source Web Tools;
- ➧ controle de versões: CVS, Subversion;
- ➧ qualidade do código: Jalopy, CheckStyle, PMD;
- ➧ testes Unitários: JUnit;
- ➧ geração: ANT, Maven.

Para usar essa estrutura colaborativa de desenvolvimento, é necessário apenas um navegador web. O servidor de aplicação, naturalmente, também é obrigatório e a Bull recomenda o uso do *JBoss***[15]**.

# **Servidor colaborativo**

O servidor colaborativo de desenvolvimento fornece a todos os participantes do projeto o acesso ao ambiente para realização de suas tarefas específicas, de acordo com o papel de

cada um (desenvolvedor, integrador, líder de projeto, gerente etc.).

O portal utiliza a solução *eXo Portal***[16]** que, em sua versão 2.0, oferece suporte a clientes de *rich internet applications* (RIA, como são mais conhecidos) dentro do próprio navegador. O NovaForge faz bom uso dos "aplicativos ricos", como mostra a **figura 3**, incluindo o *single sign-on* para todos os serviços disponibilizados, como comunicação, desenvolvimento e acesso a documentos, por exemplo.

# **GForge**

Uma das principais ferramentas de desenvolvimento colaborativo utilizadas pelo NovaForge é o pacote de Código Aberto *GForge***[17]**, um gerenciador de projetos repleto de funcionalidades. Como tal, ele centraliza o acesso ao conjunto de ferramentas de gestão e colaboração necessárias à boa realização de um projeto de desenvolvimento, como por exemplo:

- ➧ acesso seguro aos diferentes módulos de gerenciamento de código diretamente a partir da interface web;
- ➧ gerenciamento de documentos e suas versões;
- ➧ gerenciamento de fóruns e listas de discussão;
- ➧ monitoramento das tarefas realizadas pelos usuários;
- ➧ gerenciamento de falhas e anomalias do projeto, com possibilidades ilimitadas em termos de qualificação das falhas, atribuição a desenvolvedores de diferentes equipes,

gerenciamento de prioridades e outras funções;

- ➧ gerenciamento e atribuição de tarefas aos participantes ao longo de todo o ciclo de desenvolvimento dos projetos;
- ➧ interface com o CVS ou Subversion para gestão da segurança, no que diz respeito ao acesso de escrita e leitura do código-fonte do projeto.

# **Servidor de industrialização**

O chamado "servidor de industrialização" é uma plataforma de "fábrica de receitas", proposta pela Bull, com todo o contexto necessário aos procedimentos e seus testes. Seus principais objetivos são a criação de "nightly builds", a realização de testes de desempenho afim de garantir o correto funcionamento e dos softwares, no momento em que forem finalizados.

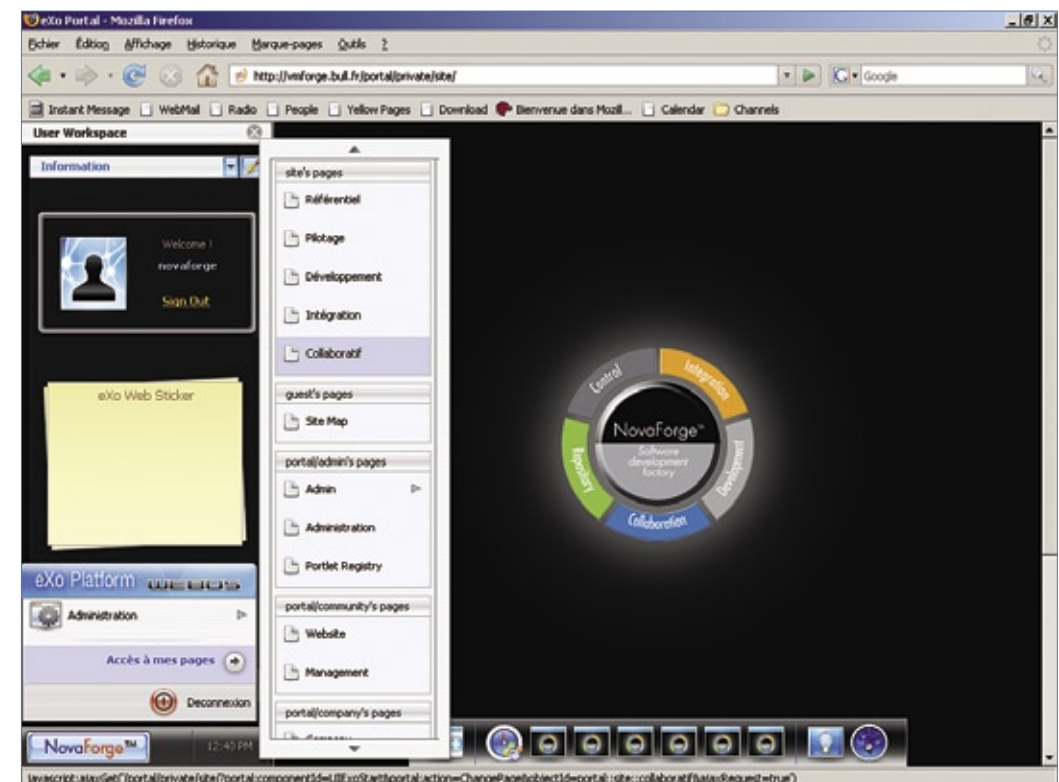

**Figura 3** O NovaForge já utiliza, e muito bem, as potencialidades dos componentes chamados Rich Internet Applications.

A **figura 4** demonstra o processo de compilação dessa etapa. Em intervalos regulares, toda a aplicação, sua documentação e seus testes unitários são gerados, permitindo que se automatize:

- ➧ a análise da qualidade do código da aplicação pelos componentes *PMD* e *CheckStyle*;
- ➧ a geração automática da aplicação, por comparação com as últimas versões presentes no gerenciador de configurações, a partir do servidor CVS ou Subversion;
- ➧ a geração automática da documentação da aplicação;
- ➧ a execução do conjunto de testes unitários, usando os componentes *JUnit*, *DBUnit* e *HTTPUnit*, com geração posterior de relatórios;
- ➧ a implementação da monitoração de servidores, da documentação e dos relatórios anteriormente gerados.

A cada manhã, a análise dos relatórios e resultados do servidor de industrialização oferece ao gerente do projeto um panorama absolutamente atualizado do estado funcional do software e possibilita a criação de tíquetes de falhas pelo *Salomé-TMF*.

# **Conclusões**

O NovaForge não tem como objetivo substituir os repositórios mais tradicionais, como o SourceForge, mas criar uma verdadeira fábrica de software colaborativo de caráter corporativo. A linguagem Java, por exemplo, é uma obrigação, o que pode limitar o uso por projetos comunitários de espectro geral, mas não representa uma restrição aos projetos de software corporativos – aliás, muito pelo contrário.

No momento, o NovaForge emprega 17 ferramentas para gerenciar seus softwares, desde o CVS ou Subversion para o código-fonte, passando pelo GForge no campo do gerenciamento de projetos e documentos e chegando até o Maven, para as tarefas automatizadas de industrialização.

Somada ao prático gerenciamento, a garantia de qualidade dos projetos abrigados no NovaForge é um importante convite a qualquer organização que deseje desenvolver projetos de alta qualidade em escala corporativa.

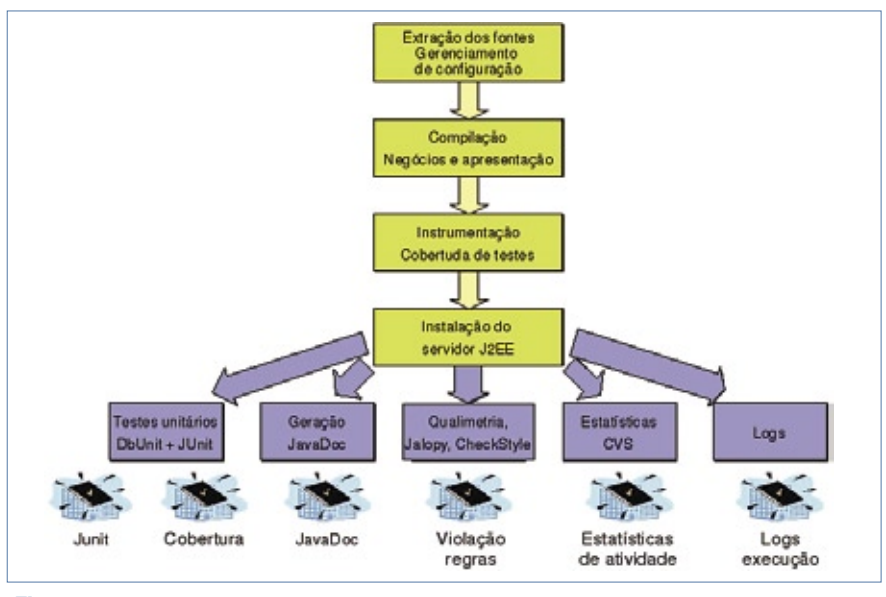

**Figura 4** Os testes realizados automaticamente nos nightly builds fornecem vários dados a respeito do aplicativo.

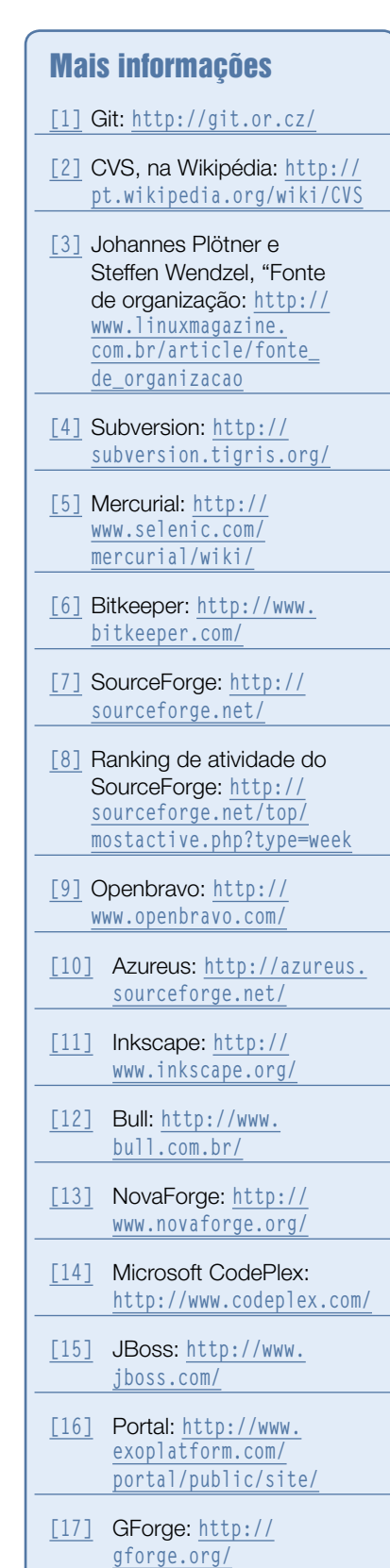

#### *Configurando o ambiente de desenvolvimento*

# **Produto importado**

Se for necessário fazer alterações ao código-fonte do ADempiere, é muito fácil usar o poderoso ambiente de desenvolvimento Eclipse para importá-lo.

#### por Eduardo Montenegro

 $\begin{array}{c} \begin{array}{|c} \text{hegamos agora à terceira} \\ \text{parte de nosso tutorial sobre} \end{array} \end{array}$ parte de nosso tutorial sobre o ADempiere ERP & CRM. Na última edição**[1]**, fizemos uma pequena adaptação ao sistema, criando um novo campo que permitia a entrada de dados pelo usuário.

Agora, vamos importar o códigofonte do ADempiere no ambiente de desenvolvimento *Java Eclipse***[2]**, que irá permitir o desenvolvimento de novos recursos no sistema, utilizando programação.

Vale lembrar que o objetivo deste tutorial é apresentar algumas características principais do ADempiere, sendo impossível esgotar esse assunto ou nos aprofundarmos muito em determinados tópicos.

O ambiente de desenvolvimento padrão utilizado pelos desenvolvedores do projeto ADempiere é o Eclipse. Vamos acompanhar os passos necessários para instalação desse ambiente de desenvolvimento e do plugin *Subclipse***[3]**, que utilizaremos para fazer o **checkout** do projeto do servidor *SVN* no *SourceForge***[4]**.

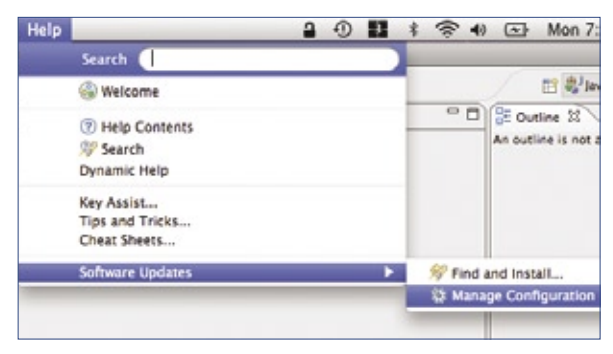

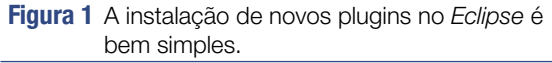

# **Instalação do Eclipse**

Continuando a configuração de nosso ambiente de desenvolvimento no *Ubuntu***[5]**, iremos fazer a instalação do Eclipse, por meio do repositório de pacotes, usando o *Synaptic*. Após procurar o pacote *Eclipse*, basta efetuar a instalação da forma normal. Em seguida, será necessário iniciá-lo para fazer a instalação do plugin Subclipse.

# **Plugin Subclipse**

No menu principal do Eclipse, iremos selecionar as opções *Help* e, em seguida, *Software Updates* e *Find and Install...*, conforme indicado na **figura 1**.

Na próxima janela, como mostra a **figura 2**, selecionaremos a opção *Search for New Features to Install*, e depois o botão *Next*.

Na janela seguinte, é preciso acrescentar uma nova fonte remota de softwares, selecionando a opção *New Remote Site* e digitando na nova janela o nome *Subclipse 1.2.x (Eclipse 3.2+)* e a URL *http://subclipse.tigris.org/update\_1.2.x*, conforme a **figura 3**.

Em seguida, vamos selecionar para

a busca a opção que acabou de ser criada na janela (**figura 4**). Ao ser exibido, finalmente, o plugin Subclipse (**figura 5**), deve-se selecioná-lo, pressionando o botão *Finish* em seguida.

Ao concluir a instalação do plugin, o Eclipse precisará ser reiniciado para que possa ser utilizado.

# **Repositório ADempiere**

De volta ao Eclipse, selecionaremos o menu *Window*, *Open Perspective* e *Other*. Na janela exibida na **figura 6**, deve ser selecionada a opção *SVN Repository Exploring*. Na parte esquerda da janela, na aba *SVN Repository*, iremos clicar com o botão direito do mouse e adicionar o repositório do ADempiere, conforme demonstrado na **figura 7**. Seu endereço é **https://adempiere.svn.sourceforge.net/svnroot/adempiere [4]**.

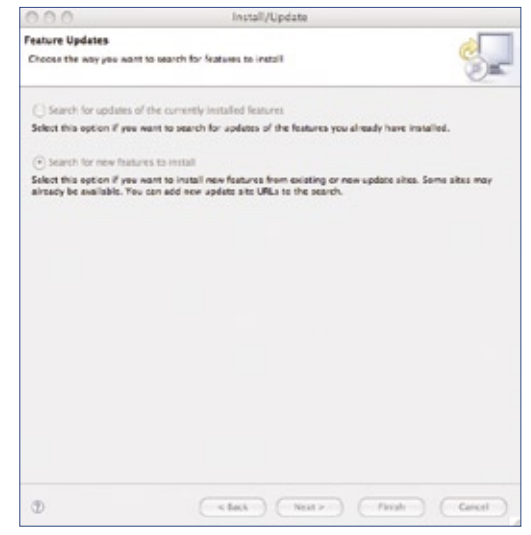

**Figura 2** Como o plugin está num novo repositório, devemos acrescentá-lo manualmente.

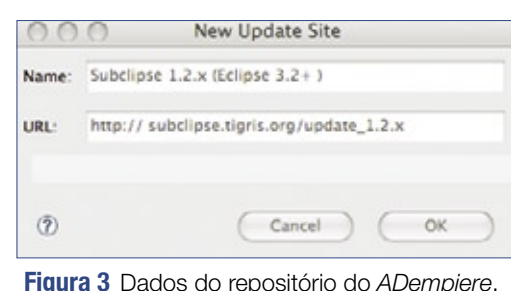

Já com as informações do repositório no Eclipse, iremos navegar até a pasta *Tags* e, em seguida, clicando com o botão direito do mouse em cima da pasta **adempiere340/**, selecionaremos a opção *Checkout* (**figura 8**).

Na janela mostrada em seguida, para a operação de *checkout*, basta confirmar a operação, selecionando os botões *Next* e, em seguida, *Finish*. Esse passo pode demorar um pouco, pois serão copiados todos os arquivos do projeto ADempiere para a máquina local.

# **De dentro**

Vamos agora executar o ADempiere de dentro do Eclipse. Selecionando no menu, novamente, as opções *Window*, *Open Perspective* e *Other*, iremos voltar para a perspectiva *Java (default)* (**figura 9**).

O projeto do ADempiere estará disponível no Eclipse, possibilitando a navegação pelos diversos pacotes e arquivos do projeto por meio da aba do lado esquerdo, conforme exibido na **figura 10**.

Para executar o projeto a partir do Eclipse, resta apenas definir um perfil de execução, que podemos criar com poucos passos:

- ➧ 1. selecionar o menu *Run* e, em seguida, *Open Run Dialog*;
- ➧ 2. na janela aberta (**figura 11**), selecionar a opção *Java Application* no painel esquerdo e pressionar o botão *New*;
- ➧ 3. no campo *Name*, entrar com o nome *Adempiere*;
- ➧ 4. no campo *Project*, utilizando o botão *Browse*, selecionar o projeto recém-criado;

➧ 5. finalmente, no campo *Main Class*, digitar *org.compiere.Adempiere*.

Agora, se pressionarmos o botão *Apply* e em seguida selecionarmos *Run*, o ADempiere será executado a partir do Eclipse.

# **Conclusão**

Ao final desse procedimento, o ambiente de desenvolvimento do ADempiere estará configurado. Com isso, no próximo artigo, poderemos importar o projeto do *ADempiereLBR***[6]**, que é complementar ao *LBR* e acrescenta diversos recursos para a operação do ADempiere no Brasil.

Na próxima edição, veremos também algumas das principais características do desenvolvimento de novos recursos para o ADempiere utilizando a linguagem Java.

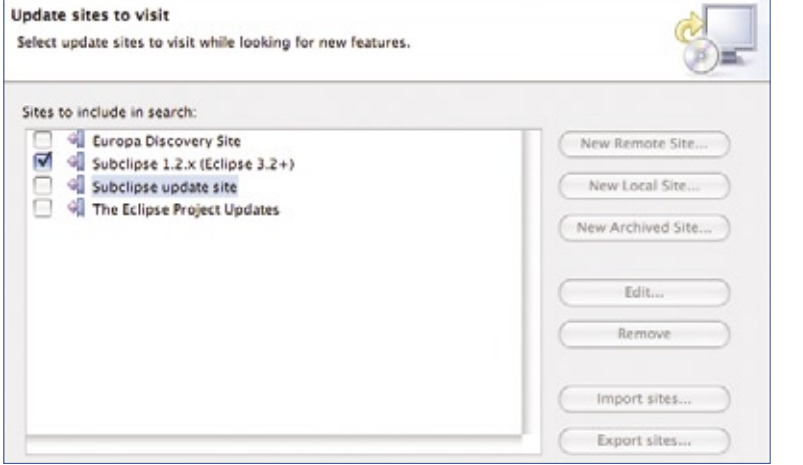

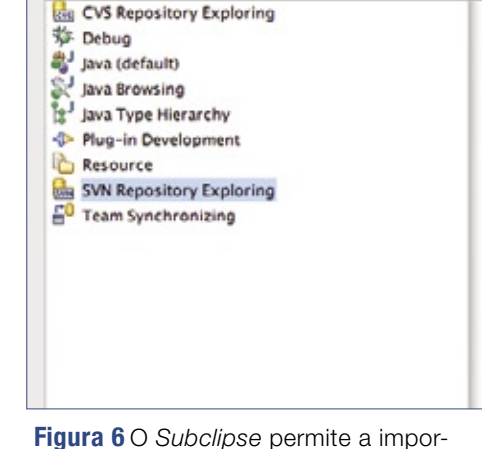

tação de dados a partir de um repositório Subversion.

**Figura 4** Seleção do novo repositório configurado como fonte do plugin.

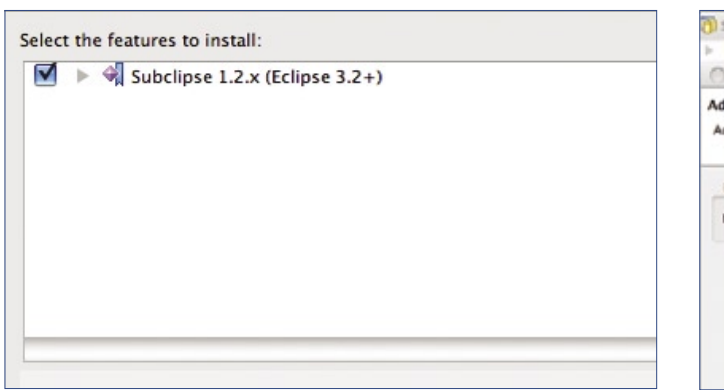

**Figura 5** O plugin do Subclipse já pode ser instalado.

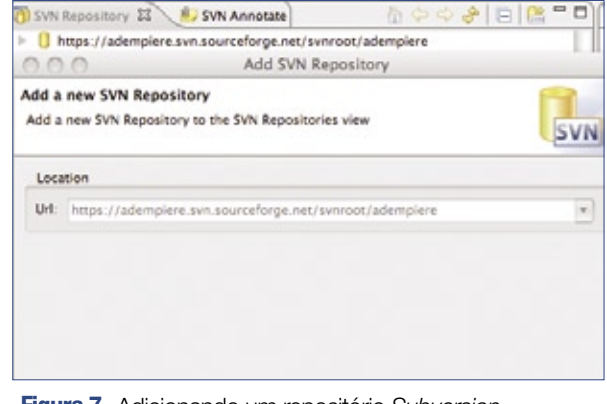

**Figura 7** Adicionando um repositório Subversion.

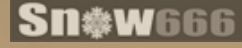

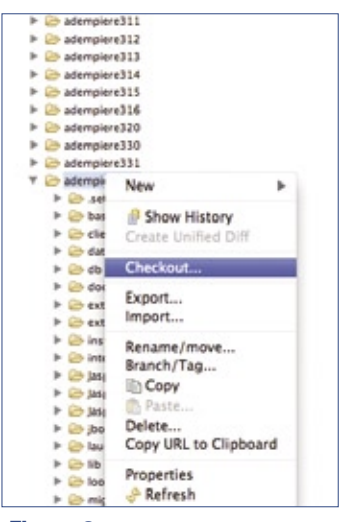

reate, manage, and rue configurations **kun a Java application**  $x = 1$ Configure learch settings from this dialog T - Press the "New" button to create a config water of the sale - Press the 'Duplicate' button to copy the selected configuration **O** Eclipse Aaclication 30 - Press the "Delete" button to remove the selected configuration **Lava Apple** Til jara Application<br>Til Adempiere To - Press the "Tiber" button to configure filtering appleas - Edit or view an existing configuration by selecting it. Ju Juan<br>Je Juan Plup-in Test + OSCi Framove Configure learnth perspective settings from the Perspectives preference page  $\mathbb{R}$  and  $\mathbb{R}$ 

**Figura 8** Realização do checkout no repositório.

filter matched & of 13 kerrs

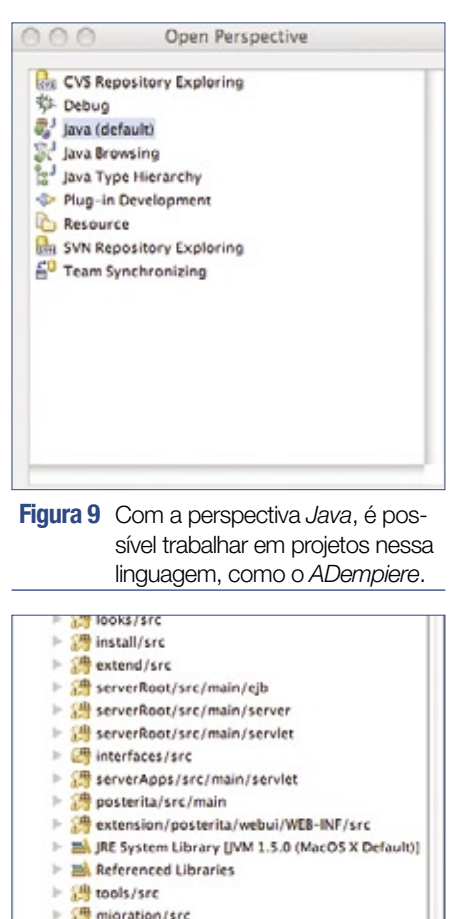

- $\triangleright$   $\frac{\partial \mathbf{R}}{\partial \mathbf{r}}$  migration/src  $\mathbb{R}$  lasperReports/src
- ▶ 無 JasperReportsWebApp/src
- ▶ □ webCM/src/main/servlet
- $\triangleright$   $\mathcal{C}$  adempiere
- i and base  $\triangleright$   $\frac{1}{n-1}$  client
- ▶ *City* data
- $\triangleright$   $\mathcal{C}_3$  db  $\mathbb{P}$   $\mathbb{C}$  doc

**Figura 10** Já é possível navegar pelo código do ADempiere.

**Figura 11** Criação de um novo perfil para o projeto do ADempiere no Eclipse.

## Mais informações **[1]** Eduardo Montenegro, "Configuração do ADempiere – Faça a sua gestão": **http://www. [linuxmagazine.com.](http://www. linuxmagazine.com. br/article/1649 ) br/article/1649 [2]** Eclipse: **[http://www.eclipse.org/](http://www.eclipse.org/ ) [3]** Subclipse:**http:// [subclipse.tigris.org/](http:// subclipse.tigris.org/ ) [4]** Repositório do ADempiere no SourceForge: **https://adempiere. [svn.sourceforge.net/](https://adempiere. svn.sourceforge.net/ svnroot/adempiere ) svnroot/adempiere [5]** Ubuntu: **[http://www.ubuntu.com/](http://www.ubuntu.com/ ) [6]** Projeto AdempiereLBR no Sourceforge: **http://sf.net/ [projects/adempierelbr](http://sf.net/ projects/adempierelbr ) [7]** Site do Projeto ADempiere: **[http://www.adempiere.com/](http://www.adempiere.com/ ) [8]** Wiki do Projeto

Adempiere: **http://www. [adempiere.com/wiki](http://www. adempiere.com/wiki )**

**[9]** Fórum do ADempiere em português: **http:// [forum.kenos.com.br](http:// forum.kenos.com.br )**

# Road<sub>&</sub><br>Show

O Road Show Linux é um Ciclo de Palestras que aborda temas relacionados às tecnologias de software livre, levando informações sobre a recente e inovadora distribuição Linux, o Ubuntu, além das perspectivas de carreira para o profissional Linux.

#### Palestrantes:

#### Fábio Filho

Gerente de Negócios da Canonical para América Latina. osé Carlos Gour Diretor Geral do Linux Professional Institute-LPI para América Latina. · Linux no Desktop - Ubuntu. · Profissionalização e Certificação Linux. Horário 19h30 às 22 horas. Investimento

1kg de alimento não-perecível exceto sal, açúcar e farinha.

As inscrições serão realizadas na unidade de interesse através do telefone ou pelo e-mail.

LOCAL: 14 unidades do Senac São Paulo. De março a junho de 2008.

#### Informações:

**VAGAS LIMITADAS** www.sp.senac.br 0800 883 2000

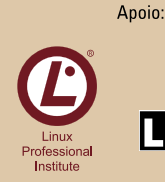

**CANONICAL** 

Realização:

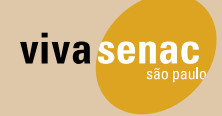

Linux Magazine #42 | Maio de 2008 **51 | Maio de 2008 51 | Maio de 2008** 51 | Maio de 2008 51 | Maio de 2008 51 | Maio de 2008 51 | Maio de 2008 51 | Maio de 2008 51 | Maio de 2008 51 | Maio de 2008 51 | Maio de 2008 51 | M

#### *Décima primeira aula de preparação LPIC-2*

**LPI nível 2: Aula 11**

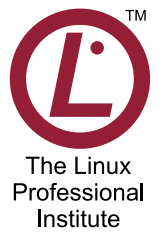

Configuração do servidor BIND, criação e manutenção de arquivos de zonas e ferramentas relacionadas. por Luciano Siqueira

Irum\_Shahid - www.sxc.hu

TUTORIAL

**TAIROPIA** 

# **Tópico 207: DNS**

#### **2.207.1 Configuração básica de um servidor DNS**

 Um servidor DNS – *Domain Name System* – converte remotamente nomes de máquinas para seus respectivos números IP e vice-versa. A correspondência entre o nome e o número IP é chamada mapeamento e organizado de forma hierárquica.

Em outras palavras, um domínio como *howtos.linux.com* será quebrado e resolvido começando por *com*, depois *linux* e finalmente *howtos* – itens chamados respectivamente t*op-level domain, second-level domain* e *thirdlevel domain*. É nessa ordem que o endereço IP para *howtos.linux.com*  será obtido. Os top-level domains mais comuns são .com, .org e .net, mas existem vários outros.

O programa servidor responsável pelo mapeamento é o **/usr/sbin/ named**, que é parte do pacote chamado BIND, cujas especificações são definidas pelo Internet Systems Consortium. Seu arquivo de configuração é **named.conf**, que pode ser encontrado no diretório **/etc/** ou **/etc/bind/**. Em versões do BIND anteriores à 8, o arquivo de configuração chama-se **named.boot** e possui sintaxe diferente. Arquivos anteriores à versão 8 não funcionarão nesta ou na 9. Para converter arquivos de configuração de versões anteriores para a 8, pode ser utilizado o comando **named-bootconf**.

#### *Servidor caching-only*

O DNS *caching-only* é a mais simples implementação de um servidor DNS. Ele apenas requisita a resolução do nome junto a um servidor externo e armazena a resposta, para agilizar futuras requisições. Exemplo de **named.conf** para um servidor de DNS caching-only:

#### **options {**

**};**

 **directory "/var/named";**

**zone "." IN { type hint; file "root.hints"; };**

Zonas convencionais têm seções definidas de forma semelhante (exemplo: **zone "localhost IN {..."**), e é importante que para cada uma delas seja especificada uma zona para DNS reverso (exemplo: **zone "0.0.127.inaddr.arpa IN {..."**). O DNS reverso é responsável por converter números IP para seus respectivos nomes.

Voltando ao exemplo, na seção **options** é indicado onde estão os arquivos de zonas (**directory "/ var/named";**). Está definido apenas o mapeamento para ".", que será consultado se nenhum outro mapeamento for encontrado. É este o caso do exemplo.

No arquivo **/var/named/root.hints** há uma lista com os principais servidores de nomes da Internet. Este arquivo é gerado através do comando **dig @e.root-servers.net . ns**. Como os endereços de alguns servidores podem mudar, é aconselhável atualizar o arquivo mensalmente. O **exemplo 1** mostra um trecho do arquivo **/var/ named/root.hints**.

Após alterar os arquivos de configuração, será necessário reiniciar o daemon **named**, responsável por responder às requisições de DNS. Para que as configurações tenham efeito sem interromper o **named**, basta enviar o sinal HUP para o processo, através do comando **kill**:

**kill -HUP `pidof named`**

#### **2.207.2 Criação e manutenção de zonas de DNS**

A principal diferença entre um servidor DNS tradicional e um servidor DNS caching-only está nos arquivos de zona. Num servidor tradicional, os arquivos de zona contém a correspondência de IPs e nomes para os domínios especificados em **named.conf**.

#### *Criando um domínio*

Para cada domínio sob responsabilidade do servidor, deve ser criada uma entrada no arquivo **named.conf**. Essa entrada é muito parecida àquela do exemplo de DNS caching-only:

```
options {
         directory "/var/named";
};
zone "." IN {
          type hint;
         file "root.hints";
};
zone "gink.go" IN { 
         type master; 
          file "gink.go.zone"; 
};
```
A última entrada indica opções e o arquivo de zona para solicitações de nome para o domínio **gink.go**.

#### Exemplo 1: Trecho de root.hints

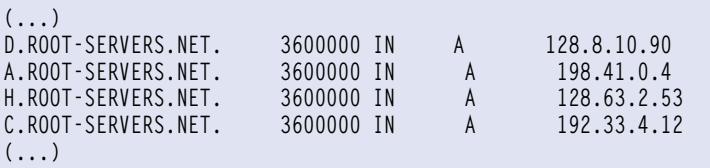

#### Exemplo 2: Arquivo de zona

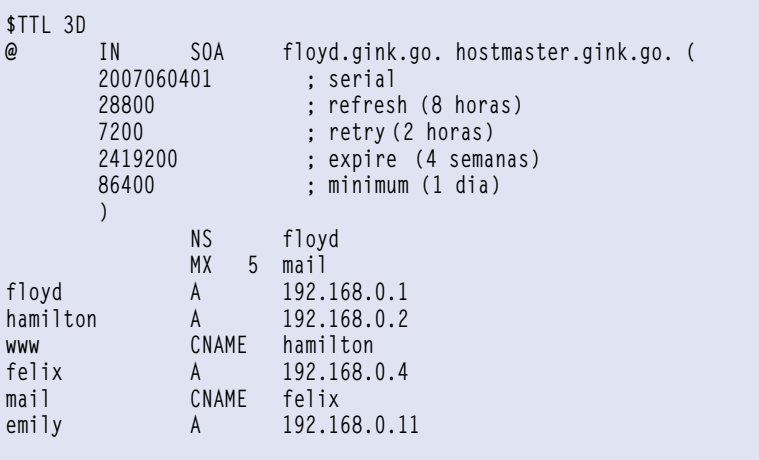

Este é um domínio fictício, utilizado como exemplo para uma rede interna. A opção **type** determina a prioridade da zona para o domínio, pode ser **master** ou **slave**. O arquivo definido na opção **file** deve ser criado no mesmo diretório selecionado na opção **directory** da seção **options**. Pode ser escolhido qualquer nome para o arquivo de zona, mas geralmente elege-se o nome do domínio leva os prefixos/ sufixos **zone** ou **db**.

#### *Registros da zona*

O arquivo de zona contém várias informações dos nomes do domínio em questão pode ser escrito conforme o **exemplo 2**.

Vamos analisar item a item este arquivo de zona, para entender cada uma das suas entradas:

#### **\$TTL 3D**

Indica a validade-padrão ou por quanto tempo os dados conseguidos a partir deste servidor devem ser mantidos em um cache de DNS.

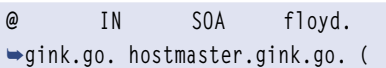

Essa linha corresponde à principal entrada: SOA (*Start Of Authority*). Ela determina qual o servidor e o email do administrador do DNS. O sinal **@** é apenas um atalho para a origem (o domínio da zona), e também pode ser especificado literalmente (neste caso deve ser especificado com um ponto no final: **ginko.go**.). O **IN** significa *Internet* e determina a classe do registro. Na maior parte dos servidores DNS, será a única classe utilizada. O termo **SOA** indica tratar-se do registro da autoridade para o domínio, seguido do nome do servidor DNS e do email do administrador. Perceba que ambos são terminados com um ponto. O email também tem um ponto no

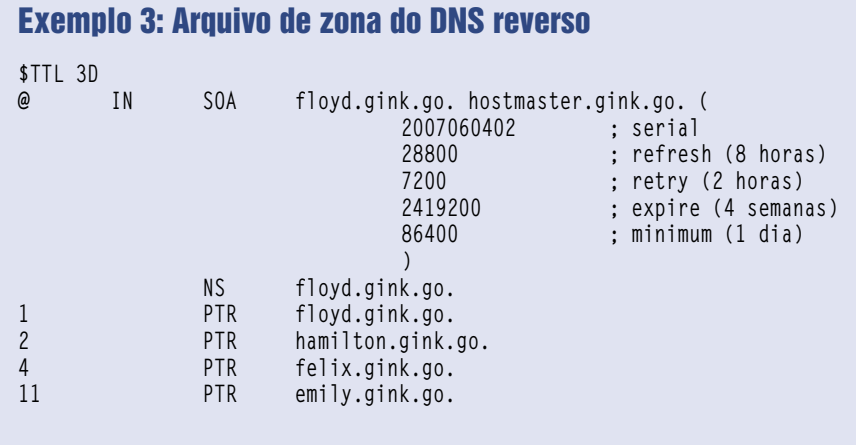

lugar do @. O parêntese no final da linha indica o início das propriedades do registro.

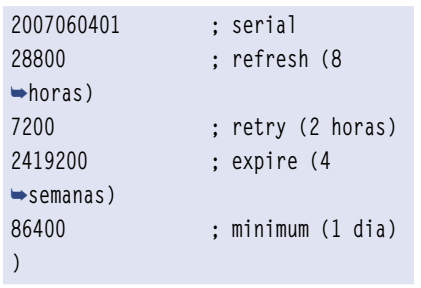

Essa seção especifica algumas propriedades para a zona. O primeiro número, **2007060401**, determina um número serial de identificação. Pode ser qualquer número, mas, via de regra, segue o formato de data mais um número decimal. Os demais valores determinam respectivamente: intervalo de atualização, intervalo para novas tentativas, prazo de validade das informações, intervalo mínimo de permanência no cachê. Estes valores serão informados aos clientes e outros servidores DNS que utilizam este mapa. O caracter ";" especifica um comentário e todo texto em seguida será ignorado pelo programa. O final das propriedades do registro é determinado com o fechamento do parêntese. Continuando o exame:

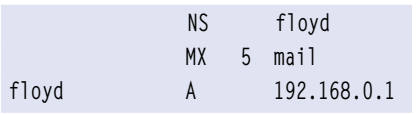

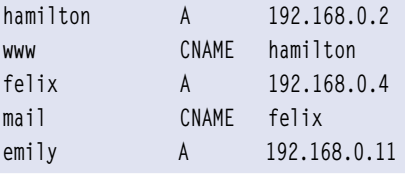

Os demais registros correspondem às entradas de nomes da zona. Se não for informado no começo da linha, é assumida a mesma origem (especificada pelo caracter **@**) e a classe (**IN**). Tipos de registro comuns são:

- ➧ **NS**: especifica qual dos registros é o servidor de nomes do domínio, também citado no registro **SOA**;
- ➧ **MX**: o servidor de email para o domínio. Pode haver mais de um, sendo suas prioridades determinadas pelo número à esquerda do nome do servidor. Valores menores indicam maior prioridade;
- ➧ **A**: mapeia o nome especificado à esquerda para o IP especificado à direita. A origem (domínio) é automaticamente adicionada ao nome, pois está implícita na entrada (ex. **floyd = floyd.gink.go**);
- ➧ **CNAME**: cria um alias, especificado à esquerda, para um nome já definido em outro registro. Não pode haver alias para um registro **NS**;
- ➧ **PTR**: mapeia um número IP para um nome. É utilizado para DNS reverso, que veremos a seguir.

#### *DNS reverso*

Além das zonas para resolver nomes para números IP, é praxe criar zonas para resolver números IP para nomes, processo chamado DNS reverso. Para isso, deve ser criada uma zona específica no arquivo **named.conf** que aponte para outro arquivo de zona.

```
options {
          directory "/var/named";
};
zone "." IN {
          type hint;
          file "root.hints";
};
zone "gink.go" IN { 
          type master; 
          file "gink.go.zone"; 
};
zone "0.168.192.in-addr.arpa" IN { 
          type master; 
          file "db.192.168.0.in-
➥addr.arpa"; 
          allow-update { none; }; 
};
```
O registro em destaque especifica a zona reversa. O nome da zona reversa começa com o trecho do IP referente à rede, escrito de trás para frente, seguido do termo **in-addr.arpa**, que determina tratarse de um registro de DNS reverso. Portanto, o registro mostrado converterá em nomes os IPs que comecem por **192.168.0**. As demais opções, como tipo, nome de arquivo, etc, obedecem às mesmas regras do DNS.

O arquivo de zona para o DNS reverso é praticamente idêntico ao do DNS convencional, mostrado no **exemplo 3**.

A única diferença encontra-se nos registros de nomes. Aqui, a origem também está implícita, sendo necessário apenas especificar o trecho do IP específico do host. Por se tratar de uma resolução reversa, é usado um registro do tipo **PTR**, seguido do nome para o IP especificado.

Um detalhe importante é que o nome dos hosts precisa ser completo, incluindo o domínio e o ponto no final. Isso evita que o DNS reverso interprete a origem (que aqui é **168.192.in-addr.arpa**) como sendo o domínio.

Para que as novas configurações tenham efeito, é necessário reiniciar o servidor de nomes. O procedimento pode ser feito via script de inicialização ou simplesmente enviando o sinal HUP para o processo:

#### **killall -HUP named**

#### *Servidores escravos*

Para aumentar a disponibilidade do serviço, é recomendável criar um servidor DNS escravo; de preferência numa localização física distante do servidor primário, para evitar que panes elétricas, por exemplo, afetem ambos.

A entrada em **named.conf** para definir um servidor escravo pode ser escrita da seguinte forma:

```
zone "gink.go" {
         type slave;
         file "db.gink.go";
         masters { 192.168.0.1; };
};
```
O servidor escravo armazenará os registros da zona **gink.go**, através de um processo chamado *transferência de zona*. O arquivo de zona no servidor escravo possui apenas o registro **SOA**, como mostra o **exemplo 4**.

A zona só é transferida se o número serial do servidor escravo for menor que o do servidor primário. O valor *refresh* especifica o intervalo em que o servidor escravo verificará atualizações de registro no servidor primário. Se

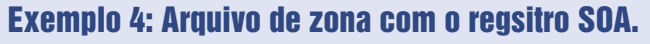

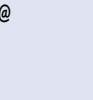

**)**

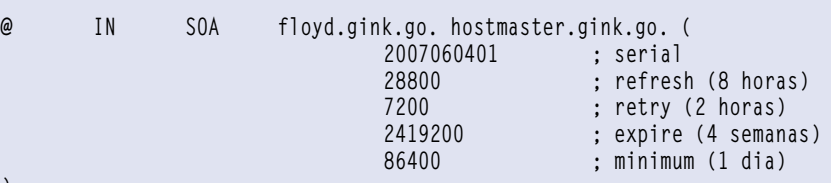

o servidor não pôde ser contactado, serão feitas novas tentativas a cada intervalo especificado no valor *retry*. A zona deixará de existir no servidor escravo se o primário não puder ser contactado até o final do período-limite especificado no valor expire. O último valor, *minimum*, determina o período mínimo que a zona deve permanecer no servidor escravo. Por padrão, todos os valores são expressos em segundos. Para alterar a unidade de tempo, basta utilizar um sufixo como **H** (hora), **<sup>D</sup>** (dia) ou **W** (semana). Por exemplo, **2H** (duas horas).

#### *Redirecionamento de servidor*

Um redirecionamento simplesmente transfere todas as solicitações feitas ao servidor para outro servidor DNS, armazenando os resultados temporariamente para agilizar futuras solicitações, semelhante a um servidor *caching-only*. Para redirecionar qualquer solicitação, basta criar a seção **options** em **named.conf** da seguinte forma:

**options {**

**};**

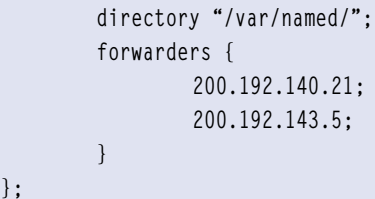

Serão utilizados os servidores especificados na opção **forwarders**. Para que apenas solicitações para uma zona específica sejam redirecionadas, o tipo da zona deve ser especificado como **forward**:

```
zone "gink.go" IN { 
          type forward; 
          forwarders { 
                   200.192.140.21;
                   200.192.143.5;
  } 
};
```
Os servidores de destino das solicitações devem ser especificados da mesma forma, na opção **forwarders**.

#### *Diagnóstico do servidor*

Agora, o servidor DNS já pode ser testado para encontrar possíveis problemas. Para uma checagem simples, pode ser usado o comando **host**. Mas antes, não se esqueça de alterar os dados do servidor de nomes em **/etc/ resolv.conf** para o servidor que você acabou de configurar. Feito isso, utilize o comando **host** para um dos nomes registrados na zona criada:

```
# host felix 
felix.gink.go has address 
➥192.168.0.4
```
Testando o DNS reverso:

**# host 192.168.4.2 4.0.168.192.in-addr.arpa domain**  ➥**name pointer felix.168.192.0.in-** ➥**addr.arpa.**

Pôde ser verificado que, tanto o DNS convencional quanto o DNS reverso estão funcionando, ao menos para o nome e IP do host **felix**.

Para evitar alterar o arquivo **/ etc/resolv.conf** e obter informações um pouco mais detalhadas, basta fornecer também o nome do servidor DNS ao comando **host**:

**# host www floyd.gink.go Using domain server: Name: floyd.gink.go Address: 192.168.0.1#53 Aliases:** 

**www.gink.go is an alias for**  ➥**hamilton.gink.go. hamilton.gink.go has address**  ➥**192.168.0.2 Using domain server: Name: floyd.gink.go Address: 192.168.0.1#53 Aliases:** 

**www.gink.go is an alias for**  ➥**hamilton.gink.go. Using domain server: Name: floyd.gink.go Address: 192.168.0.1#53 Aliases:** 

**www.gink.go is an alias for**  ➥**hamilton.gink.go.**

Pela saída, podemos verificar, entre as informações mostradas, que o host **www.gink.go** trata-se de um alias para o **host hamilton.gink.go**.

Uma ferramenta específica para diagnóstico de servidores DNS é o comando **dig** (*Domain Information Groper*). Apesar de possuir várias opções, que podem ser consultadas na página manual do comando, a forma mais usual de invocá-lo é **dig @servidor domínio tipo**. O servidor DNS, especificado pelo caracter **@**, será consultado pelo domínio e tipo de registro. O **exemplo 5** mostra como utilizar o comando **dig**.

A saída é dividida em seções. O campo **status** da seção **HEADER** nos permite verificar se foram encontrados erros no servidor DNS. A seção **QUESTION** mostra que tipo de requisição foi feita ao servidor. A resposta é mostrada na seção **ANSWER**. A seção **ADDITIONAL** mostra os endereços dos nomes exibidos em **ANSWER**.

Outra ferramenta é o comando **nslookup**, que trabalha de duas formas: interativo e não-interativo.

Usado sem argumentos, o **nslookup** entra em modo interativo:

**# nslookup** 

**>** 

Dessa forma, será utilizado o servidor de nomes especificado em **/etc/ resolv.conf**. Outro servidor pode ser especificado da seguinte forma:

**# nslookup - floyd >**

Note que há um espaço entre o traço e o nome do servidor. A maneira mais simples de utilizar o modo interativo é simplesmente fornecer um nome a verificar e pressionar **[enter]**:

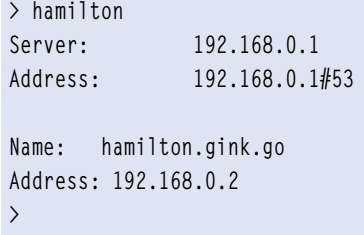

#### Exemplo 5: Utilização do dig

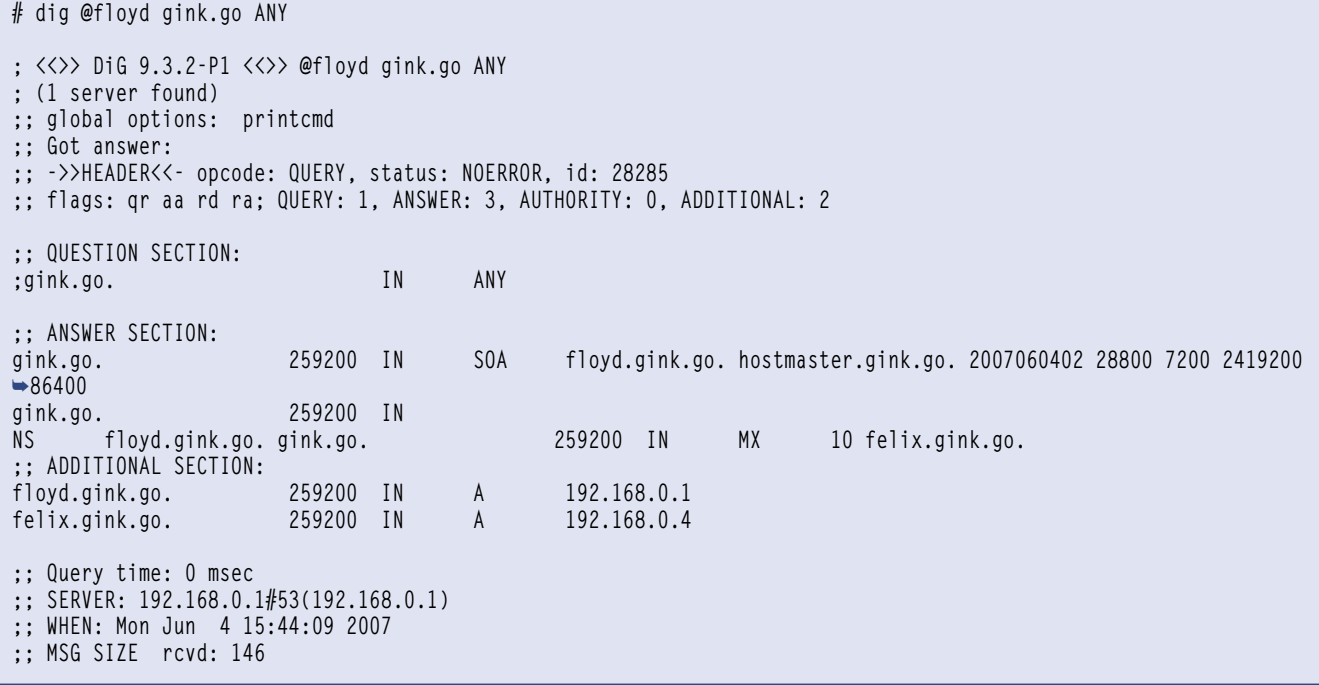

Para pesquisar um nome no modo não-interativo, podem ser fornecidos o nome e o servidor como argumentos para o **nslookup**:

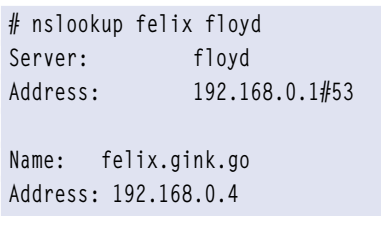

#### **2.207.3 Segurança de DNS**

Para o administrador precavido, a falha em um servidor DNS pode não ser um desastre de grandes proporções. Ele pode conectar-se através do IP do servidor (caso o tenha) e recuperar o serviço. Os demais usuários da rede, por sua vez, apenas acessam as máquinas através de seus nomes. Uma interrupção do servidor DNS, mesmo que a comunicação da rede ainda exista, torna inviável sua utilização para quem desconhece os endereços IP das máquinas.

Num cenário ainda pior, um invasor pode interceptar as chamadas DNS e conhecer os nomes e endereços das máquinas da rede, facilitando a identificação e ataque. Caso os registros tenham sido alterados, um usuário pode conectar-se a uma máquina-armadilha, acreditando tratar-se de uma máquina conhecida. Neste caso, o invasor poderia facilmente conseguir dados sensíveis de todo usuário enganado.

#### *Enjaular o servidor*

O servidor DNS pode ser executado num ambiente isolado, onde só existam os componentes necessários à sua execução. Esse ambiente é denominado *jaula chroot*. Este processo ajuda a garantir a segurança do servidor BIND, colocando-o numa "gaiola" que limitará o "estrago", caso o servidor seja comprometido. Junto com a restrição a arquivos e diretórios, o servidor deve ser executado por um usuário sem privilégios de root.

Por exemplo, o daemon **named** pode ser iniciado como processo do usuário não-privilegiado **bind**, tendo como diretório raiz **/var/named**:

#### **named -u bind -t /var/named**

Para que a jaula chroot funcione, é necessário adaptar algumas variáveis na configuração do BIND. O diretório raiz enxergado pelo daemon **named** será **/var/named**, portanto, é necessário indicar corretamente a localização de arquivos e diretórios, como o diretório dos arquivos de zona e do arquivo de PID.

# Certificação Linux Número 1 no Mundo

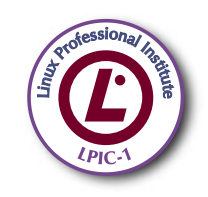

LPIC-1: reconhecida no mundo todo como A certificação inicial para profissionais de Linux

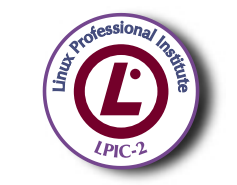

LPIC-2: uma certificação avançada em Linux, largamente reconhecida como uma "HOT CERT" do mercado, que proporciona os mais altos salários entre os profissionais de Linux

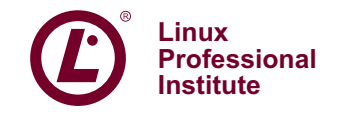

© Linux New Media do Brasil Editora Ltda.

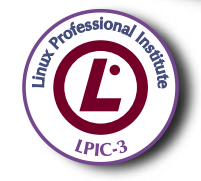

LPIC-3: a primeira certificação professional enterprise-level em Linux, disponível a partir de janeiro de 2007

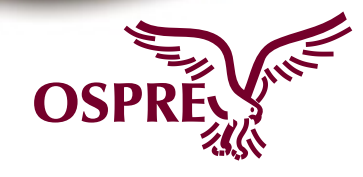

**OSPREY:** um programa único de progresso na carreira para TODOS os profissionais de Open Source

Saiba mais. faça-nos uma visita www.lpi.org/américalatina

#### *DNSSEC*

As transferências de informações entre servidores DNS podem ser autenticadas através de uma chave do DNSSEC, um complemento do BIND.

A chave é gerada pelo comando **dnssec-keygen**. Diferentes algorítimos podem ser escolhidos. No exemplo, elas serão geradas no diretório **/var/named**:

#### **# cd /var/named**

```
# dnssec-keygen -a DSA -b 768 -r /
➥dev/uramdom -n ZONE gink.go
```
A opção **-a** especifica a criptografia utilizada, a opção **-b** o tamanho da chave e **-r** a fonte de dados aleatórios para gerar a chave (se **-r** não for fornecido, o teclado será usado como fonte de dados aleatórios). A opção **-n** especifica qual o tipo do dono da chave (**ZONE**). Por fim, é especificado o nome (**gink.go**).

Terminada a execução, será emitida uma resposta no formato **Knnnn.+aaa+iiiii**. Os elementos da resposta significam:

- ➧ **nnnn**: Nome da chave;
- ➧ **aaa**: Representação numérica do algorítimo;
- ➧ **iiiii**: Identificação da chave (ou impressão digital).

Neste exemplo, foram gerados dois arquivos: **Kgink.go.+003+47654. key** e **Kgink.go.+003+47654.private**. O arquivo **.key** deve ser mencionado na respectiva zona, através de um **\$include** ao final do arquivo:

**\$include Kgink.go.+003+47654.key**

Feito isso, a zona deve ser assinada com o comando **dnssec-signzone**:

**dnssec-signzone -r /dev/urandom -o** ➥ **gink.go db.gink.go Kgink.** ➥**go.+003+47654**

A opção **-o** define a origem do arquivo de zona. Se não for especificada a chave, serão utilizadas as mencionadas na zona. O arquivo de saída **db.gink.go.signed** será criado e deverá ser especificado no registro da zona em **named.conf**:

```
zone "gink.go" IN { 
          type master; 
          file "db.gink.go.signed"; 
          allow-update { none; };
```
**};**

Também serão criados arquivos *dsset* e *keyset*, utilizados para que o administrador da zona superior saiba quais chaves são o ponto de entrada seguro para a zona.

Os servidores DNS que buscam dados no servidor em que o DNSSEC foi utilizado poderão agora validar os dados através da chave pública contida no arquivo **Kgink.go.+003+47654.key**. Essa chave deve estar presente na entrada **trusted-keys** do arquivo **named.conf** que obedece a seguinte sintaxe:

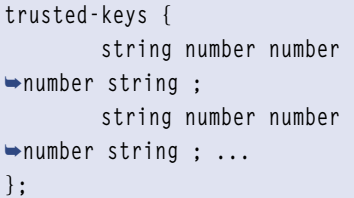

A entrada **trusted-keys** pode fazer referência a várias chaves. Cada campo corresponde ao nome do domínio, opções, protocolo, algoritmo utilizado e o código da chave gerada. Todos esses dados estão contidos no arquivo **.key**.

No caso do exemplo, o registro **trusted-keys** ficaria da seguinte forma:

#### **trusted-keys {**

 **"gink.go." 256 3 3 "BPDC8**

➥**hyXf5G8TrgNikGbTVRTlpzpo5ldQt0R**

- ➥**Ov3viRFBlj7Je2NKIAoJGyEO/hmmG** ➥**HRw4Ls0uHLeQasRAFqz3IKIFh3/UpH**
- 
- ➥**3b8KYoebkPaDk68zoFph/MknxTAr3a**
- ➥**fdeVbuMhusD5BmS4RMK5hsQmjpd8ew** ➥**3L17RD6WxHxb5KBhr91qVEakLDcPnBG** ➥**7fCDKgJ/bG6ynKd8iZKjZHgn5Ve1vQ** ➥**h4az72SCEnkOhljc6mkvUZmg+63PXte** ➥**dw9IJa/XULeq5iMydmZkR/TvZtXlQnx** ➥**ObOOACSHwzO3WQSWvruOz6R9mjGY**  ➥**oSyhsAbnEx3HEETwn89GyJMKtYA** ➥**sBHsTgAJyKgOMPx3OYOvSPCQ/ThOXDu**
- ➥**IoLzYEL3HnUqx5P5PX";**

**};**

#### *Restringir acesso*

É possível restringir totalmente o acesso ao servidor de nomes a uma rede ou a um host específico, através da opção **allow-query**:

**allow-query { 192.168.0.0/24; };**

Essa opção pode ser definida tanto na seção **options** quanto numa entrada de zona. Se definida em ambos, prevalecerá para a zona as regras nela especificadas. Podem ser especificados mais de um endereço de rede ou host.

Para restringir transferências de zona entre servidores – ou através de comandos como **dig** e **nslookup**, pode ser utilizada a opção **allow-transfer**, na seção **options**:

```
allow-transfer {
          192.168.0.2; 
};
```
Como para a opção **allow-query**, mais de um endereço podem ser especificados, separados por ";".

#### *Considerações sobre o tópico*

Este é outro tópico muito abordado na prova. Sobretudo, conheça muito bem o formato do arquivo **named.conf** e os arquivos de zona.

Comandos relacionados como **rndc**, **dig** e **host** também serão abordados. ■

<sup>➥</sup>**UxPmzMKfkDzfHnfe2izxLhz/Zp52Me**

ramzi hashisho – www.sxc.hu

ANÁLISE

*O SpagoBI oferece um pacote de BI completo e de Código Aberto*

# **Negócio inteligente**

O ramo da Business Intelligence conta com poderosas ferramentas e o SpagoBI se destaca, entre as alternativas livres, por sua modularidade e conseqüente flexibilidade.

por Miguel Koren O'Brien de Lacy

A prática de BI (*Business Intelligence*) é tradicionalmente associada a bancos de dados enormes em que as áreas de marketing das empresas tentam descobrir padrões de preferências dos clientes, usando consultas padronizadas. Esses bancos de dados, comumente conhecidos como *data warehouses* ou *data mart*, são formados por informações vindas dos mais diversos sistemas da empresa. Um data warehouse é o repositório eletrônico de informações armazenadas da empresa. Um data mart é um subconjunto de informações geralmente focadas em alguma necessidade específica. Um exemplo poderia ser o data mart de informações de produção etc. No Brasil, temos o costume de usar o termo "DW" quando nos referimos a um data mart. Outra aceitação comumente encontrada no mercado considera sistemas BI como geradores de relatórios, diminuindo sua utilidade.

Para nivelarmos o conhecimento da matéria, podemos convencionar que BI se refere à prática de procurar, armazenar e analisar a informação, apresentando, em seguida, os resultados necessários para tomar decisões fundamentadas e corretas. Os sistemas de BI são aplicativos ou ferramentas que suportam e permitem essas atividades, necessariamente orientados pelos dados.

É importante lembrar que, sem conhecimento do negócio, ou seja, das necessidades de informação e das decisões que precisam ser tomadas, não existe a possibilidade de praticar BI. Os sistemas de BI são apenas facilitadores.

O uso original de BI e as dificuldades em implementar as soluções fizeram com que o segmento atuasse como um espelho do passado para mostrar à empresa onde exatamente ela cometeu erros. O que se deseja, atualmente, é um sistema de posicionamento que mostre onde a empresa está e como deve evoluir para chegar ao destino pretendido.

Os sistemas BI devem mostrar informação histórica, atual e visões preditivas. O poder analítico e a navegação pelas informações formam o atual potencial desses sistemas. A visão é poder obter os benefícios de BI "em qualquer lugar e qualquer momento". O objetivo que precisa ser satisfeito hoje é o monitoramento de diversos indicadores para diversas áreas e consolidados para a empresa com o objetivo de aplicar o *Gerenciamento de Performance do Negócio* (BPM – *Business Performance Management*, nesse caso). Também é interessante suportar um novo termo; "BI operacional", que integra as informações analisadas pelo BI tradicional (em visão de pirâmide são o "BI estratégico" e o "BI tático") com necessidades operacionais.

A IDC publicou um estudo, em 2006, que mostra um crescimento anu-

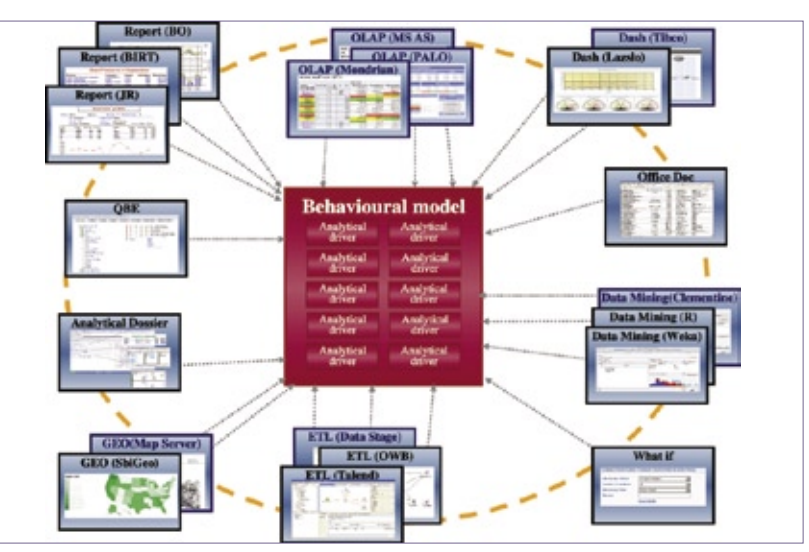

**Figura 1** Modelo estrutural de funções do SpagoBI.

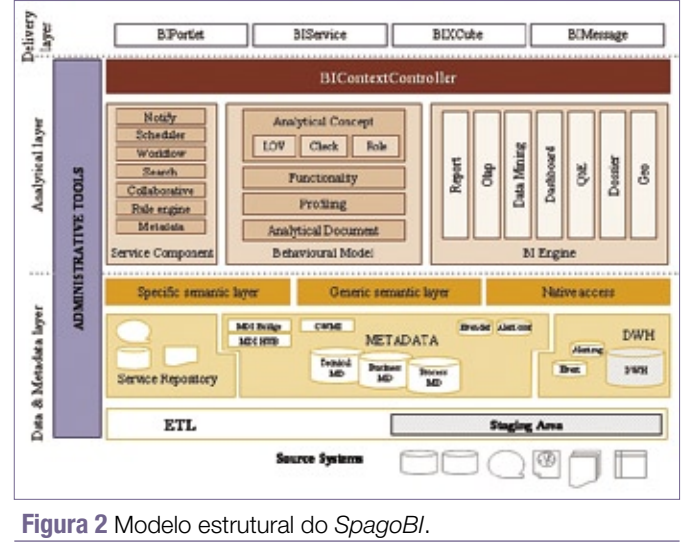

al de 10% em soluções BI, entre 2005 e 2010. Diversas fontes citam o valor que o BI representa para as empresas e indicam que essa aplicação começa a fazer parte das soluções de negócio e não simplesmente um aplicativo da área de marketing, comprado e instalado por acaso. À medida que o mercado olha para os sistemas BI como críticos para a gestão, as empresas fornecedoras dessa tecnologia estão se fundindo, resultando em menos opções para os clientes. Algumas aquisições recentes em 2007 são a compra da *Hyperion* pela *Oracle***[1]**, da *Business Objects* pela SAP**[2]** e da *Cognos* pela IBM**[3]**.

Ao mesmo tempo que o mercado de sistemas comerciais está se consolidando, aparecem sistemas de BI licenciados como Software Livre, o que aumenta o número de opções para os clientes. Essa modalidade de licenciamento vem ao encontro das necessidades de implementação de BI para todos os funcionários da empresa, pois, pelo fato de não existir custo de licenciamento, eles podem ser usados por todos. A empresa *Ventana Research***[4]**

publicou um estudo sobre softwares de BI livres em 2006, que mostra que 48% das empresas entrevistadas indicaram o fator de custo como o mais importante na seleção de uma solução de código aberto. Adicionalmente, 24% dos usuários individuais entrevistados nesse estudo, disseram que o uso de sistemas BI ajuda a atender melhor as necessidades pessoais de informação e decisão que devem fazer no dia-a-dia nas empresas.

Não existe uma variedade muito grande de sistemas BI de Código Aberto que possam ser chamados de completos. Devido à diversidade de componentes de um pacote de BI, tais como:

➧ geradores de relatórios;

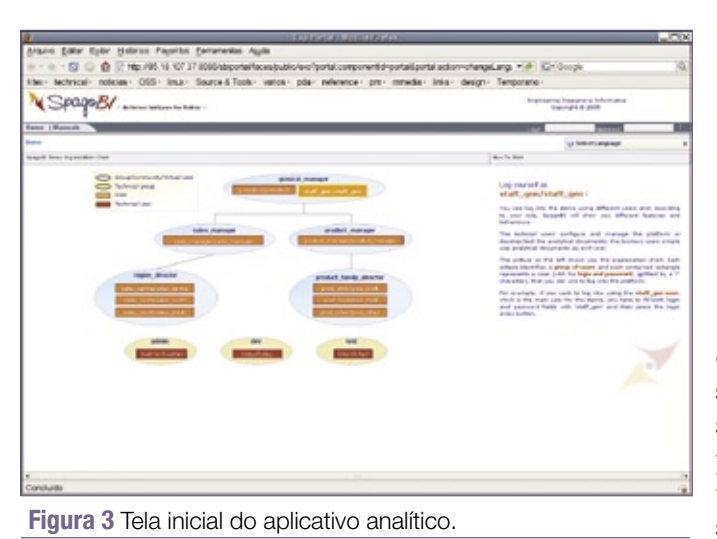

 ➧ análise de dados em cubos OLAP (*on-line analytic processing*);

- ➧ mineração de dados e
- ➧ indicadores e painéis de controle (*dashboards*)

entre outros, muitos sistemas que atendem somente a uma ou poucas dessas áreas estão classificados como sistemas BI. Também

é perceptível o fato de que os sistemas BI completos de Código Aberto contam com suporte oficial de uma empresa, seja atuante no mercado BI ou profundamente envolvida com o Software Livre em geral.

# **Características e tecnologia**

O *SpagoBI***[5]** é um sistema que satisfaz as condições para ser usado corporativamente, atendendo a grande parte das necessidades de informação relatadas acima. Ele está agrupado sob o conceito do "Spago World" que tem os seguintes objetivos gerais:

- ➧ fornecer uma solução livre;
- ➧ poder ser usado em ambientes corporativos;
- ➧ facilitar a incorporação de outras tecnologias para formar um pacote de componentes variados;
- ➧ enfocar o desenvolvimento de soluções;
- ➧ formar uma comunidade e
- ➧ contar com serviços de suporte.

O SpagoBI é membro do consórcio *OW2***[6]**, suportado principalmente pela *Bull***[7]** e pela *France Telecom***[8]**. O sistema foi desenvolvido como um *framework* para aplicativos web em *Java,* para atender a projetos internos. Em 2004, o ambiente foi completado e liberado sob a GPL no Source-Forge e posteriormente hospedado no ObjectWeb, hoje OW2.

O sistema, hoje, está sob a licença LGPL e tem também a vantagem de ser verdadeiramente livre, devido ao modelo de negócio aplicado. O SpagoBI não oferece qualquer restrição ao uso, e não existem versões comerciais mais completas, como é freqüente em outros aplicativos de negócio de Código Aberto.

Em 2007, foram liberadas algumas outras soluções do Spago World: *Spago4Q* (indicadores e métricas de qualidade no processo de desenvolvimento de software) e *Spagic* (plataforma de integração de sistemas utilizando SOA e BPM – *Business Process Management*, nesse caso).

# **Componentes**

O SpagoBI possui seis componentes principais: servidor SpagoBI, *Spago-BI Studio*, *SpagoBI SDK*, *SpagoBI Meta* e *SpagoBI Applications*.

O servidor SpagoBI compreende o núcleo para consultas pelo aplicativo, além de apresentar o modelo analítico do sistema. Ele oferece os seguintes serviços:

- ➧ interface com o usuário intuitiva, tipo *rich client*;
- ➧ configuração de fontes de dados;
- ➧ geração livre de consultas ao sistema para análise;
- ➧ assinaturas para receber informação periódica e notificações;
- ➧ áreas (pastas) para uso pessoal;
- ➧ salvar, importar e exportar as configurações;
- ➧ página individual (do tipo "MeuBI");
- ➧ integração com mecanismos de visualização (*PALO*, para *Excel***[9]** e JPALO, para Web**[10]**);
- ➧ alertas e notificações;
- ➧ motor de busca;
- ➧ acesso a consultas pré-configuradas, agrupadas por tipos.

O SpagoBI Studio, por sua vez, é um ambiente em forma de plugin para o *Eclipse***[11]** para desenvolver soluções dentro do SpagoBI. Ele oferece modeladores para todos os documentos analíticos, permite o upload para o servidor SpagoBI e possibilita a realização de testes acessando dados de testes ou reais.

A SpagoBI SDK consiste em uma interface para acesso a serviços de BI que possam ser integrados a outros aplicativos. Oferece uma biblioteca de *tags*, a própria API de integração e acesso a Web Services.

Enquanto isso, o SpagoBI Meta é um mecanismo de armazenamento de metadados (informação que descreve os dados). Os metadados permitem que o usuário que faz a análise possa conhecer melhor a informação tratada, assim como a fonte dessa informação.

Por último, as SpagoBI Applications compreendem diversos aplicativos verticais. Dentro desse conceito, podemos mencionar o "SpagoBI for AREAS", utilizado para BI no campo da medicina. *AREAS* é um sistema ERP italiano, voltado para empresas de medicina, que selecionou o SpagoBI como seu componente BI.

- As funcionalidades do sistema são: ➧ geração de relatórios com suporte a diversos mecanismos;
- ➧ análise de dados em visões de cubos OLAP;
- ➧ painéis de controle com indicadores (KPI);
- ➧ mineração de dados;
- ➧ visualização geográfica;
- ➧ processos ETL (*Extract, Transform, Load*);
- ➧ simulações *what-if*;
- ➧ dossiê, catálogo de informações;
- ➧ gerador de consultas usando

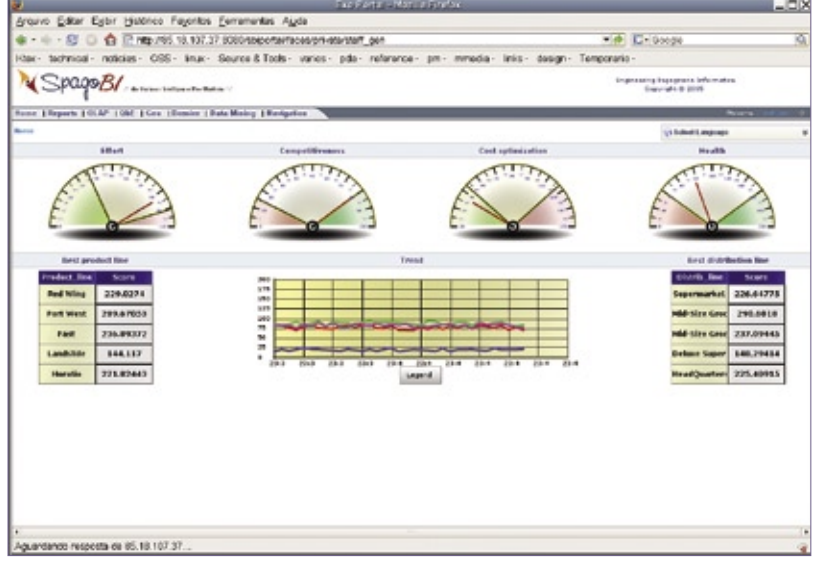

**Figura 4** Menu de opções e painel de controle.

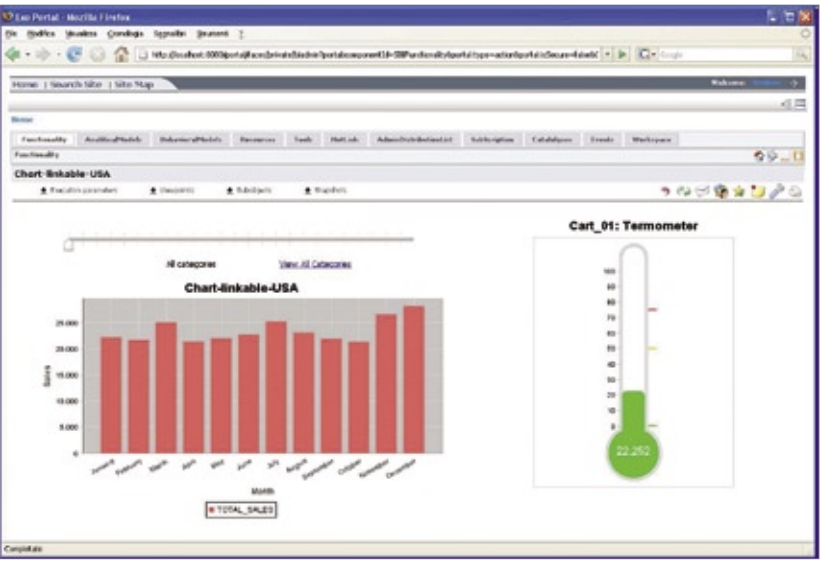

**Figura 5** Exemplos de novos termômetros para formar painéis.

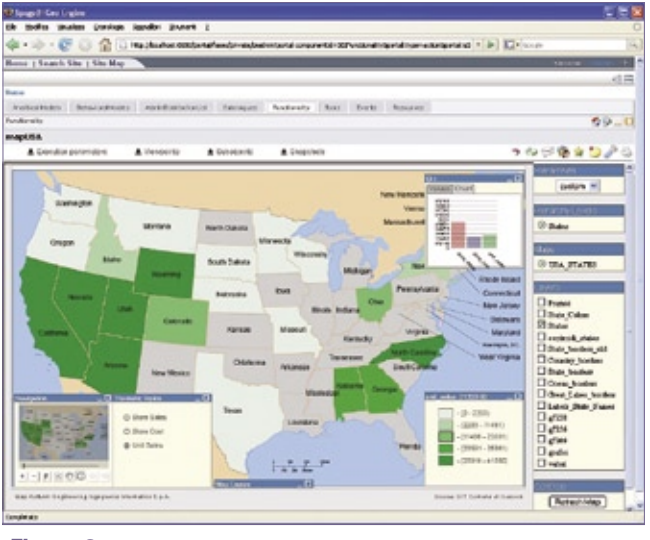

**Figura 6** Tela com a visão geográfica dos dados.

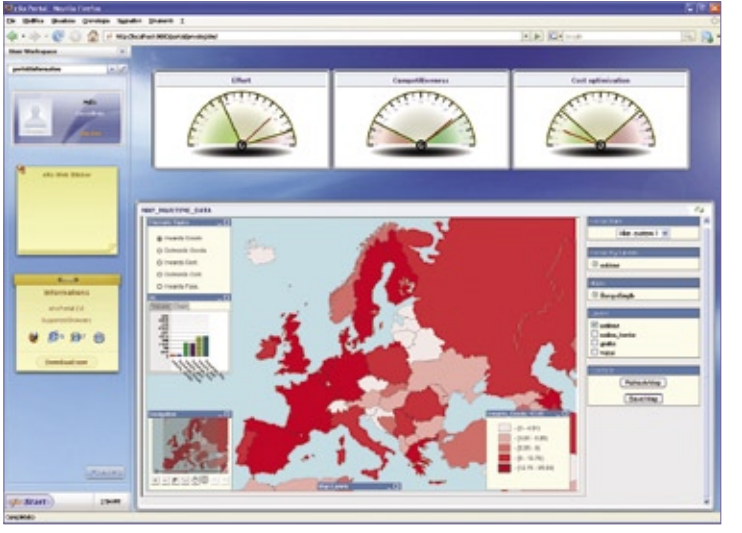

**Figura 7** Interface de acesso a BI fornecida pelo WebOS.

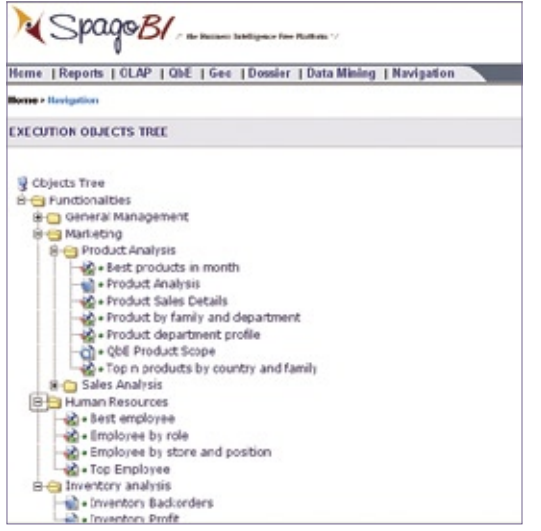

**Figura 8** Seleção de relatórios no navegador BI.

mecanismos QbE (*query by example*);

- ➧ integração de serviços BI ao Microsoft Office;
- ➧ colaboração.

A **figura 1** mostra o fluxo de informação entre as diversas funções da solução. Todas as funções são acessadas somente pelo módulo denominado *Modelo Comportamental*, que gerencia as permissões de acesso. O sistema está preparado para uso empresarial,

> considerando as seguintes características:

 ➧ restrição de acesso às informações;

 ➧ *single sign-on*; ◆ a publicação de elementos do sistema, tais como definições de relatórios, é gerenciada dentro do CMS (*content management system*) utilizando a norma *JSR 170*;

 ➧ sistema escalável, pois é escrito em Java e funciona dentro de um servidor de aplicação;

- ➧ permite o uso de vários motores diferentes, tanto de Código Aberto quanto proprietários;
- ➧ é uma plataforma de integração, não apenas um aplicativo.

A **figura 2** mostra a arquitetura do SpagoBI.

Uma limitação presente com freqüência em sistemas BI de Código Aberto é o fato de serem apenas ferramentas para construir a solução, sem um aplicativo pronto para ser utilizado plenamente. O SpagoBI se destaca por apresentar também um aplicativo para o usuário de BI. Esse aplicativo é acessado de dentro do ambiente web oferecido por outro componente OW2, a *Exo Platform***[12]**, que tem a possibilidade de rodar o aplicativo dentro de sua arquitetura de virtualização da área de trabalho, o *WebOS***[13]**. Porém, adicionalmente à eXo Platform, o SpagoBI está certificado para rodar dentro do portal *Liferay***[14]**, muito conhecido e utilizado em ambientes de arquitetura Java. O CMS JSR 170 também é fornecido pela eXo Platform.

# **Diferenciais**

Um diferencial muito importante do SpagoBI é ser uma plataforma de integração para diversas ferramentas de BI. Como conseqüência, para obtenção de um aplicativo completo, devem ser instalados os diversos mecanismos individuais do SpagoBI.

O sistema é completamente desenvolvido em Java, com operação pelo navegador web para uso e consultas. Certos componentes são utilizados em ambiente gráfico – e não web –, como o mecanismo ETL. Entre os componentes agrupados pelo SpagoBI, podemos encontrar projetos de Código Aberto bem conhecidos, como:

- ➧ *Weka*, para mineração de dados;
- ➧ *Mondrian* e *PALO*, para análise OLAP de cubos multi-dimensionais;
- ➧ *BIRT* e Jasper Reports, para geração de relatórios;
- ➧ *Talend*, para processos ETL;
- ➧ *Lazslo*, para painéis de controle e indicadores.

# **Operação**

Primeiramente, o aplicativo deve ser acessado por meio do navegador web. O mecanismo de segurança determina as permissões de acesso do usuário no processo de login (**figura 3**).

Após o login, o usuário tem à disposição a tela inicial, em que pode

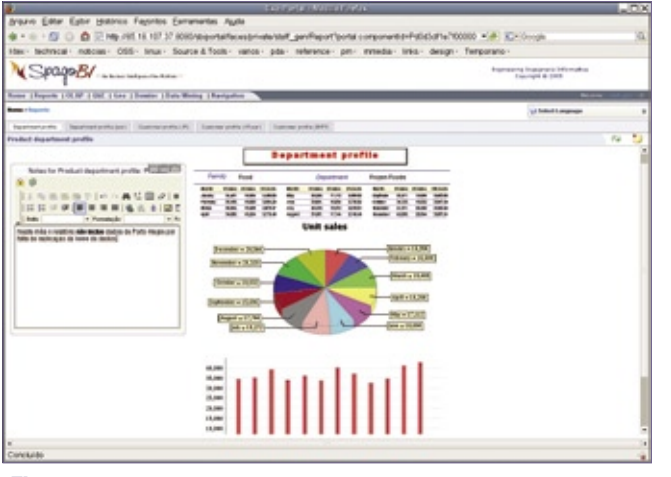

**Figura 9** Relatório gráfico mostrando o editor de notas.

selecionar as operações a efetuar. A **figura 4** exibe o painel de controle com indicadores de desempenho.

É possível substituir os indicadores visuais da **figura 4** por outros, como os da **figura 5**, particularmente interessantes para o usuário, por mudarem de posição dinamicamente pelo acesso regular aos dados que representam. O painel, portanto, não contém apenas informações estáticas.

Para gerar uma nova consulta, o usuário pode usar a funcionalidade QbE (*query by example*), que exibe as tabelas que podem ser consultadas e, para cada uma, os dados que podem ser selecionados.

Com as consultas definidas tanto diretamente em bancos de dados quanto em cubos para análise OLAP, pode ser configurada uma tela de consulta geográfica, conforme mostrado na **figura 6**. Selecionando áreas da figura, o usuário será levado a telas de consulta dos detalhes do item.

Usando as possibilidades do WebOS, é possível definir telas BI mais sofisticadas, conforme mostra a **figura 7**. Porém, caso a consulta requerida seja freqüente, talvez já esteja disponível para consulta imediata pelo navegador de consultas do sistema (**figura 8**).

A interface gráfica do aplicativo web permite que o usuário agrupe diferentes relatórios e visões em conjuntos denominados *dossiês*. Cada relatório ou objeto BI em geral permite que o usuário faça anotações. Assim, pode ser delegada a função de preparar, por exemplo, um dossiê de status de projeto a usuários de diferentes áreas, que possam preparar o material e registrar questões relevantes para a análise final. Essa

é a base das possibilidades colaborativas do sistema.

Os relatórios podem ser salvos em diferentes formatos, atualmente limitados a HTML, PDF, XLS, CSV, XML, TXT e JPG.

A **figura 9** mostra um exemplo de tela com o editor de notas aberto.

# **Conclusão**

Fazer uso eficiente e produtivo de um pacote de BI é uma meta nobre e difícil de atingir. A forma de implementar o SpagoBI e a possibilidade de integração de motores individuais de diferentes fabricantes permite que o uso do SpagoBI comece pouco difundido e aumente conforme as necessidades.

A implementação do SpagoBI considera ter resultados bons, mesmo que parciais, algo muito importante para o projeto de implementação. O SpagoBI permite que a empresa inicie, por exemplo, apenas com a necessidade de um termômetro que mostre em forma de painel de controle a quantidade de peças vendidas por semana.

O estudo da Ventana Research, mencionado anteriormente, mostra que as empresas entrevistadas consideram que os pacotes de BI de Código Aberto têm suficientes características para serem usados. Esse é o caso do SpagoBI; o cliente que resolver iniciar um projeto

de BI com ele não sentirá falta de funcionalidades para aspectos fundamentais de BI. Destacamos que, para uma implementação bem sucedida, é muito importante dar passos firmes, sustentados com um planejamento adequado.

#### Mais informações

- **[1]** Aquisição da Hyperion pela Oracle: **http://www.oracle. [com/corporate/press/2007\\_](http://www.oracle. com/corporate/press/2007_ mar/hyperion.html ) mar/hyperion.html**
- **[2]** Aquisição da Business [Objects pela SAP:](http:// www.businessobjects. com/company/sap/ ) **http:// www.businessobjects. com/company/sap/**
- **[3]** Aquisição da Cognos pela IBM: **http://www. cognos.com/news/ [releases/2007/1112.html](http://www. cognos.com/news/ releases/2007/1112.html )**
- **[4]** Ventana Research: **http:// [www.ventanaresearch.com](http:// www.ventanaresearch.com )**
- **[5]** SpagoBI: **http:// [spagobi.eng.it/](http:// spagobi.eng.it/ )**
- **[6]** Consórcio OW2: **[http://www.ow2.org](http://www.ow2.org )**
- **[7]** Bull: **http://www. [bull.com.br](http://www. bull.com.br )**
- **[8]** France Telecom: **http:// [www.francetelecom.com](http:// www.francetelecom.com )**
- **[9]** PALO: **[http://www.](http://www. jedox.com ) jedox.com**
- **[10]** JPALO: **http:// [www.jpalo.com](http:// www.jpalo.com )**
- **[11]** Eclipse: **[http://www.](http://www. eclipse.org ) eclipse.org**
- **[12]** eXo Platform: **http:// [wiki.exoplatform.com/](http:// wiki.exoplatform.com/ xwiki/bin/view/Main/ ) xwiki/bin/view/Main/**
- **[13]** WebOS: **http:// wiki.exoplatform. [com/xwiki/bin/view/](http:// wiki.exoplatform. com/xwiki/bin/view/ Main/WebOS+concept ) Main/WebOS+concept**

**[14]** [Liferay: http//](http//www. liferay.com )**www. liferay.com**

#### *DVD do assinante: Librix 3*

# **Para conquistar o público**

Em sua versão 3.0, o Librix, da Itautec, atinge a maturidade para ser adotado por seu atual público-alvo, os usuários inexperientes. por Pablo Hess

Institution de grande sucesso nacionais de grande sucesso já foram numerosas e muito presentes nas máquinas brasileiras. Atualmente, no entanto, são raras, especialmente após a meteórica ascenção do *Ubuntu* entre os usuários de desktop, assim como a ampla ado-

ção de distribuições mundialmente difundidas, como *Open Suse*, *Fedora* e *Mandriva*.

A onda de novas distribuições nacionais, no entanto, promete mudar esse cenário. Fortemente baseadas em distribuições usadas em grande escala no exterior, as distribuições que equipam os

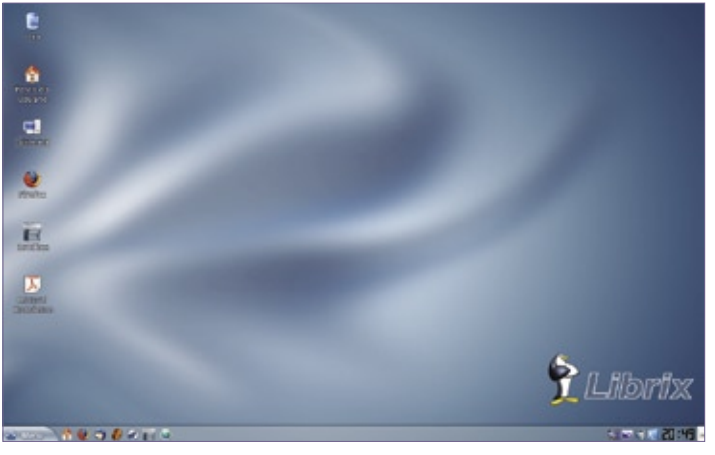

**Figura 1** A área de trabalho do Librix 3 traz os ícones mais importantes e um visual muito atraente.

| D Localização: M system:/                                                                                                    |                                     |                   |                    |                     |                              | u<br>٠ |
|----------------------------------------------------------------------------------------------------|-------------------------------------|-------------------|--------------------|---------------------|------------------------------|--------|
| Pasta Raiz<br>$= bin$<br>+ e Bboot<br>e edev<br><b>⊙</b> ⊕ etc<br>ehome<br>$\omega$ e elib<br>Blost+found<br>M<br><b>B</b> <i><u></u><u></u> media</i><br>⊕ emnt<br>Q<br>⊕ ept<br>Pasta Raiz<br>⊕ enoc<br>⊕ eTroot<br>$=$ sbin<br>⊕ Bays<br>⊕ Etmp<br>⊕ elusr<br>® evar<br>ш | Lixo                                | Locais<br>Remotos | Mídia de<br>Armaze | Pasta do<br>Usuário | Pastas do<br><b>Usuários</b> |        |
|                                                                                                    | @ 5 Itens - Sem Arquivos - 5 Pastas |                   |                    |                     |                              |        |

**Figura 2** O navegador do sistema exibe dispositivos de armazenamento externos e remotos.

computadores vendidos sob o programa *Computador Para Todos*, do Governo Federal, geralmente realizam apenas algumas adaptações gráficas e de idiomas para tornarem o uso das máquinas mais prático para nosso povo – com algumas exceções, é claro.

Uma das mais gratas dentre exceções está sendo entregue junto com o DVD do assinante desta edição da **Linux Magazine**. O *Librix 3*, fabricado pela Itautec, tem base no poderoso e flexível Gentoo – conhecido especialmente entre os usuários avançados de Linux. O valor do Librix, no entanto, reside justamente em seu sucesso na oferta de inúmeras vantagens a uma

ampla gama de usuários. Enquanto os mais íntimos do sistema do pingüim têm à disposição os flexíveis utilitários de linha de comando do Gentoo, os usuários inexperientes, que iniciam seu aprendizado em Linux com a distribuição da Itautec, desfrutam de um agradável e organizado – além de atraente, claro – ambiente *KDE*.

## **Beleza**

A área de trabalho do Librix (**figura 1**) traz os principais ícones que o usuário iniciante espera encontrar: além da *Pasta do Usuário*, pode-se acessar o navegador *Firefox*, o pacote de escritório *BrOffice.org*, o *Sistema Konqueror* (acessando a URI **system:/** e exibindo locais de rede e mídias externas – **figura 2**) e a lixeira.

E já começam as inovações. O tema adotado por padrão, como mostra a **figura 2**, é colorido e elegante, capaz de agradar todos os tipos de usuários – uma constante nessa versão da distribuição, já podemos adiantar. Os efeitos gráficos do desktop, fornecidos pelo gerenciador de janelas *Compiz* e com ornamentos do *Emerald*, vêm desabilitados, mas um ícone na barra de tarefas (**figura 3**) permite sua ativação e configuração básica com apenas dois cliques do mouse ou a alteração de opções mais avançadas mediante o acionamento de utilitários completos.

Ao ser ativado o Compiz, a configuração-padrão do Librix 3 utiliza todos os recursos disponíveis, geralmente em modo aleatório. Embora isso possa ser impressionante para fins de demonstração, os usuários

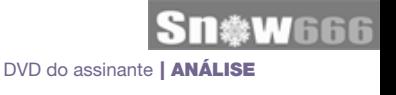

Librix Desktop 3.0

**CONFIDENT BY X** 

**CONTRACTOR** 

mga

podem se cansar rapidamente desse comportamento exagerado.

O menu trazido pela Itautec (**figura 4**) é outro aspecto novo nessa versão da distribuição. Seu comportamento, diferente do presente nas demais distribuições Linux da atualidade, no entanto, pode ser um fator negativo, especialmente para os usuários inexperientes – felizmente, desativá-lo é tão fácil quanto ativar os efeitos 3D, exigindo apenas um clique com o botão direito sobre o botão *Menu* e sua configuração.

# **Poder**

O sistema Gentoo que vive sob o Librix é o velho conhecido dos obcecados por personalização. Utilizando um *mirror* da distribuição padrão, os pacotes que diferenciam essa distribuição de sua "progenitora" residem nos *overlays* (repositórios alternativos de pacotes) locais, em **/usr/local/portage/** e **/usr/local/ portage/xeffects/**. Isso é suficiente para fornecer ao Librix o pacote de escritório *BrOffice.org* (ausente no Gentoo) e o gerenciador gráfico de pacotes *Tutoo Package Manager* (**figura 5**), além de alguns outros softwares que englobam desde módulos para a linguagem *Python* até as leves particularidades gráficas do sistema da Itautec.

Mesmo com todas essas facilidades, o gerenciamento do sistema pode ser feito inteiramente pela linha de comando, com os poderosos **emerge**, **eselect**, **equery** e companhia. A Itautec não utiliza pacotes binários; ou seja, o sistema compila cada um dos pacotes instalados no sistema, salvo importantes exceções, como o *BrOffice.org* – cuja compilação levaria várias horas. Apesar de tornar a instalação de novos softwares significativamente mais lenta que distribuições com

pacotes *DEB*, *RPM* ou *tgz*, essa estratégia garante a possibilidade de personalização por meio das *flags USE*, responsáveis por ativar ou desativar as opções de compilação de cada pacote que compõe o sistema. Além disso, garante a constante atualização dos pacotes, satisfazendo dependências com facilidade e anulando as restrições de versões de bibliotecas.

# **Praticidade**

Não há como negar: o público-alvo dessa distribuição é o usuário iniciante, que está travando seu primeiro contato com o Linux. Nesse sentido, um importante aspecto do sistema é incluir "de fábrica" softwares que supram as necessidades de quem já tem costume com algum sistema Windows®.

O Librix já traz os codecs de áudio e vídeo proprietários da Microsoft (*WMA* e *WMV* são seus principais representantes) e é capaz de reproduzir DVDs em seu reprodutor multimídia *Kaffeine*. Os usuários do *iTunes*, da Apple, também podem evitar a saudade usando

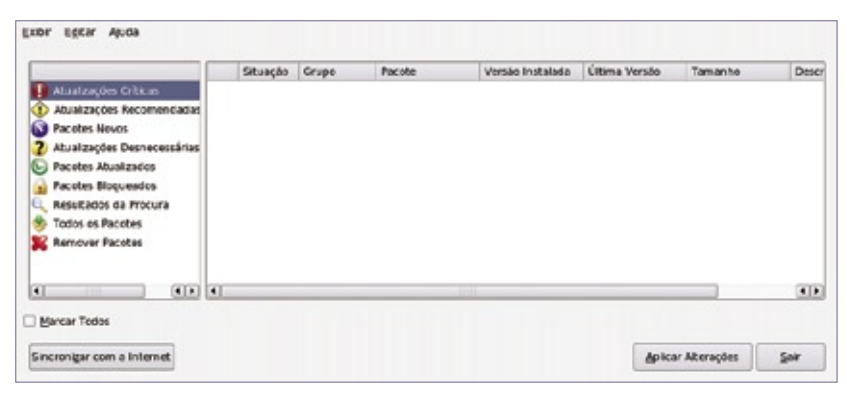

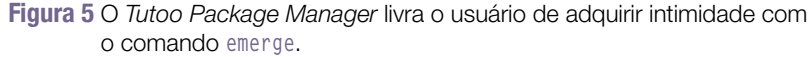

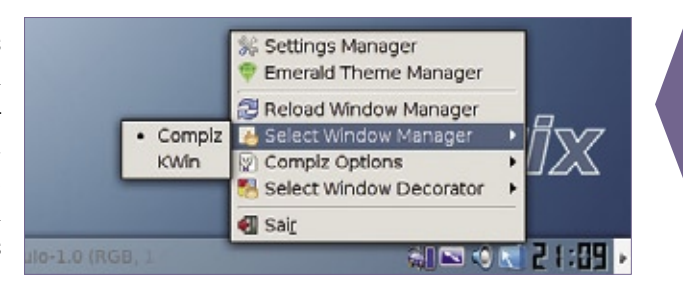

DORESCO

Gration **Albred** Jogos

Multimore . Salara **A BRANCH** 

**Figura 3** Ativar e desativar os efeitos 3D na área de trabalho do Librix é muito prático.

o amigável *Amarok*. Softwares raramente incluídos em outras distribuições, como o *Skype* e o gerenciador de downloads *Downloader for X*, por exemplo, também vêm instalados, mas falta um utilitário de configuração de conexões *PPPoE*, a mais comum em serviços ADSL.

# **Conclusões**

A Itautec vem melhorando seu Librix a cada nova versão. Com facilidades importantes voltadas aos novos usuários

Linux, a distribuição se torna uma alternativa interessante para os usuários que temem deixar sua zona de conforto em relação ao comportamento de seu desktop.

O gerenciamento de pacotes, agora feito pelo *TPM*, finalmente alcançou o nível de maturidade exigido para satisfazer as necessidades do público iniciante – principalmente a facilidade de uso e compreensão –, ainda assim preservando o poder do *Portage* "sob o capô".

O visual e o comportamento do ambiente desktop fazem alusão às atuais versões do Windows (XP e Vista), o que certamente contribui para a queda de uma importante barreira para a adoção dessa distribuição no programa Computador Para Todos.

**Figura 4** O menu KBFX vem ativado por padrão, e mostra semelhanças com o de diferentes versões do Windows.

Turdebig

 $\simeq$ **XChuk**<br>Cliente de W

## *Manipulando máquinas com o Puppet*

# **Marionete**

Aprenda a economizar tempo e agilize a administração de sistemas com ajuda do Puppet, uma ferramenta de gerenciamento e configuração centralizados. Aprenda a economizar tempo e agilize a administração<br>de sistemas com ajuda do Puppet, uma ferramenta de<br>gerenciamento e configuração centralizados.<br>**por Juliet Kemp** 

por Juliet Kemp

**O** *Puppet* é um sistema centra-<br>lizado de gerenciamento de<br>linguagem de especificação multiplatalizado de gerenciamento de configuração que usa uma linguagem de especificação multiplataforma. Para usá-lo, executa-se um servidor Puppet central – o *puppetmaster* – e os *daemons* do programa em todos os computadores que devem ser administrados. As opções de configuração para todas as máquinas-cliente são especificadas no PuppetMaster. Depois, as alterações nas configurações são propagadas a partir do PuppetMaster, para os clientes adequados.

O Puppet permite o gerenciamento de arquivos (dono, modo, conteúdo e existência), usuários, grupos, pacotes e serviços a partir de um local central. Pode-se rodar comandos ou scripts e também é possível gerenciar crontabs, montagem de sistemas de arquivos e configurações de rede.

Cada item gerenciado é chamado de recurso e os recursos são categorizados em tipos (por exemplo, arquivo, pacote, serviço, cron). O Puppet está em intenso desenvolvimento, recebendo novos tipos regularmente – pode-se até criar tipos personalizados.

# **Por que usá-lo**

Os três principais motivos para usar o Puppet são:

**1.** O programa mantém um registro da configuração do cliente. Se um sistema-cliente morrer, é possível gerar uma configuração idêntica num novo sistema, com base na informação armazenada no Puppetmaster.

- **2.**Se houver mais de uma máquina, é possível instalá-las de forma idêntica ou usar o mesmo sistema-base e aplicar as modificações para clientes individuais.
- **3.** O conjunto de tipos do Puppet facilita o gerenciamento de múltiplos sistemas a partir de um local único.

Outra vantagem do Puppet é que ele funciona em conjunto com uma ferramenta chamada *Facter*. Ela define variáveis específicas em cada máquina (como nome da máquina, endereço IP e sistema operacional) automaticamente, permitindo um ajuste fino de configurações específicas em clientes individuais, sem perder os benefícios de uma configuração comum.

# **Instalação e configuração**

O código-fonte do Puppet está disponível no site do projeto**[1]** e seus pacotes estão presentes nos repositórios de várias distribuições Linux.

O principal arquivo de configuração é **/etc/puppet/puppetmaster.conf**, com uma estrutura bem clara e simples:

#### **[puppetmasterd]**

```
# Assegure-se de que todas as mensagens
# de log sejam enviadas ao di-
# retorio correto.
# Ele deve ser gravavel pelo
# usuario puppet.
logdir=/var/log/puppet
vardir=/var/lib/puppet
rundir=/var/run
```
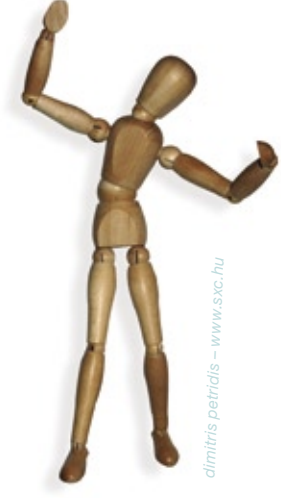

Para guardar também o conteúdo dos arquivos, será necessário uma configuração de servidor de arquivos, em **/etc/puppet/fileserver.conf**. O código mostrado a seguir exibe o caminho para o armazenamento de arquivos no puppetmaster e permite o acesso a todas as máquinas em *exemplo.com*:

#### **[files] path /etc/puppet/files allow \*.exemplo.com # deny \*.ruim.exemplo.com # allow 192.168.0.0/24**

Além disso, também é possível banir domínios ou máquinas específicos, bem como especificar por endereço IP, caso seja preferível. Para criar os usuários do Puppet que o daemon utiliza, deve-se usar a opção **mkusers**, ao executar o daemon puppetmaster pela primeira vez.

Como ainda não foram criadas as definições dos nós, também será necessário usar a opção **--nonodes**:

**/usr/bin/puppetmasterd --mkusers -** ➥**-nonodes**

# **Receita básica**

Com a configuração básica já feita, vejamos como configurar o manifesto do site e começar a gerenciar as configurações e outros tipos. Por padrão, o principal manifesto de site do Puppet fica em **/etc/puppet/manifests/site.pp**. Tudo nesse arquivo será executado em todos os clientes. Para começar, podemos tentar colocar algo numa receita fácil; o arquivo **sudoers** é um bom candidato:

```
file { "/etc/sudoers":
       owner => "root",
       group => "root",
       mode => "440"
}
```
Isso garante que o arquivo **sudoers** do cliente tenha essas propriedades.

# **Cliente**

Em seguida, é necessário iniciar o PuppetMaster e configurar um cliente para testes. No cliente, é necessário o pacote *puppet*. Para definir o nome do servidor para um site, deve-se incluir no arquivo **/etc/puppet/puppetd. conf** a linha:

```
server = puppetserver.exemplo.com
```
Depois alterar os modos ou o dono do arquivo **/etc/sudoers** no cliente para que fiquem diferentes do especificado no arquivo **site.pp** do PuppetMaster. A seguir, deve-se executar o cliente pela primeira vez com o comando:

```
puppetd --waitforcert 60 --test
```
Os clientes são autenticados por uma requisição de certificado ao PuppetMaster. O cliente acusará a falta de um certificado e, em seguida, fará uma pausa para que se possa ordenar que o PuppetMaster assine o certificado do cliente. O comando **puppetca --list**, no PuppetMaster, lista os clientes que aguardam sua assinatura. Com **puppetca --sign cliente.exemplo. com** (novamente no PuppetMaster), o certificado será assinado (**puppetca - sign --all** assinará todos os certificados que estão aguardando). Após 60 segundos, o cliente obtém o certificado assinado e é executado. A opção **test** faz com que o cliente rode em modo verboso e apenas uma vez.

Após terminar, é importante verificar o arquivo **/etc/sudoers**; o modo deve ser o mesmo especificado no Puppet-Master e não o que foi alterado.

Além de gerenciar atributos de arquivos, o Puppet também gerencia seu conteúdo, atuando como servidor de arquivos. Para isso, primeiro é preciso criar um arquivo **sudoers** de exemplo e colocá-lo em **/etc/puppet/files/sudoers**.

Em seguida, edite novamente o arquivo **site.pp** para que a receita do **sudoers** fique semelhante a:

```
file { "/etc/sudoers":
       owner => "root",
       group => "root",
       mode => 440,
       source => "puppet://
➥puppetserver.exemplo.com/files/
➥sudoers",
}
```
Edite o arquivo no cliente para que ele fique diferente do conteúdo acima e rode novamente o Puppet com o comando **ppuppetd --test**. O conteúdo do arquivo será alterado.

O trecho abaixo também mostra como usar um único contêiner **file {}** para múltiplos recursos de arquivo:

```
file {
     "/star":
       ensure => link,
       target => "/soft9/star";
     "/test/dir":
       ensure => directory;
```
# **Dependências**

**}**

Os recursos interagem uns com os outros. Certos pacotes são necessários para determinados serviços, por exemplo, ou talvez se queira reiniciar um serviço quando um arquivo específico for alterado. O Puppet possui dependências – notavelmente, *require*

e *subscribe* – para especificar essas interações.

O trecho abaixo usa o tipo *service*, que pode ser usado para qualquer daemon que se queira deixar em execução (no caso, o Slapd):

```
service { "slapd":
     ensure => running,
     hasrestart => true,
     require => Package["slapd"],
     subscribe => [File["ldap.
➥conf"],
     File["/etc/ldap/schema"]],
}
```
A opção **hasrestart** informa ao Puppet se ele deve reiniciar o serviço com *stop/start* ou com *restart*. A diretiva **require** simplesmente fornece um relacionamento de ordem; ela garante que o recurso referido – no caso, o pacote *slapd* – estará configurado antes deste serviço. Todos os tipos suportam isso.

O item **subscribe** é uma dependência relativa. Se os recursos especificados forem alterados, o item é atualizado. Os tipos *exec*, *service* e *mount* suportam isso.

Note a forma como os recursos do Puppet são especificados nesse contexto: com o nome do tipo, começando com letra maiúscula e fornecendo o nome do recurso. Além disso, esses recursos precisam ser especificados em outros locais ou ocorrerá um erro.

O Puppet é capaz de gerenciar diversos tipos.

 ➧ *packages*: o Puppet interage com a maioria dos principais sistemas de pacotes, e pode garantir que programas específicos estejam instalados, o que é particularmente útil ao instalar uma nova máquina.

**package { "slapd": ensure =>**  ➥**installed; }**

 ➧ *exec*: executa comandos internos. O comando *subscribe* é útil nesse ponto. Por exemplo, um trecho que atualiza o *exim4,* quando sua configuração é modificada.

```
exec { "exim4-update":
     command => "/usr/sbin/update-
➥exim4.conf",
     user => "root",
     subscribe => File["update-
➥exim4"],
     refreshonly => true,
}
```
 ➧ *usuários e grupos*: esse tipo tem como objetivo gerenciar usuários do sistema e não usuários normais. É possível gerenciar o diretório **home** (por exemplo, criá-lo), assim como outros atributos de usuário.

**user { "manager": ensure => present, home => "/local/manager", managehome => true, gid => "systemusers",**

**}**

 ➧ *cron*: gerencia *cron jobs*. Um uso possível para esse recurso é reiniciar o Puppet em clientes, caso ele falhe, como mostra o **exemplo 1**. Embora esteja mostrado em múltiplas linhas, o comando também pode ser usado em uma única. A hora e o dia para execução do cron job, assim como o usuário a executar a tarefa, podem ser definidos como no trecho acima. O comando é adicionado ao crontab do usuário correspondente.

➧ *mount*: monta diretórios para o *ensure*. Se o parâmetro **ensure** estiver definido como *present*, o sistema de arquivos estará na tabela, mas não montado. Se o parâmetro estiver definido como *mounted*, o sistema de arquivos será adicionado à tabela e montado. E, se o parâmetro estiver definido como *absent*, o sistema de arquivos será removido da tabela.

#### Exemplo 1: Cron job para reiniciar o Puppet **01 cron { restart-puppet: 02 command => 'if [ -e /var/run/puppetd.pid ]; then ps uw -p `cat /var/run/puppetd.pid` | grep -q ' ruby /usr/sbin/puppetd' 03 || (rm /var/run/puppetd.pid; /etc/init.d/puppet start) fi',** 04 user => root,<br>05 minute => '0' **05 minute => '0', 06 }**

 ➧ Também estão disponíveis vários atributos de rede: máquinas, interfaces, listas de email, *aliases* de email e chaves SSH.

# **Padrões**

É possível definir padrões para qualquer recurso. Por exemplo, se a maioria dos arquivos de uma máquina pertencer ao usuário root e tiverem permissões 644, o seguinte trecho vai estabelecer esses valores como padrão para todos os arquivos:

```
File {
```

```
 owner => "root",
 group => "root",
 mode => "644"
```
**}**

Para contornar esse padrão, basta especificar um valor diferente para qualquer um desses parâmetros num recurso específico. Note que os padrões somente se aplicam a seu próprio escopo (classe) e a qualquer classe abaixo dessa; se for desejável aplicá-los globalmente, é necessário defini-los fora de todas as classes – por exemplo, no arquivo **site.pp**.

# **Organização do diretório**

O site do Puppet oferece sugestões de organização de arquivos e manifestos. Independente do sistema usado, é importante certificar-se de que ele seja compreensível e facilmente atualizável.

Um exemplo seria:

- **Diretório principal do Puppet**
	- **|- Arquivos**
	- **|- Aplicativos**
	- **|- Usuários**
	- **|- Manifestos**
	- **|- site.pp**
	- **Nós diretório com**
- ➥**manifestos de vários nós**
- ➥**confira a próxima seção**

```
 - Classes - diretório com 
➥manifestos de várias classes,
```
- ➥**dependendo do programa (apt.pp,**
- ➥**apache2.pp...)**
	- **|- Definições**
	- **|- Modelos (templates)**

Todos os subdiretórios contêm arquivos de classe (veja abaixo), e para incluí-los, o arquivo **site.pp** fica semelhante a:

```
import "classes/*"
import "definicoes/*"
import "nos/*"
import "usuarios/*"
```
# **Nós**

Até o momento consideramos somente a configuração de uma única máquina, mas o Puppet realmente brilha quando se tem múltiplas máquinas. Se forem todas idênticas, basta criar uma configuração – a padrão.

**# site.pp default { include sudo }**

Mas também se pode ter uma configuração diferente para cada máquina,

Administração centralizada | REDES

assim como criar configurações-base e depois herdá-las ou incluí-las na configuração dos nós. Por exemplo, é possível criar uma configuração básica para servidores diferente daquela para desktops e ambas podem herdar de uma base ou configuração-padrão comum (**exemplo 2**).

As classes podem ser especificadas num arquivo individual ou em um arquivo por classe; recomendase a segunda forma para facilitar o gerenciamento.

# **Facter, modelos, variáveis**

Um aspecto útil do Puppet é que ele vem com o *Facter*, uma ferramenta que informa vários "fatos" (*facts*, em inglês, daí o nome *Facter*) a respeito de uma máquina específica, incluindo seu nome, IP, arquitetura, sistema operacional, chave SSH, informações de processador e memória, entre outros.

Para uma lista completa dos fatos fornecidos por padrão, basta digitar **facter** na linha de comando. É possível consultar esses fatos de dentro do Puppet com **\$nome\_do\_fato**. Eles possuem dois usos importantes: criar estruturas condicionais e usá-las em modelos.

# **Condicionais**

O Puppet possui três tipos de condicionais:

 **1.** seletores são usados dentro de uma diretiva.

```
package {
     "kbr-clients":
       ensure => $operatingsystem ? 
➥{
         ubuntu => absent,
         debian => installed,
         default = undef
       };
}
```
 Nesse trecho, se o fato **\$operatingsystem** estiver definido como

#### Exemplo 2: Múltiplas classes e herança

```
01 class base {
02 # Varias coisas basicas
03 include autofs
04 include cron
05 include puppet
06 include ssh
     07 # e assim por diante
08 }
09
10 class desktop inherits base {
11 # Tudo na classe 'base' serah automaticamente incluido aqui
12 # Depois, tambem eh possivel
13 include latex
14 include gnome
     15 # e assim por diante
16 }
17
18 class server inherits base {
19 # Novamente, tudo da classe 'base' serah automaticamente 
incluido
20 # E depois, outras coisas exclusivas de servidores
21 include nfs
     22 # e assim por diante
23 }
```
#### Exemplo 3: iptables.erb

```
01 *filter
02 :INPUT DROP [0:0]
03 :FORWARD DROP [0:0]
04 :OUTPUT ACCEPT [0:0]
05 -A INPUT -d 127.0.0.0/255.0.0.0 -i ! lo -p tcp -j DROP
06 -A INPUT -d <%= ipaddress %> -m state --state 
➥RELATED,ESTABLISHED -j ACCEPT
07 -A INPUT -i lo -j ACCEPT
08 -A INPUT -s 104.198.153.0/255.255.255.0 -d <%= ipaddress %> -j
➥ACCEPT
09 -A INPUT -d <%= ipaddress %> -p tcp -m tcp --dport 22 -j LOG --
➥log-prefix "ssh:" -A INPUT -d <%= ipaddress %> -p tcp -m tcp --
➥dport 22 -j ACCEPT
10 COMMIT
```
**ubuntu**, o pacote não estará instalado; se estiver como **debian**, o pacote estará instalado. O padrão é não definir o atributo.

 **2.** A diretiva **case** oferece uma forma de aplicar classes condicionalmente.

```
case $operatingsystem {
     ubuntu: { include ubuntu }
     debian: { include debian }
     default: { include basic }
```
 Nesse trecho, a classe específica a cada sistema operacional é incluída, dependendo,

novamente, do valor do fato **\$operatingsystem**. É possível especificar múltiplas condições entre vírgulas.

 **3.** Também existe uma estrutura *if/else* mais simples:

```
if $needexample {
     file { "/usr/local/exemplo":
       ensure => present }
}
else {
     file { "/usr/local/teste":
       ensure => present }
}
```
#### Exemplo 4: Uso de variáveis no SSH

```
01 # em site.pp
02 $server_ssh_users = "root jkemp admin"
03
04 # em ssh.pp ou qualquer outro lugar a sua escolha
05 file { "sshd_config":
06 name => "/etc/ssh/sshd_config",
07 allow_users => 'AllowUsers $server_ssh_users',
08 template => "/etc/puppet/templates/sshd_config.erb",
09 }
10
11 # trecho relevante de sshd_config.erb
12 LoginGraceTime 600
13 PermitRootLogin without-password
14 StrictModes yes
15
16 <%= allow_users %>
```
Atualmente, é possível determinar apenas se uma dada variável está definida, sem distinguir entre valores específicos. Para fazer isso, é necessário usar as diretivas **case** ou **selector**.

# **Modelos**

Os modelos usam a linguagem Ruby para inserir variáveis num arquivo-fonte. Em outras palavras, é como fornecer um arquivo central que pode variar de uma máquina para outra.

Um bom exemplo de uso de um fato num modelo é definir uma política de *ipchains*. Por exemplo, o arquivo **iptables.erb** (*ERB* é a sintaxe de modelos do Ruby) mostrado no **exemplo 3** utiliza o fato **\$ipaddress**.

Depois, é possível fazer referência a esse modelo:

```
file { "iptables_config":
     name => "/etc/sysconfig/
➥iptables",
     content => template("/etc/
➥puppet/templates/iptables.erb"),
}
```
Note que, enquanto os arquivos precisam da sintaxe **puppet://puppetserver.exemplo.com**, os modelos não precisam.

# **Fatos personalizados**

Os fatos-padrão estão disponíveis em todos os clientes, automaticamente.

Porém, caso se deseje criar fatos personalizados, é interessante mantêlos no PuppetMaster e então configurar os clientes para sincronizarem seus fatos com o servidor.

Acrescente a seguinte seção ao arquivo **/etc/puppet/fileserver.conf** no puppetmaster:

**[facts] path /etc/puppet/facts allow \*.exemplo.com**

e, em cada cliente, adicione a seguinte linha ao arquivo **/etc/puppet/ puppetd.conf**:

#### **factsync = true**

Em seguida, reinicie o PuppetMaster no servidor e o Puppet nos clientes. Agora já é possível colocar qualquer fato personalizado em **/etc/puppet/facts/** e propagá-lo. Por exemplo, para criar uma regra que defina o fato **\$home** com a variável de ambiente **\$HOME**, basta criar o arquivo **/etc/puppet/facts/home.rb**:

```
Facter.add("home") do
     setcode do
       ENV['HOME']
     end
```
**end**

Da próxima vez que o Puppet rodar nos clientes, esse fato será sincronizado e então poderá ser usado em qualquer receita.

## **Outras variáveis**

Variáveis também são úteis em outras situações. Uma variável definida no arquivo **sitepp** ficará disponível para todos os outros manifestos e classes. Caso haja um conjunto-padrão de usuários com permissão para fazer login nos servidores e se quiser editar o arquivo **/etc/ssh/sshd\_config** de acordo, o código do **exemplo 4** funcionará muito bem.

Configurar o servidor de arquivos por meio de uma variável também é uma boa idéia; se o servidor sofrer alterações, não será necessário editar cada arquivo que faz referência ao Puppet.

# **Conclusão**

Essa breve apresentação fornece somente um rápido panorama das possibilidades do Puppet. As versões mais recentes do software permitem que se organize a configuração em módulos, o que oferece ainda mais flexibilidade e reusabilidade. Caso se use *LDAP* para armazenar informações de máquinas e usuários, é possível também obter as definições dos nós a partir desse recurso.

Caso sejam necessárias mais informações ou suporte o site do Puppet, assim como seu wiki**[2]** e sua lista de emails**[3]** são de grande ajuda. Tenha nas mãos o controle de suas máquinas!

#### Mais informações

- **[1]** [Projeto Puppet:](http:// reductivelabs.com/ projets/puppet ) **http:// reductivelabs.com/ projets/puppet**
- **[2]** [Wiki do Puppet:](http:// reductivelabs.com/ trac/puppet/wiki ) **http:// reductivelabs.com/ trac/puppet/wiki**
- **[3]** Lista do Puppet: **http:// reductivelabs.com/ trac/puppet/wiki/ [GettingHelp#mailing-list](http:// reductivelabs.com/ trac/puppet/wiki/ GettingHelp#mailing-list )**

SEGURANÇA

**SEGURANÇ** 

*Firewall fácil com o Shorewall*

# **Domando o fogo**

É verdade que firewalls devem ser administrados por especialistas. Porém, até esses profissionais podem se beneficiar de uma interface prática para essa tarefa. por Tarcísio Carvalho Espínola

**M**ontar um firewall para<br>
a proteção de um único<br>
servidor não é tarefa das<br>
mais simples Imagine montar um a proteção de um único servidor não é tarefa das mais simples. Imagine montar um firewall para uma rede inteira, que requer muito mais atenção e conhecimento, tanto dos serviços quanto das ferramentas utilizadas. Qualquer descuido pode comprometer toda a segurança da rede e a reputação do seu administrador.

Ramon Gonzalez - www.sxd

No caso específico do Linux, trabalhar com o *Iptables* na linha de comando torna as coisas um pouco mais complicadas, principalmente para usuários novatos ou acostumados apenas com cliques na interface gráfica. A criação de regras mais elaboradas requer tantas opções e parâmetros – e em uma rede mais complexa teremos dezenas delas – que é fácil cometer erros.

Não estamos questionando a eficácia dessa poderosa ferramenta; muito pelo contrário, o domínio de seus comandos para uma utilização eficiente e segura, em situações mais avançadas, exige bastante experiência por parte do administrador. Pensando nisso, Thomas M. Eastep teve a brilhante idéia de desenvolver uma ferramenta que funcionasse como uma camada entre o estressado e atarefado administrador de rede e o prolixo, mas poderoso, software Iptables: o *Shorewall***[1]**.

A forma simples e intuitiva como são desenvolvidas as regras no Shorewall facilita bastante a criação e manutenção do firewall. Na inicialização do serviço, as regras definidas pelo administrador são compiladas e convertidas em regras do Iptables, que será o responsável pelo firewall.

Devido à sua competência, o Shorewall permite também que o administrador aprimore seus conhecimentos na operação do Iptables, estudando as regras criadas pelo programa a partir das instruções passadas de forma gráfica. Quando o administrador adota a definição gráfica de regras pelo Shorewall, geralmente aumenta sua capacidade de criar e gerenciar configurações mais complexas. O poder da interface gráfica, nesse caso, está em permitir a administração de múltiplas regras de forma facilitada.

Para ilustrar a utilização do Shorewall, mostraremos como configurar o firewall de uma rede normalmente utilizada em pequenas e médias empresas (**figura 1**), embora o Shorewall possa ser utilizado em situações bem mais complexas.

## **Infra-estrutura**

Em nossa rede de exemplo, usaremos servidores e estações Linux e Windows® para mostrar que os serviços

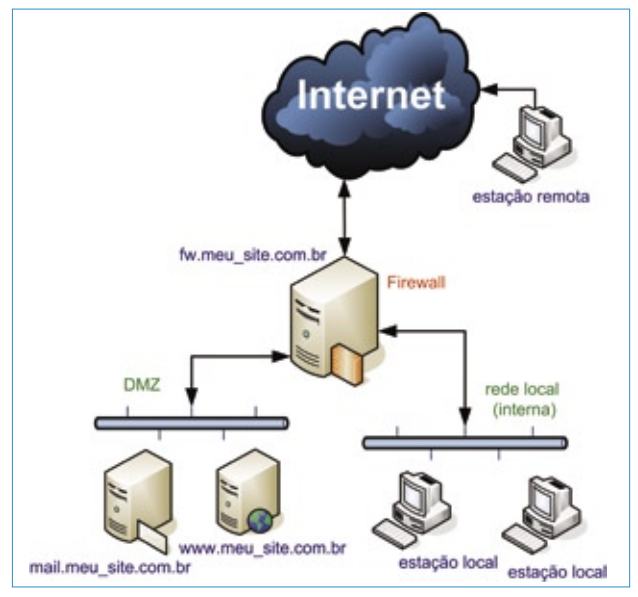

**Figura 1** A rede utilizada neste artigo é bastante simples, composta por uma DMZ, uma rede local e o firewall conectando ambas à Internet.

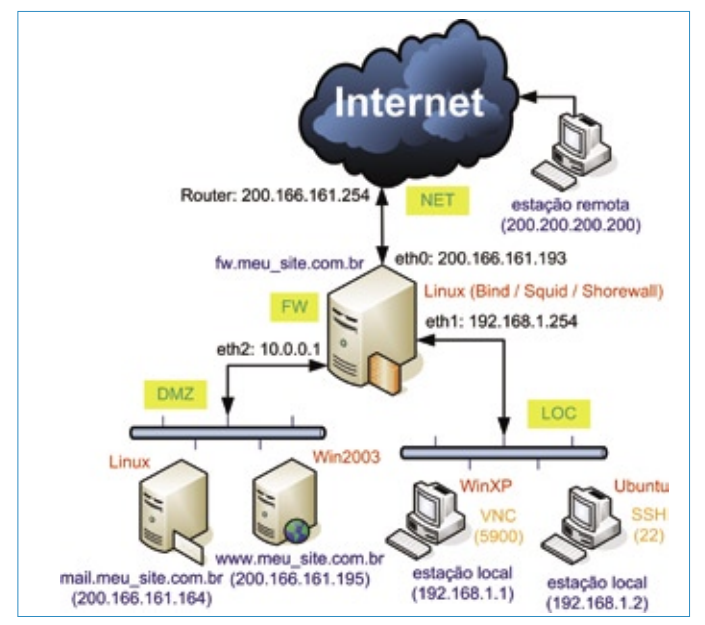

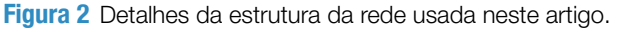

## Tabela 1: Descrição da rede de exemplo

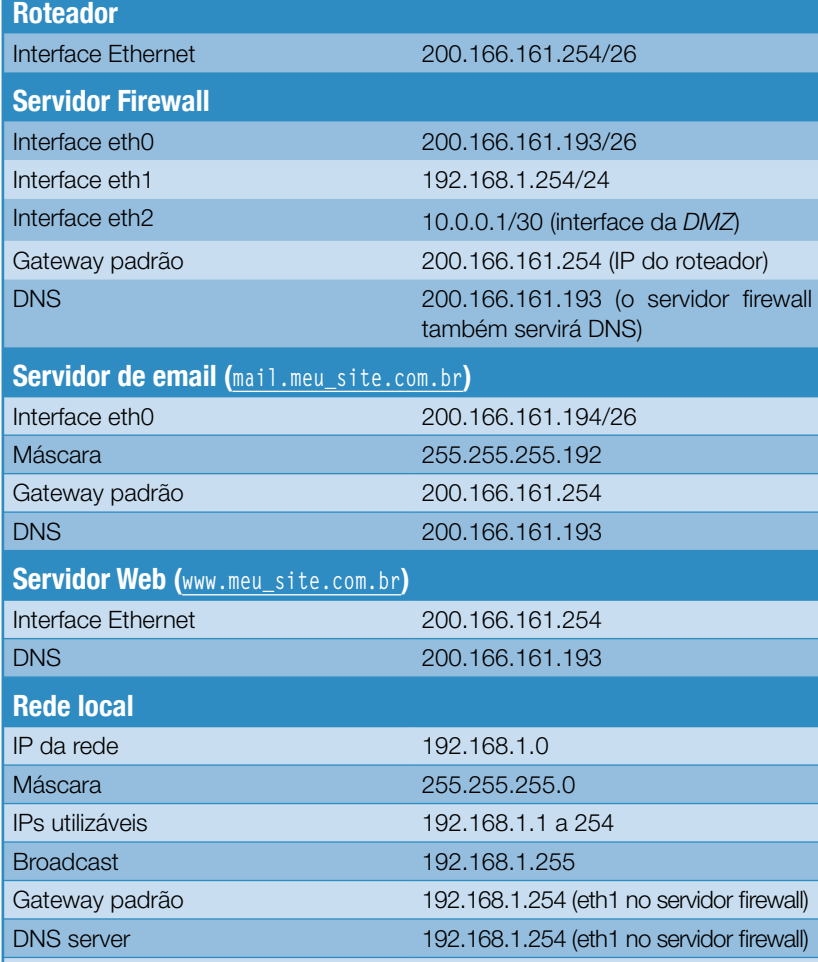

apresentados não dependem dos sistemas operacionais utilizados, com exceção, claro, do servidor firewall que deverá necessariamente usar Linux.

Para fins de exemplo, suponhamos que nossos 64 IPs pertencem à faixa 200.166.161.192/26, distribuídos da seguinte forma:

 ➧ IP da rede: 200. 166.161.192; **▶ máscara: 255.255.** 255.192;

- ➧ IPs utilizáveis: 200.166.161.193 a 200.166.161.254;
- ➧ IP broadcast: 200.166.161.255.

A **figura 2** e a **tabela 1** detalham os parâmetros da nossa rede de exemplo.

Em seguida, basta configurar o servidor DHCP da rede local com os parâmetros acima. Na configuração das regras do firewall, consideraremos que o serviço de DHCP será oferecido pelo próprio servidor firewall, como veremos mais adiante, mas a sua configuração foge do escopo deste artigo.

A DMZ (zona desmilitarizada) obviamente fica isolada da rede local. Nela, serão conectados os servidores. Observe que, na **figura 2**, foi definido inclusive o endereço IP da estação remota que terá acesso a alguns serviços nas estações da rede local.

Note que, dos 64 endereços de que dispomos, iremos utilizar apenas seis (um para a rede, outro de broadcast, um no roteador e três nos servidores), e os 58 restantes serão desperdiçados. Isso é muito comum nos contratos com operadoras, ao menos no Brasil. Esse tipo de contrato tem ajudado a agravar a escassez de endereços IP disponíveis na Internet.

# **Instalação**

Vamos agora instalar a ferramenta que será utilizada na configuração do firewall. Antes de iniciar, no entanto, é importante lembrar que a versão mais recente do Shorewall, no momento da escrita deste artigo, era a 4.08.

O Shorewall funciona da seguinte maneira: ao ser iniciado o programa, as configurações definidas nos arquivos do diretório **/etc/shorewall** são compiladas e convertidas em um arquivo que contenha as regras para o Iptables. Caso não ocorram erros, as regras serão aplicadas e o firewall ativado. Do contrário, o motivo da falha será mostrado e o firewall não será iniciado.

A partir do lançamento da versão 4.0, foram disponibilizadas duas versões de compiladores para as regras do Shorewall: a versão em script de shell,
que é a mais antiga e provavelmente será descontinuada nas próximas versões, e a versão em Perl, bem mais rápida, mas que ainda não está totalmente funcional. Apesar disso, muitos administradores já a utilizam em produção sem qualquer problema, por isso vamos usar essa nova técnica neste artigo.

Como o Shorewall está disponível nos repositórios de pacotes de todas as principais distribuições, não abordaremos a compilação do software a partir dos fontes.

Após a instalação, os arquivos que iremos editar na configuração do firewall serão colocados no diretório **/etc/shorewall/**, sendo eles:

**interfaces; masq; policy; proxyarp; rules; shorewall.conf; zones.**

Os pacotes para *Debian* e *Ubuntu*, no entanto, deixam os arquivos de configuração-padrão em **/usr/ share/doc/shorewall/default-config/**. Nesse caso, basta copiá-los para **/etc/shorewall/**. Em seguida, já podemos iniciar a configuração do nosso firewall.

### **Zonas**

Definiremos duas zonas para a montagem do firewall: uma para o próprio servidor firewall, que controlará todo o tráfego entre as zonas, e uma para cada rede a que ele estiver conectado. A **tabela 2** mostra como serão definidas essas zonas.

Todas as configurações de zonas no Shorewall deverão ser feitas no arquivo **/etc/shorewall/zones**. O **exemplo 1** ilustra como deve ficar esse arquivo em nossa configuração. Basta ele para definir todas as zonas do firewall. Observe que as zonas **NET**, **LOC** e **DMZ** foram confi-

Exemplo 1: Arquivo de zonas **01 #ZONE TYPE OPTIONS IN OUT**

**02 # OPTIONS OPTIONS** firewall **04 net ipv4 05 loc ipv4 06 dmz ipv4 07 08 # Não apagar esta última linha.**

### Tabela 2: Definição das zonas

guradas com o tipo **ipv4**, pois isso é obrigatório. Note também que a zona **FW** foi definida como sendo o próprio firewall. Com o comando **man shorewall-zones**, o administrador pode ler mais informações sobre esse arquivo de configuração.

### **Interfaces**

Cada zona será vinculada a uma interface de rede do servidor, exceto a zona **FW**, que representará o próprio servidor e não estará vinculada a nenhuma interface. Logo, deveremos ter três interfaces em nosso servidor:

- ➧ **eth0**: Interface vinculada à zona **NET**. Essa interface será conectada diretamente ao roteador que liga a rede à Internet. Em nosso exemplo, **eth0** receberá o IP 200.166.161.193/26.
- ➧ **eth1**: Interface vinculada à zona **LOC**. Essa interface deverá ser conectada ao switch da rede local e será configurada com o IP 192.168.1.254/24. É preciso configurar também o servidor DHCP da rede local, para que ele envie esse endereço como gateway às estações (em nosso exemplo, esse serviço será executado no próprio servidor firewall).
- ➧ **eth2**: Interface vinculada à zona **DMZ**. Essa interface tem uma particularidade: seu IP será configurado apenas com o intuito

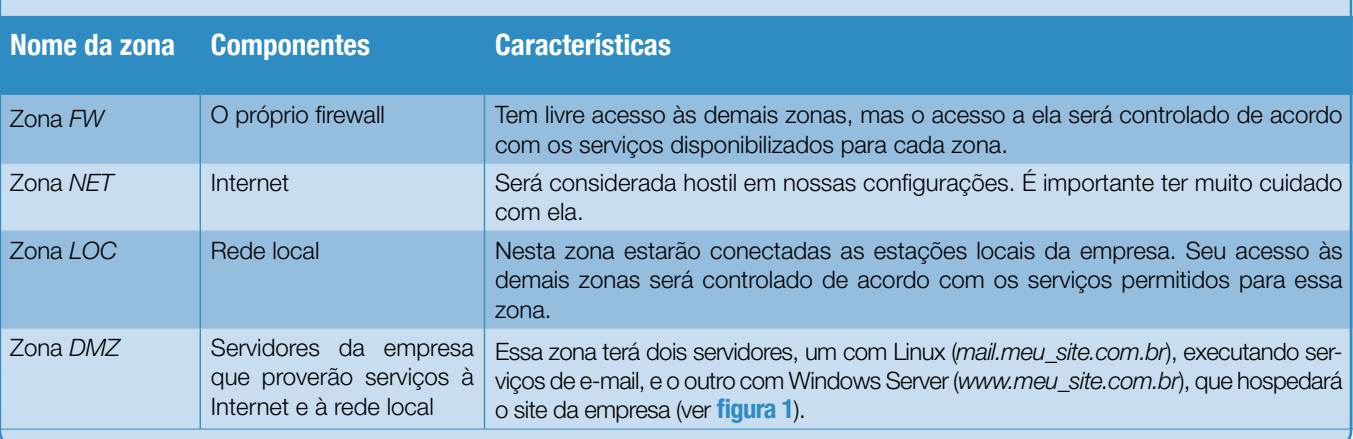

de ativá-la, mas não pertencerá a nenhuma rede de qualquer zona. Nela, configuraremos o IP 10.0.0.1/30 e vamos conectá-la ao mesmo switch no qual serão conectados os servidores da DMZ. Não será necessário seguir o padrão acima para montar os seus próprios firewalls; no entanto, é recomendável fazê-lo. Também é possível usar *aliases* de interfaces (**eth0:0**, por

exemplo) se necessário. Todas as configurações de interfaces no Shorewall deverão ser feitas no arquivo **/etc/shorewall/interfaces**.

O **exemplo 2** mostra como deve ser feita essa configuração. Observe que esse caso não configura a zona **FW**, uma vez que ela não estará vinculada a nenhuma interface. Além disso, os endereços broadcast foram configurados para serem detectados automatica-

#### Exemplo 2: Arquivo de interfaces

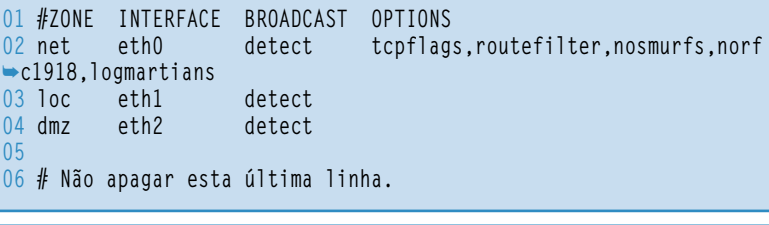

### Exemplo 3: Arquivo de políticas

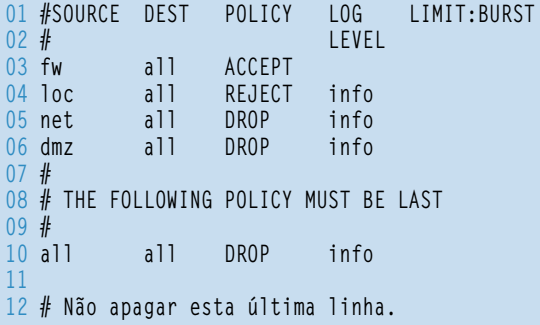

### Tabela 3: Políticas entre zonas

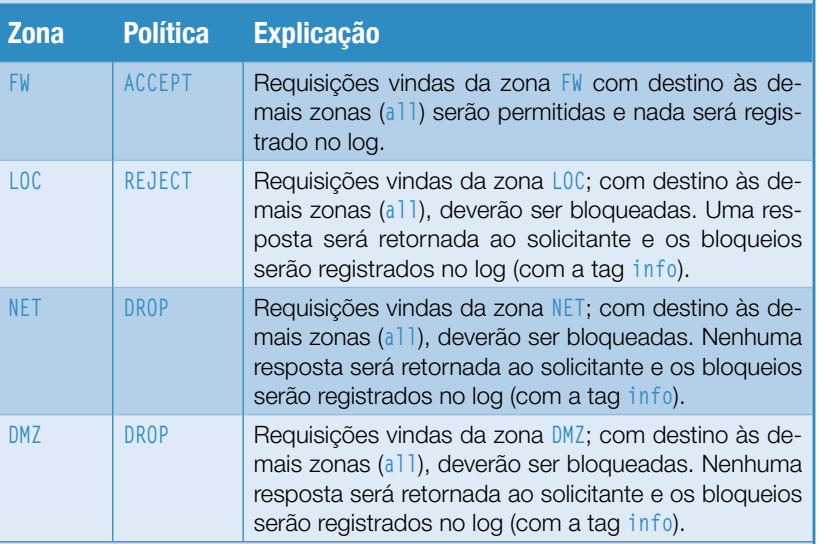

mente. Já para a interface **eth0**, que terá IP estático, foram definidas as opções **tcpflags**, **routerfilter**, **nosmurfs**, **norcf1918** e **logmartians**.

É interessante consultar o manual do arquivo de configuração de interfaces e descobrir a função de cada uma dessas opções (**man shorewall-interfaces**). Elimine-as, se necessário (não recomendável), ou adicione outras de acordo com as suas necessidades.

### **Políticas**

Definidas as zonas e interfaces, definiremos agora as políticas de acesso entre cada par de zonas. As definições mostradas na **tabela 3** serão adotadas como padrão para qualquer requisição que ocorra entre as zonas.

Para reforçar a segurança, vamos definir, por fim, que todas as requisições vindas de qualquer zona (**all**) com destino a qualquer zona (**all**) serão bloqueadas, e que esses bloqueios sejam registrados no log com a *tag* **info**. Essa regra deverá ser a última no arquivo de configuração.

Todas as configurações das políticas de acesso no Shorewall devem ser feitas no arquivo **/etc/shorewall/policy**, como mostra o **exemplo 3**. Note que a regra geral, ou seja, a que define a política de qualquer pacote, foi a última a ser definida, justamente para ser aplicada apenas se os pacotes não se encaixarem a nenhuma outra regra. Mais uma vez, é importante consultar a página de manual do programa (**man shorewall-policy**) para obter mais detalhes.

### Mais informações

**[1]** Shorewall: **http://www. [shorewall.net/](http://www. shorewall.net/ )**

### Sobre o autor

Tarcísio Carvalho Espínola é coordenador de TI do Instituto Centec, onde vem trabalhando na implementação de soluções livres nos servidores da empresa. Em seu tempo livre, ele ainda mantém o site Opção Linux (**http://www.opcaolinux.com.br**).

PROGRAMAÇÃO

PROGRAMAÇÃO

### *Trabalhe com um repositório online de scripts PHP*

### **Tesouro**

Programadores PHP podem economizar tempo e trabalho com o uso do trecho, script ou classe perfeitos para usar em seus programas. por Kenneth Hess

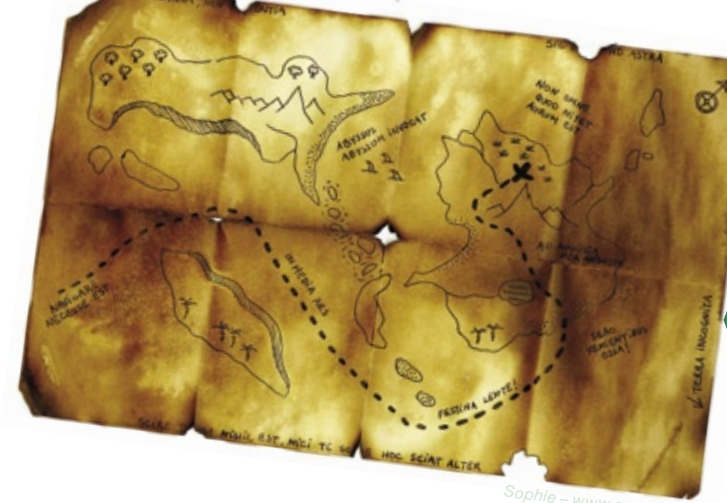

Sophie – www.sxc.hu

 $\prod$ á dezenas de repositórios<br>gratuitos de scripts que per-<br>colha os scripts PHP para seu próprio gratuitos de scripts que permitem que se navegue e escolha os scripts PHP para seu próprio uso. A maioria desses sites possui várias ofertas, desde scripts simples até aplicativos web completos, incluindo conjuntos inteiros de software. Este artigo descreve alguns dos sites mais importantes na busca de um script PHP pré-fabricado.

### **devshed.com**

O *Dev Shed***[1]** é o avô das comunidades de desenvolvedores com recursos compartilhados. O site tem um *pagerank* de 8 no Google, e conta com mais de 150 mil assinantes. Agora parte da empresa Ziff Davis, o Dev Shed é a comunidade de desenvolvedores mais destacada, sendo usada por programadores de várias linguagens e tecnologias. O site principal do Dev Shed tem foco em artigos, tutoriais e na própria comunidade de desenvolvimento. Quem desejar apenas scripts será redirecionado do site principal para o *Scripts.com***[2]** – a biblioteca de código do Dev Shed.

No Scripts.com, pode-se ver que a área de PHP é a mais numerosa do repositório. Seus mais de 4 mil scripts colocam essa seção com quase o dobro da segunda colocada, *Perl*. Depois de selecionado o repositório PHP a ser usado, são mostradas mais de 60 categorias diferentes. A maioria dos sites com repositórios de scripts possui listas semelhantes de categorias.

Alguns sites não possuem qualquer controle de qualidade ou orientação de envio para os scripts recebidos, mas o Script.com emprega regras um tanto rigorosas. As orientações de envio protegem os usuários de softwares maliciosos e outros scripts ou técnicas danosos que possam prejudicar um site ou atacar o navegador dos visitantes. Cada script listado tem uma descrição completa da tarefa que executa, uma nota, um link para o site do autor e um preço. Nem todos os scripts são gratuitos. Na verdade, alguns são caros, mas geralmente o autor oferece suporte, atualizações e possivelmente outros serviços (como hospedagem, por exemplo) pelo preço listado. Alguns scripts são gratuitos para uso pessoal, mas exigem uma taxa para uso comercial.

### **phpbuilder.com**

O *PHP Builder***[3]** é 100% dedicado ao uso e desenvolvimento de scripts PHP. Sua comunidade é ativa e gen-

til com novos usuários. Além disso, há um fórum *Newbies*, em que é permitido fazer perguntas que já tenham sido respondidas milhões de vezes, sem medo de sofrer represálias – embora seja recomendável fazer uma busca antes de perguntar. Assim como a maioria dos sites de comunidade, é necessário registrar-se (gratuitamente) e fazer login antes de postar ou participar. O PHP Builder é um dos sites de comunidade mais profissionais e bem mantidos desta seleção.

Sua biblioteca de códigos é menor que a dos outros – com apenas umas poucas centenas de scripts – mas é comum encontrar trechos de código nos fóruns, que resolvem seus problemas. Caso o programador não esteja seguro de suas habilidades de programação, existe um fórum de crítica de código (chamado *Coding Critique*) no qual é possível colar o código em questão em busca de críticas, correções e melhorias. A força do PHP Builder não está em sua biblioteca de código, mas em sua

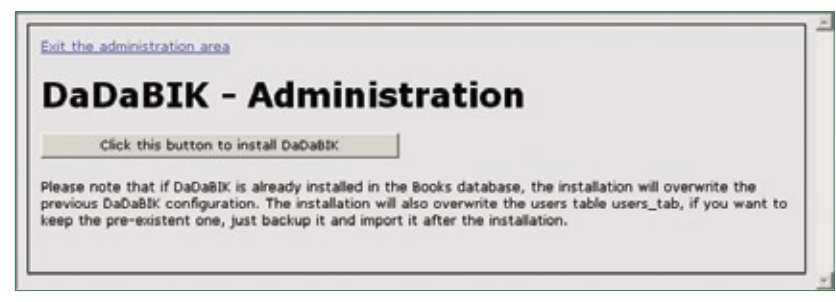

**Figura 1** Inicie a instalação a partir da tela do DaDaBIK.

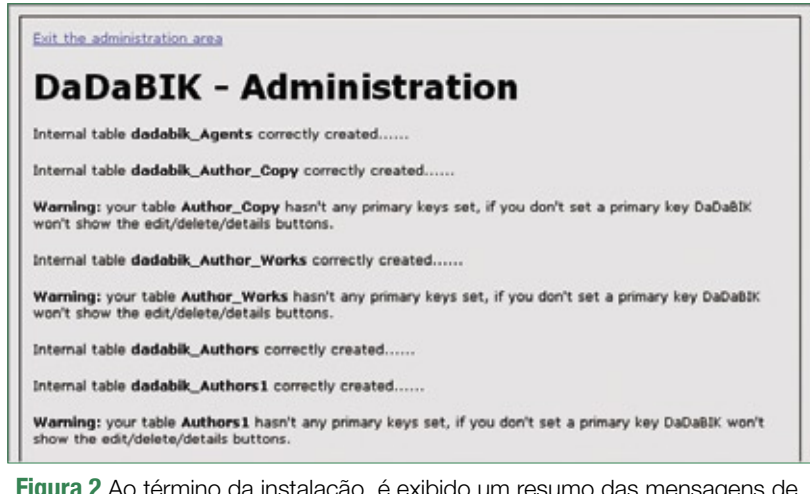

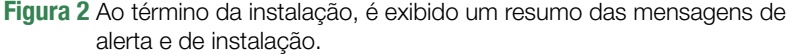

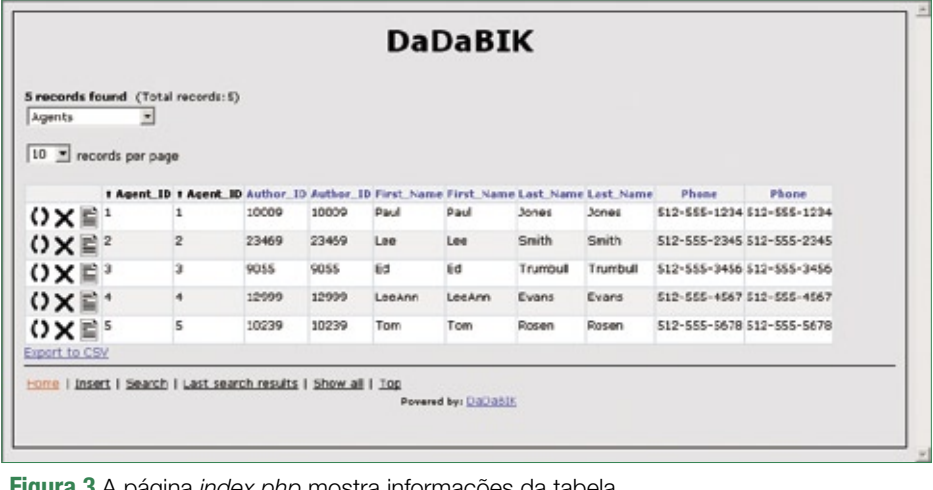

**Figura 3** A página index.php mostra informações da tabela.

comunidade. Para os que precisam de respostas, esse é o lugar.

### **weberdev.com**

O *Weberdev***[4]** – uma presença obrigatória no kit de ferramentas de PHP – tem fóruns, código, links e tutoriais excelentes. Se a necessidade for resolver rapidamente algum aspecto de programação em PHP, o Weberdev.com é a opção. Sua biblioteca de código é um pouco esquisita de navegar, mas o mecanismo de busca é rápido e inteligente.

### **phpclasses.org**

Para usar algum dos scripts do *PHP Classes***[5]**, é necessário se registrar e fazer login, mas é uma felicidade fazê-lo. O PHP Classes contém trechos de código orientados a objetos, que podem ser acrescentados a qualquer código. Para usar as classes e scripts, é preciso ter ao menos uma compreensão básica de técnicas de programação orientada a objetos. Felizmente, a maioria dos autores das classes fornece documentação e exemplos funcionais de seus códigos, na forma de páginas PHP completas.

É possível ler os blogs dos autores, pedir mais informações sobre uma classe diretamente a um autor, envolver-se nos fóruns em busca de perguntas e respostas ou simplesmente obter classes a partir do enorme repositório. Muitas classes desse site ainda continuam funcionando, mesmo depois de quatro anos em produção. O PHP Classes deve ser incluído nos favoritos de quem quer que esteja à procura de um excelente recurso para scripts, classes e trechos PHP.

Esse site também possui uma lista de emails que notifica os assinantes em relação a novas classes quando são adicionadas ao repositório – os emails incluem um resumo da classe, sua classificação e uma curta biografia do autor. Novas classes são acrescentadas todos os dias.

### **php.net**

O *php.net***[6]** é o site oficial da linguagem, onde se origina todo o código PHP gerado. Apesar de não possuir uma biblioteca de código propriamente dita, é possível encontrar no site uma grande quantidade de códigos.

Se o visitante procurar qualquer função – **fwrite**, por exemplo –, receberá a página que descreve a sintaxe e o uso dessa função. Mais abaixo, na mesma página, são exibidos trechos de código que demonstram a função em ação.

### **advancescripts.com**

O oceano de banners e anúncios piscantes talvez seja a primeira característica a chamar a atenção dos visitantes do *AdvanceScripts***[7]**. Esse site tem muito a oferecer e merece ser navegado, então, não se deixe assustar pela forma de suporte financeiro escolhida por eles. O AdvanceScripts hospeda quase 6 mil scripts PHP em seu repositório.

Assim como ocorre com os outros sites, nem todos os scripts são gratuitos, então, é importante ter cuidado com as escolhas feitas.

### **Baixe, altere e use**

Apenas para ilustrar as ofertas, baixei um script de um desses sites e adaptei-o para meu próprio uso. Esse exemplo rápido mostrará como é fácil implementar uma ferramenta a partir de uma biblioteca de código. Como meu trabalho envolve bancos de dados e PHP, optei pelo foco em scripts relacionados a bancos de dados. Na biblioteca do Scripts.com, em *PHP Scripts | Database Tools* encontrei o *DaDaBIK***[8][9]** (*Databases Interface Kreator*), cuja descrição oficial, traduzida, é: "...um aplicativo PHP gratuito que permite criar facilmente uma interface de formulário web altamente personalizável para um banco de dados MySQL, para buscar, inserir, atualizar e apagar registros; basta especificar alguns parâmetros de configuração".

É interessante verificar a descrição do script antes de baixá-lo. O script é pequeno (1,6 MB), bem documentado e livre (utiliza a GPL). Os requisitos mínimos do DaDaBIK são PHP posterior à versão 4.05 e um banco de dados (*MySQL*, *Oracle*, *PostgreSQL* ou *MS SQL*).

As etapas de instalação são semelhantes às de outros scripts da Internet. Deve-se baixar e descompactar o pacote e depois procurar o arquivo **documentation.htm**, que fornece as instruções de instalação. Seguindo as instruções, renomeie o diretório **program\_files/** para **dadabik/** e copieo para o diretório **webroot/**.

Após abrir o arquivo **include/config.php**, é preciso digitar os parâmetros mostrados na **tabela 1**. Depois de digitá-los e salvá-los, abra um navegador e aponte-o para a página de instalação do DaDaBIK, **http://www. nome\_do\_site.com.br/dadabik/install. php** (**figura 1**). Após clicar no botão de instalação e finalizar o processo, será exibida uma tela semelhante à **figura 2**, que mostra alertas e mensagens da instalação.

Ao clicar no link no alto da página, para sair da área de administração, o administrador será redirecionado para a página *index.php*, onde verá a primeira tabela de banco de dados

### Tabela 1: Parâmetros do config.php

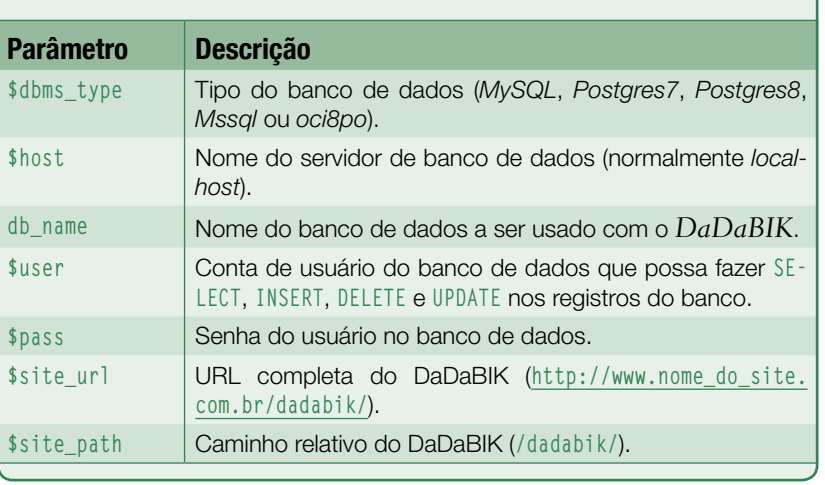

(**figura 3**). As tabelas são listadas em ordem alfabética na lista *drop-down*. Nessa página, é possível editar, inserir, apagar ou buscar registros.

Como se pode ver, o DaDaBIK é fácil de instalar e rápido para configurar e usar. O exemplo deste artigo teve sucesso devido à excelente documentação incluída na ferramenta. Ao procurar numa biblioteca de código, é importante sempre escolher scripts, classes e aplicativos com muita documentação.

Exceto no caso de programadores experientes que se sintam confortáveis ao analisar código alheio, é fundamental ter acesso a uma boa documentação. Raramente a documentação interna de um script (comentários no código) explica completamente seu comportamento.

### **Resumo**

Muitos programadores pensam ser capazes de produzir todo o código de um aplicativo. Usar trechos de códigos e idéias de outros programadores é uma ótima forma de melhorar as habilidades em programação; porém, o trabalho não é feito simplesmente baixando-se um script ou trecho – ainda é necessário adaptar o código ao ambiente no qual ele será usado. Freqüentemente essa tarefa não é

fácil. É interessante usar todos os recursos disponíveis para conhecer outros profissionais ao longo do caminho e rapidamente tornar-se o tipo de programador que ajuda os outros. ■

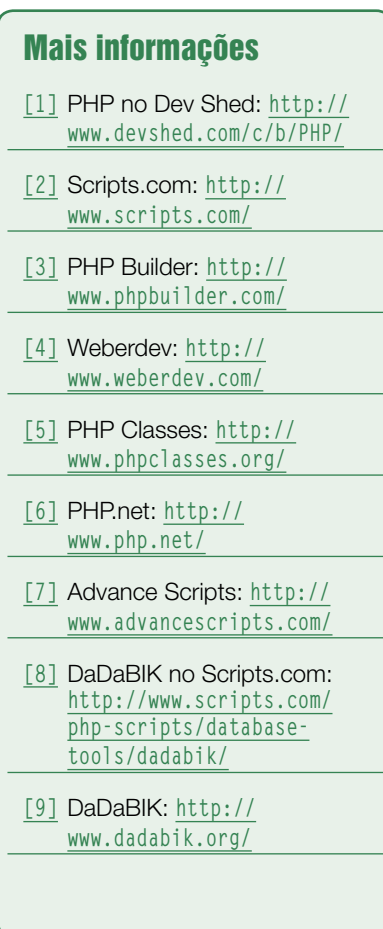

### **Linux.local**

*O maior diretório de empresas que oferecem produtos, soluções e serviços em Linux e Software Livre, organizado por Estado. Sentiu falta do nome de sua empresa aqui? Entre em contato com a gente:* **11 4082-1300** *ou* **anuncios@linuxmagazine.com.br**

Fornecedor de Hardware = 1

Redes e Telefonia / PBX = 2

Integrador de Soluções = 3

Literatura / Editora = 4

Fornecedor de Software = 5

Consultoria / Treinamento = 6

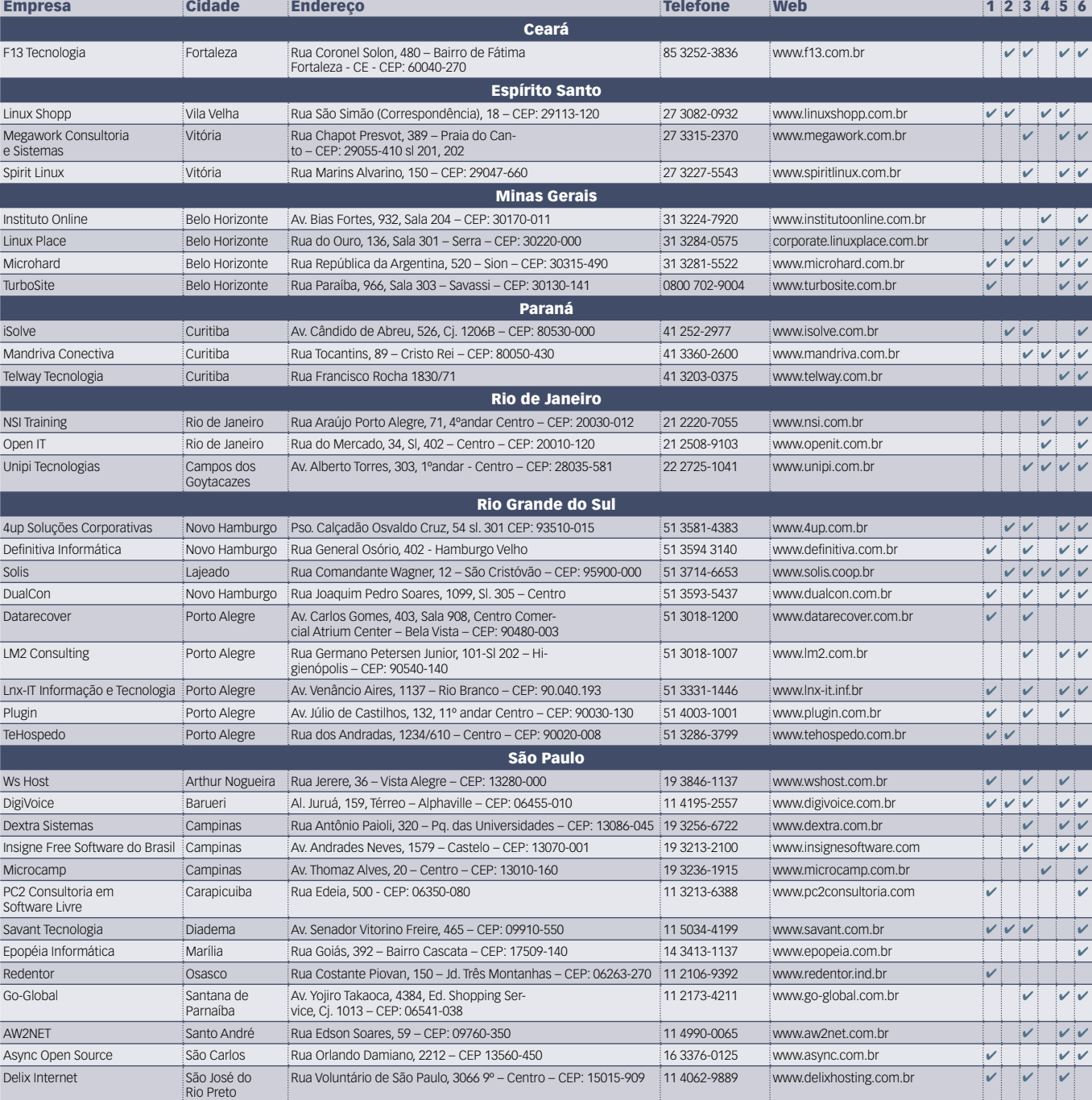

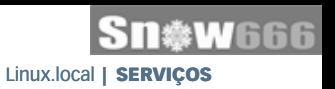

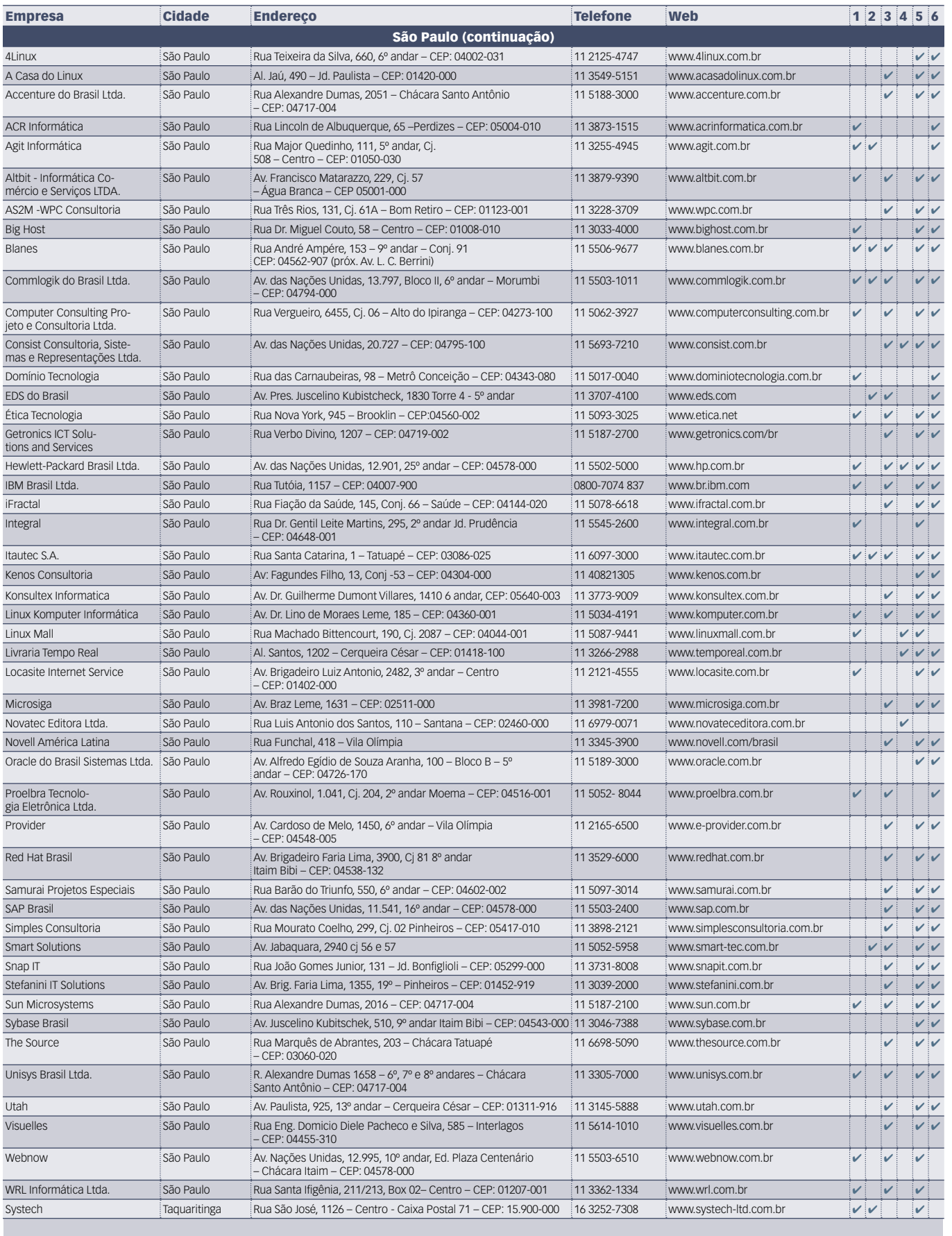

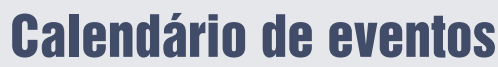

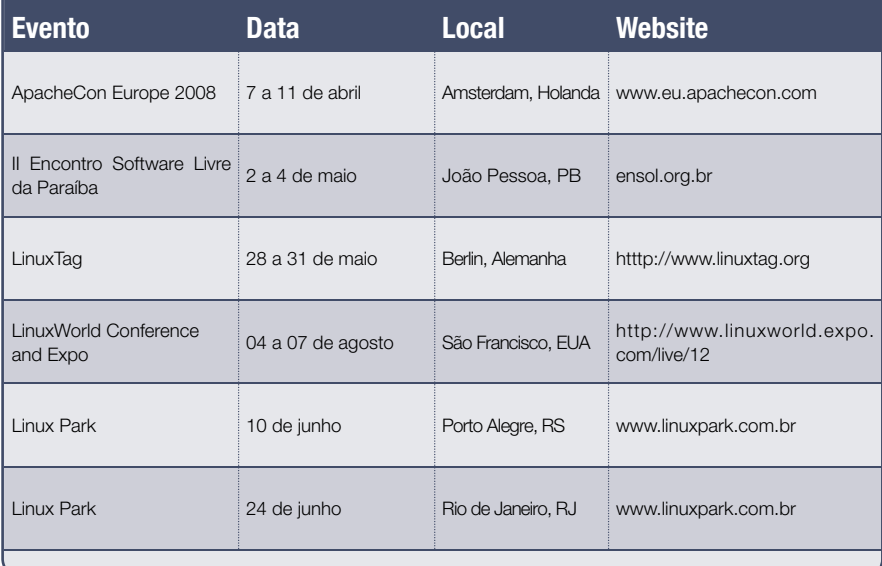

### Índice de anunciantes

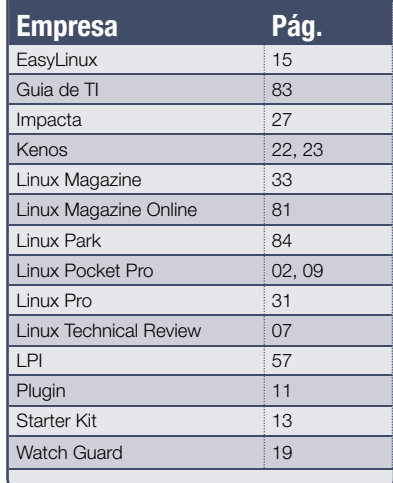

### **User Friendly – Os quadrinhos mensais da Linux Magazine**

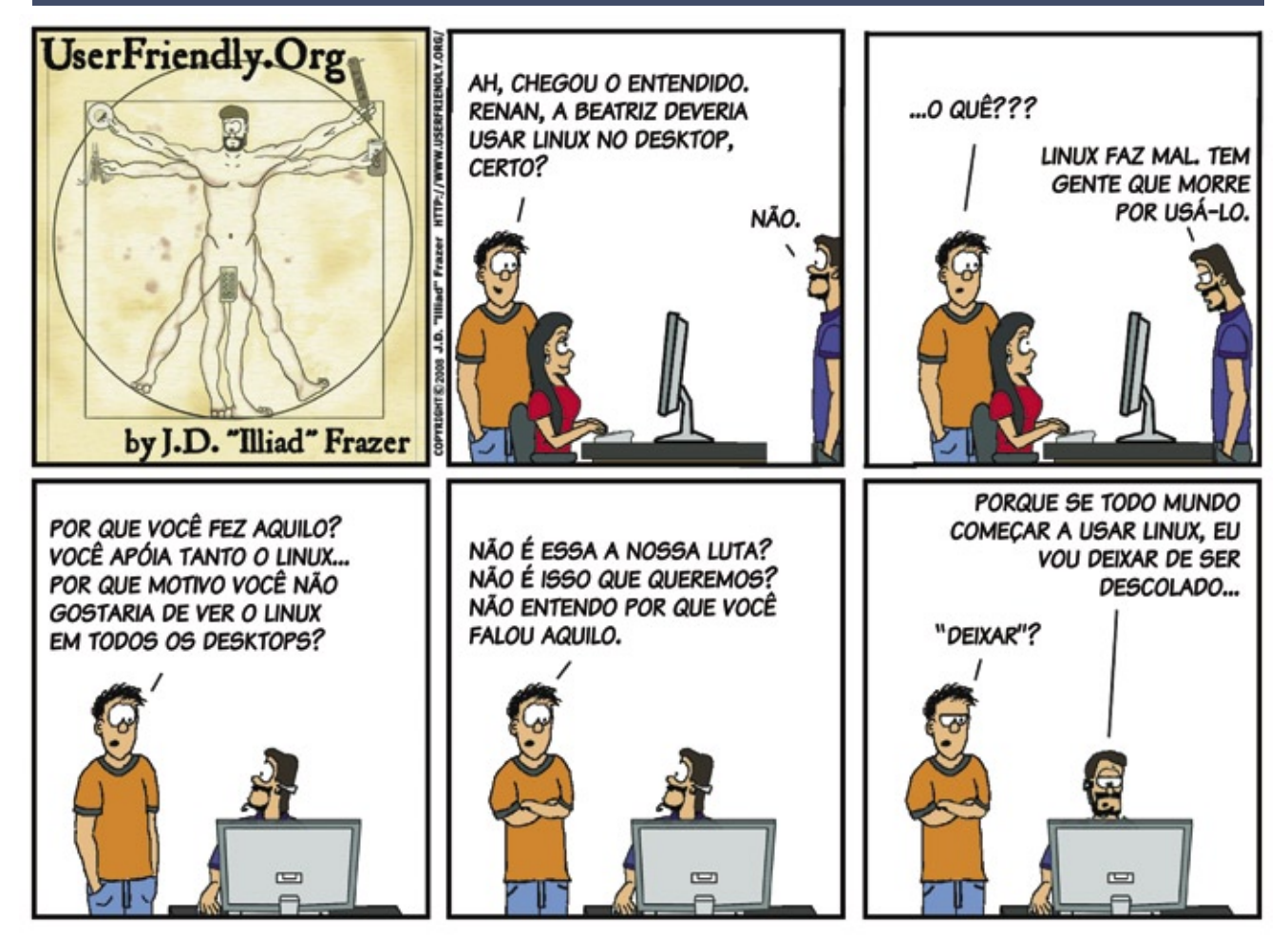

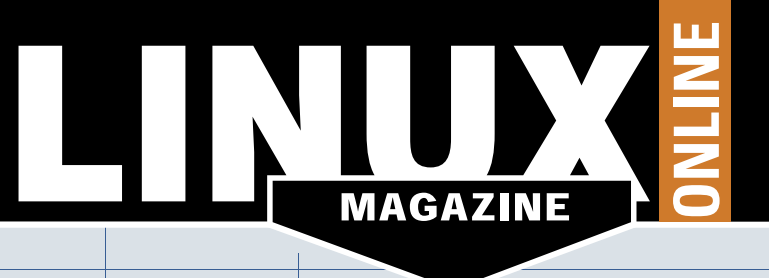

# **CÓDIGO ABERTO PARA<br>PROFISSIONAIS**

www.linuxmagazine.com.br

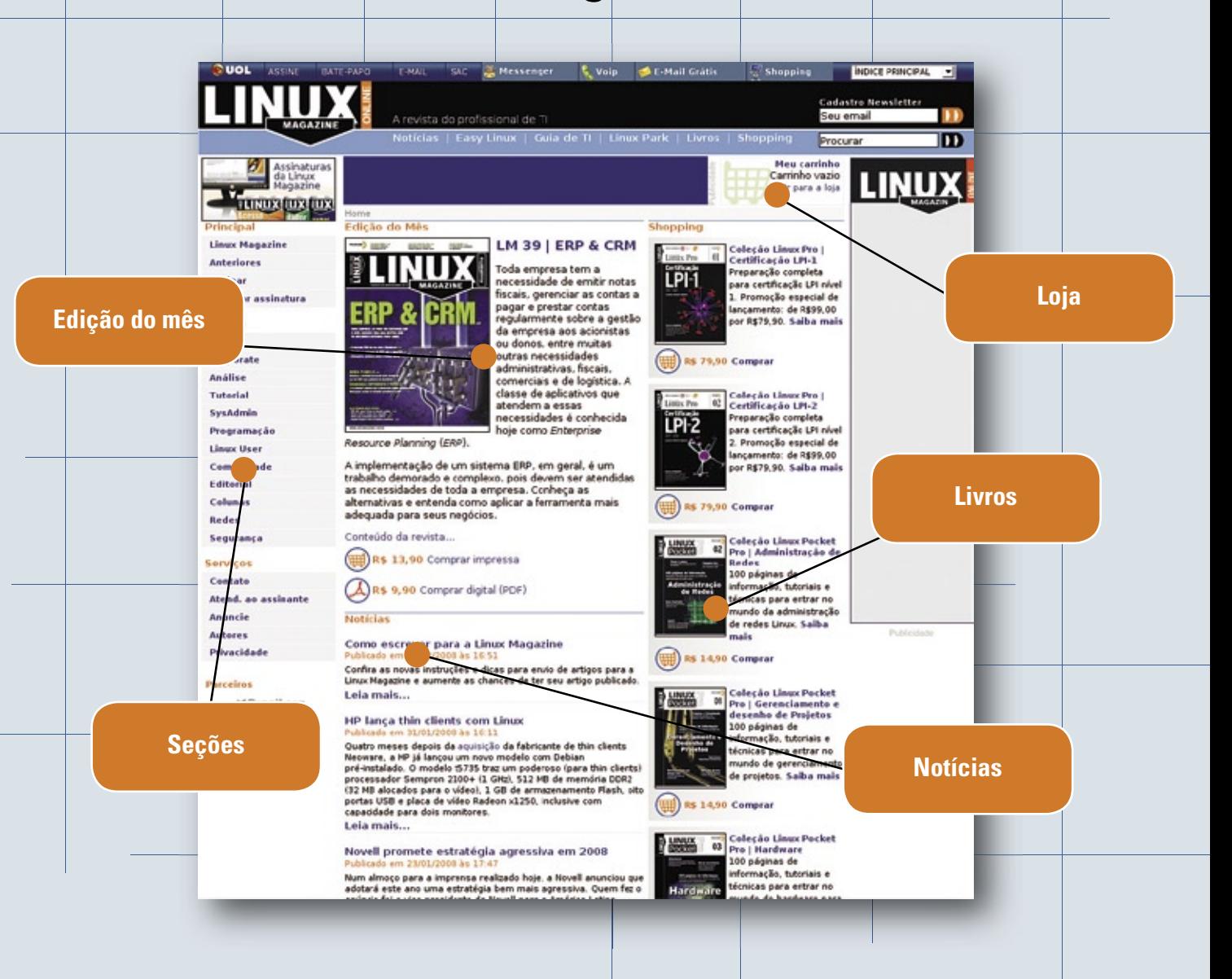

O site da Linux Magazine está com novo visual e mais recursos. Além de reunir, em formato digital e de forma organizada, todo o conteúdo dos materiais da Linux New Media, o site oferece notícias em primeira mão e com a melhor cobertura na Web brasileira do cenário do Software Livre e de Código Aberto.

**LINUX NEW MEDIA** The Pulse of Open Source

### **Na Linux Magazine #43**

### **DESTAQUE**

### **Alta disponibilidade**

Se o pneu do seu carro furar, como você age? Se a base de dados principal do seu banco cair, o que acontece? Se aquele software do qual sua empresa depende profundamente simplesmente fechar, o que poderá ser feito?

No caso do carro, a resposta é bastante simples: use o estepe. Durante alguns minutos, você não poderá andar com o carro, mas esse atraso certamente será perdoado por quem quer que tenha um bom coração. No entanto, o banco de dados de uma instituição financeira, assim como o software de missão crítica da sua empresa, **jamais** pode parar. Para as empresas envolvi-

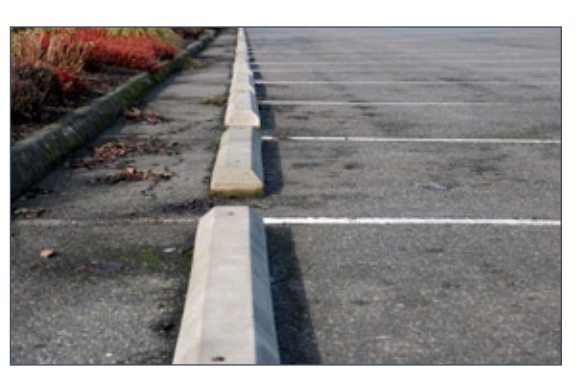

das, qualquer problema significa perder dinheiro – e geralmente, em quantidade suficiente para ocasionar demissões.

Felizmente, para os administradores de sistemas e gestores de TI, já dispomos hoje de ótimas soluções de alta disponibilidade e vamos explorá-las em detalhes na **Linux Magazine 43**. ■

#### **Segurança**

### **DNSSEC**

Os administradores de sistemas e consultores de segurança utilizam estratégias sofisticadas para proteger redes, mas ainda existe uma parte muito básica da infra-estrutura da Internet que permanece surpreendentemente vulnerável: o sistema de resolução de nomes. Existem técnicas elaboradas para forjar respostas DNS e, da mesma forma, maneiras também engenhosas de contornar esses ataques. De todas elas, o DNSSEC desponta como uma das mais eficazes para proteger redes por meio de criptografia e autenticação.

Conheça essa tecnologia e mantenha seu sistema de resolução de nomes protegido.

### **Na EasyLinux #13**

### **DESTAQUE**

### **Portáteis!**

Os laptops e notebooks sempre deram aos seus possuidores um certo glamour, status de pessoas antenadas e, claro, fama de gente que tinha "grana" – afinal, um bom portátil, até dois anos atrás, não custava nada barato. Com o passar do tempo, no entanto, fabricantes foram criando uma nova geração de notebooks: menores, sem partes mecânicas quebráveis em boa parte de suas versões e mais baratos. Esses aparelhinhos, chamados de sub-notebooks, vêm ganhando espaço, tanto entre os clientes "tradicionais" dos laptops quanto entre pessoas que jamais imaginaram ter um portátil.

**Oficina**

### **Com jeito de cinema**

A qualidade de aúdio e vídeo da TV digital, recentemente iniciada no Brasil, é um atrativo para quem deseja assistir programas em alta resolução e até gravar alguns de seus preferidos. Se os receptores de TV ainda estão muito caros, receptores USB para computador oferecem a imagem de cinema e qualidade de som de DVD. E, o que é melhor, usando Linux.

### **Sn\*W666** Soluções em Tecnologias Abertas 61

**LINUX NEW MEDIA** he Pulse of Open Source

### Garanta já sua vaga para o Guia de TI 2009!

Cadastre-se agora e apareça gratuitamente na maior e mais completa lista de empresas que oferecem soluções de TI baseadas em tecnologias abertas.

Cadastre a sua solução gratuitamente! www.guiadeti.com.br

> **Cadastre-se:** 11 4082-1300 Ninuxnewmedia com br

lhux New Media do Brasil Editora Ltda

**Publicidade:** 11 4082-1300 xn br

### Sn**\*W**666

## NovaForge<sup>™</sup>

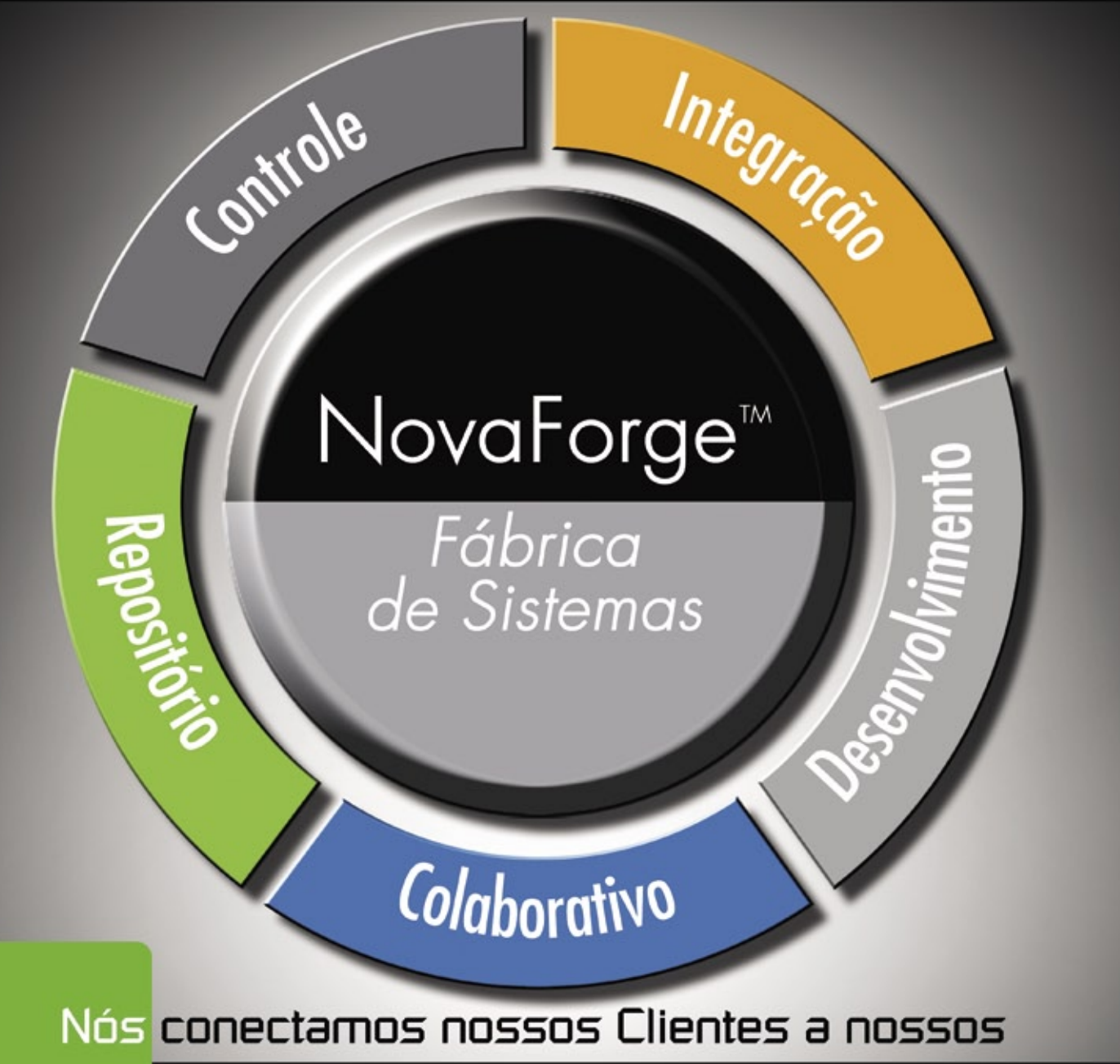

### Centros de Competências de Software Livre

### NovaForge, no centro da abordagem Industrial para Desenvolvimento de Sistemas da Bull.

O NovaForge é um poderoso conjunto de ferramentas e serviços amplamente testados e projetados para reduzir o esforço, otimizar custos de gestão e cronogramas, garantindo a qualidade dos produtos finais em Projetos de Desenvolvimento de Sistemas. O NovaForge foi concebido para ser utilizado em Projetos de Desenvolvimento e Atualização de Aplicações em ambientes J2EE, PHP e .net, na manutenção de aplicações desenvolvidas por terceiros e para o teste profissional e integrado dos sistemas.

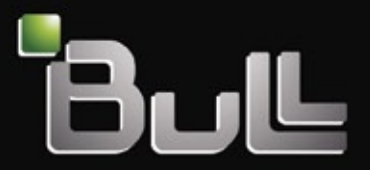

Architect of an Open World"